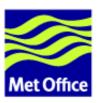

# FCM System User Guide

Release: 1.2

Last updated: 22 March 2007

Met Office FitzRoy Road, Exeter Devon, EX1 3PB United Kingdom

© Crown copyright 2005-7. All rights reserved.

Questions regarding this document or permissions to quote from it should be directed to the IPR Manager.

# **Contents**

- 1. Introduction
- 2. System Overview
- 3. Getting Started
  - How to set yourself up to run FCM
  - Tutorial
- 4. Code Management System
  - Using Subversion
    - Basic Concepts
    - O Basic Command Line Usage
      - URL & Revision Keywords
      - Examining Changes
      - Resolving Conflicts
      - Adding and Removing Files
      - Committing Changes
    - O Branching & Merging
      - Creating Branches
      - Listing Branches Created by You or Other Users
      - Getting Information About Branches
      - Switching your working copy to point to another branch
      - Deleting Branches
      - Merging
    - O Using the GUI
      - Starting the GUI
      - GUI Commands
      - Accessing the GUI from Konqueror
    - O Known Problems with Subversion
  - Using Trac

- Logging In
- Using the Wiki Pages
- O Using the Repository Browser
- Using the Issue Tracker
- Using the Roadmap
- O Using the Timeline

### 5. Code Management Working Practices

- Making Changes
- Working Copies
- Branching & Merging
  - O When to Branch
  - Where to Branch From
  - O Merging From the Trunk
  - O Merging Back to the Trunk
  - When to Delete Branches
- Working with Binary Files
  - O Resolving Conflicts in Binary Files
  - Using Locking
- Commit Log Messages
- Trac Tickets
  - Creating Tickets
  - Using Tickets
- Creating Packages
- Preparing System Releases
- Rapid vs Staged Development Practises
- 6. The Extract System
  - The Extract Command
  - Simple Usage
    - O Extract from a local path
    - O Extract from a Subversion URL
    - O Mirror code to a remote machine
  - Advanced Usage
    - O Extract from multiple repositories
    - Extract from multiple branches
    - O Incremental extract based on a previous extraction
    - O Extract Build Configuration
  - Diagnostic verbose level
  - When Subversion Is Not Available
- 7. The Build System
  - The Build Command
  - Basic Features
    - O Basic build configuration
    - O Build configuration via the extract system
    - Naming of executables
    - Setting the compiler flags
    - O Automatic Fortran 9X interface block
    - O Automatic dependency
  - Advanced Features
    - Further dependency features
    - O Linking a Fortran executable with a BLOCKDATA program unit
    - Creating library archives

- Pre-processing
- File type
- O Incremental build based on a pre-compiled build
- O Using a package configuration file
- O Building data files
- Diagnostic verbose level
- Overview of the build process
- 8. System Administration
  - Subversion
    - O Repository design
    - Creating a repository
    - Access control
    - Repository hosting
    - O Watching changes in log messages
  - Trac
    - O Trac configuration
    - Trac hosting
  - FCM keywords
  - Extract and build configuration
  - Maintaining alternate versions of namelists and data files
  - Defining working practises and policies
- 9. FCM Command Reference
  - fcm Configuration File
  - fcm build
  - fcm extract
  - fcm cmp-ext-cfg
  - fcm gui
  - fcm Subversion Subcommands
    - O fcm add
    - O fcm branch
    - o fcm commit
    - fcm conflicts
    - o fcm delete
    - o fcm diff
    - fcm merge
    - o fcm mkpatch
    - o fcm switch
    - o fcm trac
    - Other Subversion Commands
- 10. Further Information

#### Annex:

- Quick reference
- Declarations in FCM central/user configuration file
- Declarations in FCM extract configuration file
- Declarations in FCM build configuration file
- Declarations in FCM build package configuration file

# Introduction

This is the User Guide for the *Flexible Configuration Management* system which is known as *FCM*. It is designed to tell you everything you need to know if you want to develop code which has been configured within FCM. In addition it also provides the extra information you will need if you are system manager of a project within FCM.

Note: some hyperlinks in this document lead to pages that are internal to the Met Office, and so will generally not work when this document is viewed externally. Please accept our apologies if this causes you any inconvenience.

This guide consists of the following sections:

- System Overview: A brief description of the main features of FCM.
- Getting Started: How to start using FCM. It includes a tutorial for you to work through and familiarise yourself with some FCM activities.
- Code Management System: How to use the code management system to manage code changes.
- Code Management Working Practices: Recommended ways of working with the code management system.
- The Extract System: How to extract code from the repository ready for building.
- The Build System: How to compile code using the build system.
- System Administration: How to configure and maintain a new system within FCM.
- FCM Command Reference: Detailed information about each of the fcm commands.
- Further Information: Where to find further information about FCM and about configuration management in general.
- Annex: Quick reference: A quick reference to many useful FCM code management system commands.
- Annex: Detailed definitions of what declarations are allowed in the following configuration files:
  - central/user
  - o extract
  - O build
  - build package

# **System Overview**

The FCM system is designed to simplify the task of managing and building source code. It consists of three main components.

- Code Management (CM) System
  - This system provides facilities for making changes to source code in a controlled and straightforward manner.
  - O Version control is provided by the open source tool *Subversion*. The source code and its history are stored in a central database which is called the repository. Support for parallel working is provided through the use of branches.
  - The open source web-based tool *Trac* allows changes to be examined and documented. It provides an integrated issue tracker, wiki and repository browser.

### Build System

- This system allows source code to be compiled with a minimal amount of configuration. Compilation time can be minimised through the use of pre-compiled code and by using the parallel make facilities provided by the open source tool *GNU Make*.
- It provides a number of powerful features aimed primarily at building Fortran 9x code.

#### Extract System

 This system provides the interface between the CM and build systems. Code is extracted and presented in a suitable form for the build system. Code can be mirrored to a different build platform if necessary.

The diagram below illustrates how these components fit together.

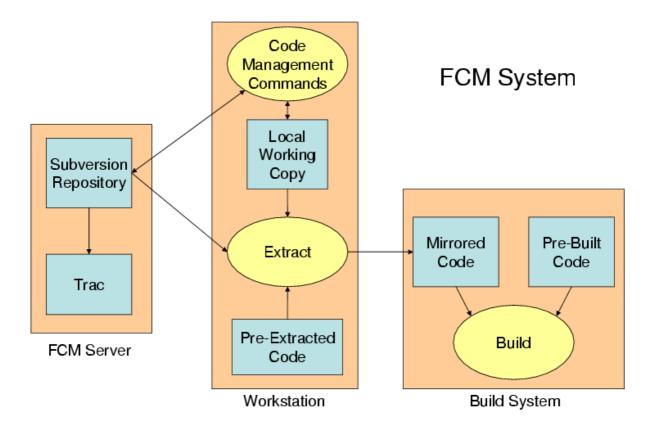

The following sections discuss these components in more detail.

# **Code Management System**

The CM system is built using a number of open source tools, in particular Subversion and Trac.

*Subversion* is a modern version control tool with a large and rapidly expanding user base. For a summary of its main features please refer to chapter 1 of the book Version Control with Subversion.

Subversion is a generalised tool which can be used in lots of different ways. This makes some day-to-day tasks more complex than they need be. FCM defines a simplified process and appropriate naming conventions. It then adds a layer on top of Subversion to provide a natural interface which is specifically tailored to this process. Where appropriate it simply makes use of the command line tools provided by Subversion. However, in other cases it provides significant additional functionality, for example:

- By making some assumptions about the repository layout (i.e. by imposing a standard working practise) FCM simplifies the task of creating branches and enforces a standard branch naming convention.
- Having defined working practises and standard log messages allows FCM to greatly simplify the process of merging changes between branches.
- FCM makes use of *xxdiff* (a graphical merge tool) to simplify the process of resolving any conflicts which result from a merge.
- Code changes can be examined in graphical form using *xxdiff*. FCM also allows you to easily examine the changes made on a branch.
- FCM allows you to check where any particular branch has been used and which version is being used.

FCM also provides a simple GUI which allows easy access to most of the common commands which you will need.

*Trac* is the other main component of the CM system. It is a powerful web based tool which helps you to manage your software project. It includes the following features:

- A flexible issue tracker which can be used to keep track of bugs, feature requests, etc. Each issue (known as a "ticket" within Trac) can be given a priority and assigned to a particular person. Changes made to your Subversion repository can easily be traced to the relevant ticket. Where appropriate, tickets can be used to record information about who has reviewed each change.
- A roadmap feature which helps you to plan and manage project releases. Each ticket can be associated
  with a particular milestone. Trac can then easily show you what features or fixes went into a particular
  release or what work remains before a particular milestone is reached.
- A "wiki" which can be used for project documentation.
- A browser for viewing your Subversion repository which allows you to browse the project tree / files and examine revision logs and changesets.
- A timeline view which summarises all the activity on a project (changes to the tickets, wiki pages or the Subversion repository).

# **Build System**

The build system provides the following features:

- Automatic generation of Makefile's at build time based on a simple configuration file.
- Full dependency analysis at build time.
- Automatic generation of Fortran 9x interface files at build time.
- Support for non-standard source code. You can override automatic dependency and compile rules in order to deal with code which does not conform to the necessary coding standards.
- Flexible control over compiler flags. Changes to compiler flags trigger the appropriate re-compilation.
- Support for Pre-processor directives. Changes to Pre-processor flags trigger the appropriate re-compilation.
- Support for pre-compiled object code to speed compilation time.
- *GNU make* is used to perform the build. Build times on multi-processor systems can be reduced using *parallel make*.

# **Extract System**

The extract system provides the following features:

- Extraction of code to a directory tree suitable for feeding into the build system. Code can be combined from multiple repositories and branches. Local user code can also be included.
- Either a complete set of source code may be extracted or just a set of changes relative to pre-compiled code.
- A simple configuration file defines what code is required (and what compile options are required). Typically, standard versions of these configuration files are maintained within the repository. Users can then define changes relative to these standard versions.
- If necessary, code can be transferred to a different platform ready for building.

# **Getting Started**

*Getting Started* is a "hands-on" approach to help you set up your FCM session, and familiarise yourself with some of the system's basic concepts and working practices. It is designed to complement other sections of the User Guide.

You may also find it useful to refer to the Annex: Quick reference.

# How to set yourself up to run FCM

It is easy to set yourself up to run FCM. Simply follow the steps below:

#### **Setting up your PATH**

The full FCM system is already available for you to use on the Met Office Linux desktop systems. On other Met Office systems (currently NEC & HP-UX) only the build component is functional.

On Linux & HP-UX systems FCM is automatically available in the standard PATH. It is also automatically added to your PATH when you run UI jobs on the NEC computers. However, if you intend to run FCM from the command line on the NEC then you will need to add the following to your  $\POME/.profile$  script on that platform:

```
. ~fcm/FCM/bin/env.sh # Add FCM environment
```

## Setting up the FCM GUI to work with Konqueror

If you like to use a graphical user interface for some common code management commands, you can set it up for launching from your desktop Konqueror file manager by typing:

```
(SHELL PROMPT)$ fcm_setup_konqueror
```

See the section on Accessing the GUI from Konqueror for further information.

Note that the first time you issue a command which requires authentication you may need to supply a password or run it from the command line. See the section on GUI Commands for further information.

#### **Configure your editor for Subversion**

When you attempt to create a branch or commit changes to the repository, you will normally be prompted to edit your commit log message using a text editor. The system chooses its editor by searching for a non-empty string through a hierarchy of environment variables in this order: SVN\_EDITOR, VISUAL, and EDITOR. If none of these environment variables are set, the default is to use *nedit*. If you set your editor with an environment variable, it is worth bearing in mind that it must be able to run in the foreground. For example, you can add one of the followings in your \$HOME/.kshrc (Korn) or \$HOME/.bashrc (Bash):

```
# GVim
export SVN_EDITOR='gvim -f'
# Emacs
export SVN_EDITOR=emacs
# NEdit client "nc"
export SVN_EDITOR='nc -wait'
```

#### Register your user name

At the Met Office, most projects managed by FCM grant write accesses to their Subversion repositories and Trac ticket create/modify privileges to authorised users only. If you are developing code for a project for the first time, please contact the system manager of the project, who will arrange with the FCM team to put your user name in the register.

#### Configure your e-mail address in Trac

Trac can be configured to send automatic e-mail notifications to authors of any ticket whenever there are changes to that ticket (and we would expect most systems to be configured in this way). You should check that the settings for your name and e-mail address are correct. To do this you need to go to the Settings page once you are logged into Trac. (Click on <Settings> just above the menu bar). Check that your settings are entered correctly. Note: at the Met Office, these settings are set up and maintained automatically, and so you should report any errors to the FCM team.

### Configure your web browser

FCM assumes that you are using Firefox as your default web browser. If you use another web browser such as Mozilla, you should configure it in your \$HOME/.fcm\$ file. See the section on fcm trac for further information.

# **Tutorial**

#### Introduction

This tutorial leads you through the basics of using FCM to make changes to your source code, and demonstrates the recommended practices for working with it. A tutorial Subversion repository, with its own Trac system, is available for you to practice for working with the FCM system. You will work through the following activities:

- Create a new ticket
- Launch the GUI
- Create a branch
- Checkout a working copy
- Make changes to files in your working copy
- Commit your changes to the repository
- Test your changes
- Merge changes from the trunk and resolve conflicts
- Review changes
- Commit to the trunk
- Extra activities on the extract and build systems
- Delete your branch
- Final comments

We recommend that you create a work area in your filespace, for example, \$HOME/tutorial/work for your working copy, and \$HOME/tutorial/build for your build.

If you have not already done so, you should set up your desktop environment as described above in the How to set yourself up to run FCM section.

It is also worth knowing that the Subversion Book is a great source of reference of Subversion features. In particular, the Basic Concepts and Guided Tour chapters are well worth reading.

### Create a new ticket

Trac is an integrated web-based issue tracker and wiki system. You will use it to manage and keep track of changes in your project. The issue tracker is called the ticket system. When you want to report a problem or submit a change request, you will create a new ticket. In a typical situation, you and/or your colleagues will make changes to your system in order to resolve the problem or change request, and you will monitor these changes via the ticket.

After completing this sub-section, you will learn how to:

- launch a Trac system,
- create a new Trac ticket,
- search for a Trac ticket, and
- accept a Trac ticket.

#### Further reading:

- System Overview
- Code Management System > Basic Command Line Usage
- Code Management System > Using Trac
- FCM Command Reference > fcm trac

#### Launch a Trac system

To launch the Trac system for the tutorial: type and <Enter> the following command:

```
(SHELL PROMPT)$ fcm trac fcm:tutorial
```

This is probably the first time you have used the fcm command. The command has the general syntax:

```
fcm <sub-command> [<options...>] <arguments>
```

For example, if you type fcm help, it will display a listing of what sub-commands are available, and if you type fcm help <sub-command>, it will display help for that particular sub-command.

The trac sub-command launches the corresponding Trac system browser for a Subversion URL specified in your argument. In this case, we are asking it to display the Trac system browser for the tutorial. The argument fcm:tutorial is a FCM URL keyword and will be expanded by FCM into a real Subversion URL (e.g. svn://fcm1/tutorial\_svn/tutorial). You are encouraged to use FCM URL keywords throughout the tutorial, as it will save you a lot of typing.

Note: Although we use the Trac system as a browser for a Subversion repository, they do not interact in any other ways. Having access to a Trac system does not guarantee the same privilege to a Subversion repository. In particular, you should note the differences between the URLs of a Subversion repository path and its equivalence in a Trac browser.

There are other ways to launch the Trac system for a project. If you know its URL, you can launch the Trac system by entering it in the address box of your favourite browser. If you often access a Trac system for a particular project, you should bookmark it in your favourite browser.

#### Create a new Trac ticket

Click on <Login> just above the menu bar, enter your Unix/Linux user ID as your user name and leave the password empty. Then click on <OK> to proceed.

Once you have logged in, the <New Ticket> link will become available on the menu bar. Click on it to display a new ticket form, where you can enter details about your problem or change request. In the tutorial, it does not matter what you enter, but you should feel free to play around with wiki formatting when entering the "Full description". (Click on <WikiFormatting> to see how you can use it.) For example:

#### • Short summary:

Tutorial to change repository files and resolve conflicts with the trunk

#### • Full description:

```
In this tutorial, I shall:
1. try out the FCM GUI and its functions
2. play with WikiFormatting in Trac tickets
3. create a branch and checkout a working copy
4. make changes to files in it
5. commit my changes and assign the ticket for review
6. record the review and assign the ticket back to the author
7. merge in the trunk, and resolve any conflicts
8. merge my changes back to the trunk
9. close the ticket
10. delete my branch
```

• Feel free to select an option you desire for each of the other ticket properties: Type, Component, Priority, Version, Milestone and Severity.

At the bottom of the page, click the <Preview> button to see what the description would look like. When you are happy, click the <Submit changes> button. Trac will create the new ticket and return it in a state where you can append to it.

When the ticket is created, you should get an automatic e-mail notication from the Trac system. In real life, depending on the setting, the owner of your Trac system may also get a similar e-mail notification. It is worth noting that each time the ticket is modified, the Trac system will send out an e-mail notification to you (the reporter) and anyone who modified the ticket subsequently.

#### Search for a Trac ticket

You should remember the number of your new ticket, as you will have to revisit it later.

In real work, it is often not practical to have to remember the numbers of all the tickets you have created. Trac provides a powerful custom query for searching a ticket. You can search for the ticket you have just created by clicking the <View Tickets> link. Feel free to play with the custom query tool. Add or remove filters and try grouping your results by different categories.

In addition, you can search your ticket using the keyword <Search> utility at the top right hand corner of each Trac page. (If you enter #<number> in the search box, it will take you directly to that ticket.) In the tutorial, however, it may be easiest if you simply leave the tutorial Trac system open, so that you do not have to login again when you come back to your ticket.

#### **Accept Trac ticket**

The status of the ticket is *new*. When you start working on a problem reported in a ticket or when you are reviewing changes for a colleague, it is often good practice to "accept" the ticket to indicate that you are working on it. For the purpose of the tutorial, however, it is entirely optional whether you accept the ticket or not, since you know you will be doing all the work any way.

To accept a ticket, click on <accept ticket> in the *Action* box at the bottom of the page, and then click on <Submit changes>.

### Launch the GUI

The FCM GUI is a basic graphical wrapper for some of the common code management commands. Most examples in this tutorial can be done via the GUI. You can skip this section and use only the command line if that is what you prefer. Where appropriate, usage examples will be given for both the command line and the FCM GUI.

After completing this sub-section, you will learn how to:

- launch the GUI from the command line, and
- launch the GUI from Konqueror.

### Further reading:

- Code Management System > Using the GUI
- FCM Command Reference > fcm gui

#### Launch the GUI from the command line

You can launch the GUI from the command line. Change directory to your work area and then type fcm gui.

### Launch the GUI from Konqueror

Alternatively, open Konqueror and navigate to your work area. Right-click in the file-manager window to bring up a menu. Select *Open with* > *FCM GUI*.

### Create a branch

You create a branch by making a copy of your project at a particular revision. Most often, this will be a particular revision of the trunk, i.e. the main branch/development line in your project. A branch resides in the repository. It allows you to work in parallel with your colleagues without affecting one another, while keeping your changes under version control.

After completing this sub-section, you will learn how to:

- create a branch in a Subversion repository, and
- update a ticket with a link to a branch.

#### Further reading:

- Code Management System > Branching & Merging > Creating Branches
- Code Management Working Practices > Branching & Merging
- FCM Command Reference > fcm branch

#### Create a branch in a Subversion repository

```
Command line: issue the fcm branch --create (or simply fcm br -c) command. E.g.:
```

```
(SHELL PROMPT) $ fcm br -c -n tutorial -r 1 --type test -k 2 fcm:tutorial
```

*FCM GUI*: click on <Branch> on the top menu bar of the GUI. Check the <create> radio button and configure your branch details as follow:

- Enter fcm: tutorial for the URL of the tutorial repository.
- Enter the short branch name. This must contain only alpha-numeric characters and/or underscores, e.g. tutorial.
- Enter 1 for the source revision. The trunk was last changed at revision 2. To facilitate the generation of conflicts when you merge with it, you will branch from revision 1 of the trunk.
- Set the branch type. In this case click on <test::user>. This will ensure the branch you create is a user test branch.
- Leave the source type as <trunk> and the prefix option as <normal>.
- Enter the related Trac ticket number for the ticket you created earlier.
- As this is probably the first time you access the tutorial repository, you should also enter --password "" (i.e. --password followed by a pair of quotes) in the "Other Options" entry box.

Click on <Run> when you are ready.

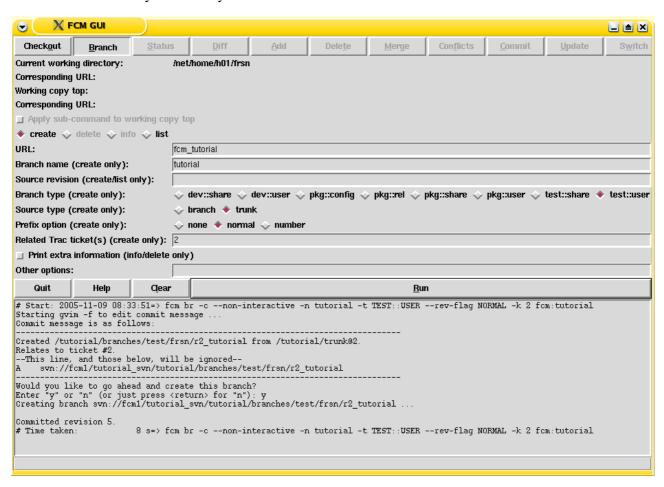

You will be prompted to edit the message log file. A standard template is automatically supplied for the commit. However, if you want to add extra comment for the branch, please do so **above** the line that says "--This line will be ignored and those below will be inserted automatically--". When you are ready, save your change and exit the editor. Answer <Yes> when you are prompted to go ahead and create the branch.

Note: If you are on the command line, the Subversion command will prompt you for a password the first time you access a repository. The password will normally be cached by the client, and you will not have to specify a password on subsequent access. If you are using the GUI, please refer to the section on GUI Commands in the next chapter for further information.

When creating branches for the first time, you will notice that FCM will create and commit any missing sub-directories it needs to set up your branch inside the repository, before creating your branch and committing it.

Take a note of the revision number the branch was created at, and its branch name. (The revision number is the number following the last output that says "Committed revision". In the example above, the branch created at [5] is called branches/test/frsn/r1\_tutorial, which is a branch of the tutorial project in the svn://fcm1/tutorial\_svn repository.)

### Update your ticket with a link to your branch

If you wish, you can update your ticket with details of the branch. Note that this step is entirely optional. It is useful for developments which will take a long time to complete. For short lived branches, this step is probably unnecessary.

In the ticket you have created, refer to the revision number in the Add/Change box, for example:

```
Created the branch [source:tutorial/branches/test/frsn/r1_tutorial@5] at [5].
```

#### Note:

- [source:tutorial/branches/test/frsn/r1\_tutorial@5] is a Trac wiki link. In this syntax, you do not have to put in the root URL, (e.g. svn://fcm1/tutorial\_svn/), but you should specify your branch using the project name (tutorial), the branch name (branches/test/frsn/r1\_tutorial), and a revision number. Trac will translate this into a link to that branch.
- Trac will translate the syntax [<number>] into a link to the numbered changeset.

Click on <Preview> and check that the links work correctly, and on <Submit changes> when you are ready.

# **Checkout a working copy**

A Subversion working copy is an ordinary directory tree on your local system, containing a collection of files. It is your private working area in which you can make changes before publishing them back to the repository. You create a working copy by using the checkout command on some subtree of the repository.

After completing this sub-section, you will learn how to:

• checkout a Subversion working copy.

#### Further reading:

- Code Management System > Basic Concepts
- FCM Command Reference > Other Subversion Commands

#### **Checkout a Subversion working copy**

Command line: issue the fcm checkout (or simply fcm co) command. E.g.:

```
(SHELL PROMPT) $ fcm co fcm:tutorial_br/test/frsn/r1_tutorial
```

FCM GUI: click on <Checkout> in the GUI, and enter the URL of your branch, e.g. fcm:tutorial\_br/test/frsn/r1\_tutorial. Note:

- In the example, we have replaced the leading part of the Subversion URL svn://fcml/tutorial\_svn/tutorial/branches with the FCM URL keyword fcm:tutorial\_br. This is mainly to save you from having to type in the full URL. However, you may find it easier to copy-and-paste the full Subversion URL from the output generated when you created the branch.
- If you do not specify a local directory PATH in the checkout command, it will create a working copy in your current working directory, using the basename of the URL you are checking out. For example,

when you checkout the branch you have just created, the command should create the working copy in \$PWD/r1\_tutorial. Make a note of the location of your working copy, in case you forget where you have put it.

• If you do not specify a revision to checkout, it will checkout the HEAD, i.e. the latest, revision.

Click on <Run> - a working copy pointing to your branch will be created. The GUI will automatically change directory to the top of your new working copy.

```
Example output, checking out the branch
=> svn co --revision HEAD svn://fcm1/tutorial_svn/tutorial/branches/test/frsn/r1_tutorial
   r1_tutorial/cfg
  r1_tutorial/cfg/ext.cfg
   r1_tutorial/doc
Α
    r1_tutorial/doc/hello.html
    r1_tutorial/src
    r1_tutorial/src/subroutine
    r1_tutorial/src/subroutine/hello_c.c
    rl_tutorial/src/subroutine/hello_sub.f90
    r1_tutorial/src/module
    rl_tutorial/src/module/hello_constants.f90
   r1_tutorial/src/program
    r1_tutorial/src/program/hello.f90
Checked out revision 5.
```

# Make changes to files in your working copy

Subversion provides various useful commands to help you monitor your working copy. The most useful ones are "diff", "revert" and "status". You will also find "add", "copy", "delete" and "move" useful when you are rearranging your files and directories.

After completing this sub-section, you will learn how to:

- make and revert changes,
- add and remove files,
- inspect the status of a working copy, and
- display changes in a working copy.

#### Further reading:

- Code Management System > Basic Command Line Usage
- FCM Command Reference > fcm add, fcm diff, fcm delete, Other Subversion Commands

### Make and revert changes

For the later part of the tutorial to work, you must make the following modification:

- Change to the "src/module/" sub-directory in your working copy.
- Edit hello\_constants.f90, using your favourite editor, and change: "Hello World!" to "Hello Earthlings!". Save your change and exit the editor.

Try the following so that you know how to restore a changed file:

- Change to the "src/subroutine/" directory of your working copy.
- Make a change in file **hello\_c.c**, using your favourite editor.
- To see that you have <u>Modified this file</u>: *command line*: issue the "fcm status" command; *FCM GUI*: click on <Status> and then on <Run>
- Run the *revert* command to get the file back unmodified:

```
(SHELL PROMPT) $ fcm revert hello_c.c
```

#### Add and remove files

You may also want to try the following FCM commands in your doc/ sub-directory. You can safely make changes here since they will not interfere with your code changes.

- change to the "doc/" directory of your working copy.
- Echo some text into a new file and then run the *add* command, which lets the repository know you're adding a new file at the next commit. For example:

```
(SHELL PROMPT)$ echo 'Some text' >new_file.txt (SHELL PROMPT)$ fcm add new_file.txt
```

• Make a copy of *hello.html* and remove the original, using the *copy* and *delete* commands. For example:

```
(SHELL PROMPT) $ fcm copy hello.html add.html (SHELL PROMPT) $ fcm delete hello.html
```

• You can use a simple *move* sub-command for the above *copy* and *delete*.

### Inspect the status of a working copy

Command line: issue the fcm status (or simply fcm st) command.

FCM GUI: click on <Status> and then on <Run> to see what has changed:

#### 

This confirms the actions you have taken. You have  $\underline{D}$  eleted a file,  $\underline{A}$  dded a new file,  $\underline{A}$  dded a file with history (+) and  $\underline{M}$  odified another. It also confirms the action of the *revert* command.

#### Display changes in a working copy

You can view the changes you have made to your working copy.

Command line: issue the fcm diff --graphical (or simply fcm di -g) command.

FCM GUI: click on <Diff> and then on <Run>.

A listing of the files you have changed will be displayed, and a graphical diff tool will open up for each modified file.

# Commit your changes to the repository

The change in your working copy remains local until you commit it to the repository where it becomes permanent. If you are planning to make a large number of changes, you are encouraged to commit regularly to your branch at appropriate intervals.

After completing this sub-section, you will learn how to:

- commit your changes, and
- inspect your changes using Trac.

#### Further reading:

- Code Management System > Basic Command Line Usage
- FCM Command Reference > fcm commit

#### **Commit changes**

Command line: issue the fcm commit (or simply fcm ci) command.

FCM GUI: click on <Commit> and then on <Run>.

A text editor will appear to allow you to edit the commit message. You must add a commit message to describe your change above the line that says "--This line, and those below, will be ignored--". (A suggestion is given as the highlighted text in the example below.) Your commit will fail if you do not enter a commit message.

Save your change and exit the editor. Answer <Yes> when you are prompted to confirm the commit. For example:

```
Example output, commit my changes to the repository
Starting nedit to create commit message ...
Commit message is as follows:
______
In my tutorial branch, for #2:
 1. Moved hello.html to add.html, and created a new document '''new_file.txt'''
 2. Changed greeting in hello_constants.f90 to ''Hello Earthlings!''
--This line, and those below, will be ignored--
[Project: tutorial]
[Branch : branches/test/frsn/r1_tutorial]
[Sub-dir: <top>]
     doc/hello.html
     doc/new_file.txt
A
A + doc/add.html
     src/module/hello_constants.f90
Adding doc/add.html
Deleting doc/hello.html
Adding doc/new_file.txt
Adding
             src/module/hello_constants.f90
Transmitting file data ..
Committed revision 6.
Performing update to make sure your working copy is at this new revision ...
At revision 6.
```

#### **Inspect changes using Trac**

Click on <Timeline> in Trac. Drill down to your changeset and see how it appears. (Alternatively, if you enter "[<number>]" into the search box at the top right, it will take you directly to the numbered changeset.) For example:

# Changeset 6

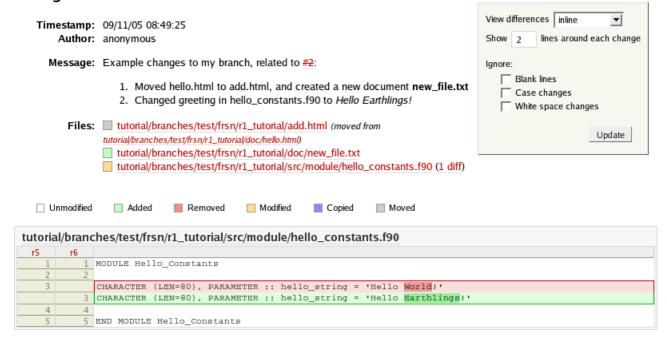

#### Note:

- Wiki Formatting, used in the commit message, has customised the changeset message.
- All your changes are listed.

# **Test your changes**

You should test the changes in your branch before asking a colleague to review them. FCM features a build system that allows you to build your code easily. As your changes may be located in a repository branch and/or a working copy, you should work with the extract system to extract the correct code to build. The extract system allows you to extract code from the repository, combining changes in different branches and your working copy, before generating a configuration file and a suitable source tree for feeding into the build system.

In this sub-section of the tutorial, you will be shown how to extract and build the code from your branch. (There are some extra activities on the extract and build systems in a later sub-section of the tutorial should you want to explore the extract and build systems in more depth.) In the example here, the extract and build systems will be shown to you in their simplest form. In real life, the managers of the systems you are developing code for will provide you with more information on how to extract and build their systems.

After completing this sub-section, you will learn how to:

- set up a simple extract configuration file, and
- perform simple extracts and builds.

#### Further reading:

- The Extract System
- The Build System

You should extract and build your code in a different directory to your working copy. For example, you may want to create a sub-directory tutorial/build/ in \$HOME and change to it:

```
(SHELL PROMPT) $ mkdir -p $HOME/tutorial/build (SHELL PROMPT) $ cd $HOME/tutorial/build
```

### Set up an extract configuration file

To set up an extract configuration file from scratch, launch your favourite editor and add the following lines:

```
Example extract configuration, extract from a branch
# Extract configuration, format version 1.0
cfg::type
                       ext.
cfg::version
                       1.0
# Extract destination root directory
                      $HOME/tutorial/build
dest::rootdir
# Location of the source in the "r1_tutorial" branch
repos::tutorial::base fcm:tutorial_br/test/$LOGNAME/r1_tutorial
# Extract all sub-directories under the above URL
expsrc::tutorial::base src
# Fortran compiler, C compiler and linker commands respectively
# You may need to redefine these for different platforms
bld::tool::fc
                      ifc
bld::tool::cc
                       gcc
bld::tool::ld
                       ifc
```

#### Note:

- The "dest::rootdir" declaration is set to \$HOME/tutorial/build. If you decide to extract to a different directory, you should modify its value.
- Similarly, the "repos::tutorial::base" declaration is set to fcm:tutorial\_br/test/\$LOGNAME/r1\_tutorial. If you have named your branch differently, you should modify its value.

Save the file as "ext.cfg" and exit your editor.

#### Perform an extract and a build

Issue the command "fcm extract" and you should get an output similar to the following:

```
Example output, extract from a branch

(SHELL PROMPT)$ fcm extract
Extraction started on Thu Oct 27 13:54:06 2005.
Config file (ext): /net/home/h01/frsn/tutorial/build/ext.cfg
->Extract: start
Number of directories created : 4
Number of updated files : 4
->Extract: 1 second
->TOTAL : 1 second
Extraction finished on Thu Oct 27 13:54:07 2005.
```

If nothing goes wrong, you should end up with the sub-directories "src/" and "cfg/" in your working directory. The "src/" contains a source tree to be built, and "cfg/" should contain two configuration files: "ext.cfg" and "bld.cfg". The former is an expanded version of your extract configuration file and the latter is a build configuration file. You can now build your code by running the "fcm build" command:

#### Example output, build (SHELL PROMPT)\$ fcm build 2>err Build command started on Fri Oct 14 09:15:38 2005. ->qt;Setup : start Config file (bld): /net/home/h01/frsn/tutorial/build/cfg/bld.cfg : 0 second ->Setup ->Pre-process : start ->Pre-process ->Pre-process : 0 second ->Scan dependency : start Scanned files in 3 package(s) for dependency Updated make rules for 3 package(s). Updated Makefile: /net/home/h01/frsn/tutorial/build/bld/Makefile ->Scan dependency : 1 second ->Generate interface : start Number of generated interfaces: 1 ->Generate interface : 0 second ->Make : start ifc -o hello constants.o -I/home/h01/frsn/tutorial/build/inc -c /home/h01/frsn/tutorial/build/src/tutorial/src/module/hello\_constants.f90 ifc -o hello.o -I/home/h01/frsn/tutorial/build/inc -c /home/h01/frsn/tutorial/build/src/tutorial/src/program/hello.f90 ifc -o hello\_sub.o -I/home/h01/frsn/tutorial/build/inc -c /home/h01/frsn/tutorial/build/src/tutorial/src/subroutine/hello\_sub.f90 gcc -o hello\_c.o -I/home/h01/frsn/tutorial/build/inc -c /home/h01/frsn/tutorial/build/src/tutorial/src/subroutine/hello\_c.c ifc -o hello.exe /home/h01/frsn/tutorial/build/obj/hello.o -L/home/h01/frsn/tutorial/build/lib -l\_\_fcm\_hello ->Make : 3 seconds ->TOTAL : 4 second Build command finished on Fri Oct 14 09:15:42 2005.

The executable you have built is "hello.exe", which is located in the "bin/" sub-directory. You can test your executable by running it. You should get an output similar to the following:

```
Example output, running the build

(SHELL PROMPT)$ bin/hello.exe

Hello: Hello Earthlings!

Hello_Sub: Hello Earthlings!

Hello_Sub: maximum integer: 2147483647

Hello_C: Hello World!
```

# Merge changes from the trunk and resolve conflicts

Your branch is normally isolated from other development lines in your project. However, at some point during your development, you may need to merge your changes with those of your colleagues. In some cases, it is desirable to merge changes regularly from the trunk to keep your branch up to date with the latest development. The automatic merge provided by FCM allows you to do this easily.

A merge results in a conflict if changes being applied to a file overlap. FCM uses a graphical merge tool to help you resolve conflicts in text files.

After completing this sub-section, you will learn how to:

- merge changes from the trunk into your working copy, and
- resolve conflicts in your working copy.

Further reading:

- Code Management System > Basic Command Line Usage > Resolving Conflicts
- Code Management System > Branching & Merging
- Code Management Working Practices > Branching & Merging
- FCM Command Reference > fcm conflicts
- FCM Command Reference > fcm merge

### Merge changes from the trunk into a working copy

Perform the merge in your working copy.

Command line: issue the fcm merge command. E.g.

```
(SHELL PROMPT)$ fcm merge trunk
```

FCM GUI: click on <Merge>. Enter "trunk" into the Source entry box and click on <Run> to proceed.

If there is more than one revision of the source that you can merge with, you will be prompted for the revision number you wish to merge from. You will not be prompted in this case, because there is only one revision of the source that you can merge with.

Answer <Yes> when you are prompted to go ahead with the merge.

## Resolve conflicts in a working copy

The "C" status indicates that the file you changed is now in conflict. If you run status, you will see extra files created by the merge, which enable you to resolve the conflict using the 3-way difference tool *xxdiff*:

You will now have to resolve the conflicts.

Command line: issue the fcm conflicts (or simply fcm cf) command.

FCM GUI: click on <Conflicts> and then on <Run>.

xxdiff comes into play:

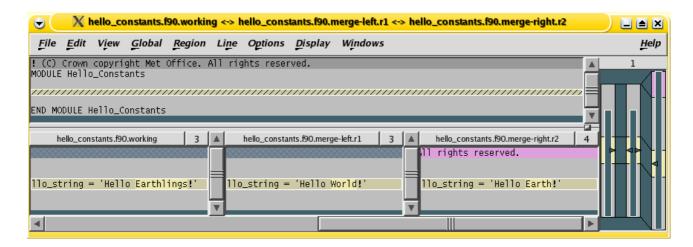

See the sub-section on resolving conflicts, or the *xxdiff User's Manual (click on <Help>)* to guide you through this process. (If you do not want to learn how to use *xxdiff* now, you can just select *Exit with ACCEPT* from the *File* menu. This saves the file you are merging in as the result of the merge, i.e. you have *accepted* all the changes).

On resolving the conflict, you will be asked to run "svn resolved". Answer <Yes>.

If you now run status, you will notice that these extra conflict files have disappeared.

```
Example output, resolving conflicts

Conflicts in file: src/module/hello_constants.f90
All merge conflicts resolved
Resolved conflicted state of 'hello_constants.f90'
=> svn status
M src/subroutine/hello_c.c
M src/module/hello_constants.f90
```

It is important to remember that the merge command only applies changes to your working copy. Therefore, you must now commit the change in order for it to become permanent in the repository. Similar to other changes, it is a good practice to use diff to inspect the changes before committing.

When you run commit, you will be prompted to edit the commit log as usual. However, you may notice that a standard template is already provided for you by the merge command. In most cases, the standard message should be sufficient. However, if you want to add extra comment to the commit, please do so **above** the line that says "--This line will be ignored and those below will be inserted automatically--". This is useful, for example, if there were significant issues addressed in the merge.

# **Review changes**

For the purpose of this tutorial, we assume that your changes are complete, have been tested and committed to the repository, and are now ready for review. You should assign the ticket to the reviewer and inform him/her where to find the changes you wish him/her to review. The reviewer will record any issues in the ticket, perhaps linking to other documents as required. Once completed, he/she will record the outcome in the ticket and assign it back to the you.

After completing this sub-section, you will learn how to:

- display changes in a branch, and
- re-assign a ticket.

#### Further reading:

- Code Management System > Branching & Merging > Getting Information About Branches
- Code Management System > Using Trac
- Code Management Working Practices > Using Tickets
- FCM Command Reference > fcm diff

### Display changes in a branch

Before you ask someone to review your code, it is often a good idea to have a look at the changes one more time. To view the changes in a branch, you can look at all the changes relative to its base.

Command line: issue the fcm diff --branch --graphical (or simply fcm di -b -g) command.

FCM GUI: click on <Diff>. Check the box <Show differences relative to the base of the branch>, and click on <Run>.

You should be presented with the differences between the branch and the trunk (since the last merge).

Note: you can also use the --trac (-t) option instead of --graphical (-g) to view the changes in a branch using Trac rather than using a graphical diff tool. Take note of the Trac URL for displaying the differences. The part that begins with "diff:" is of particular interest to you, as it is a Trac link that can be inserted into a Trac wiki/ticket. In the above example, the Trac link would look like:

diff:/tutorial/trunk@2///tutorial/branches/test/frsn/r1\_tutorial@7.

#### Re-assign a ticket to a reviewer

Back in your ticket, add an appropriate comment showing where to find your changes, in the *Add/Change* box. Include a link to your branch and a diff link (see above) in the comment. For example:

```
The [log:tutorial/branches/test/frsn/r1_tutorial@5:7] branch proposes changes to the greeting in hello_constants.f90. It also contains some new documents. See [diff:/tutorial/trunk@2///tutorial/branches/test/frsn/r1_tutorial@7] for the changes.
```

Fred, could you review the change, please?

Note: the syntax [log:tutorial/branches/test/frsn/r1\_tutorial@5:7] will be translated by Trac into a link to the revision log browser to display the log between revision 5 and 7 of the branches/test/frsn/r1\_tutorial branch in the tutorial project; and the syntax [diff:/tutorial/trunk@2///tutorial/branches/test/frsn/r1\_tutorial@7] will be translated into a link to display the differences between the trunk at revision 2 and the branch at revision 7. Click on <Preview> and check that the links work correctly.

To re-assign a ticket to your reviewer, click on the <reassign to> button in the *Action* box section and enter the reviewer's User ID.

When you are ready, click on <Submit changes>.

### Reassign the ticket back to the author

For the purpose of this tutorial, you will act as the reviewer of the changes you have made. Following the review, you should record its outcome and re-assign the ticket back to the author. Enter the comment "No issues were found during the review". Click on the <reassign to> button in the *Action* box section, and enter your guest account name. Click on <Submit changes> when you are ready.

### Commit to the trunk

Your changes in the branch have been tested and reviewed. It is now time to merge and commit it to the trunk. Once you have committed your change, you will close your ticket to complete the work cycle.

After completing this sub-section, you will learn how to:

- use the switch command,
- merge and commit your changes into the trunk, and
- close a ticket

#### Further reading:

- Code Management System > Branching & Merging
- Code Management Working Practices > Branching & Merging
- FCM Command Reference > fcm switch

### Switch a working copy to point to the trunk

```
\label{line:command:equation:command:equation:command:e
```

```
(SHELL PROMPT)$ fcm sw trunk
```

FCM GUI: click on <Switch>. Enter "trunk" as the URL and then click on <Run>.

To check that your working copy is pointing to the trunk, you should: *command line*: issue the fcm info command; *FCM GUI*: inspect the "corresponding URL" of your working copy.

#### Merge and commit your changes into the trunk

```
Command line: issue the fcm merge command. E.g.
```

```
(SHELL PROMPT) $ fcm merge branches/test/frsn/r1_tutorial
```

FCM GUI: click on <Merge>. Enter the name of your branch in the Source entry box, (e.g. "branches/test/frsn/r1\_tutorial"). Click on <Run> to proceed.

```
Example output, merging changes back to the trunk
Available Merges From /tutorial/branches/test/frsn/r1_tutorial: 7 6
About to merge in changes from /tutorial/branches/test/frsn/r1_tutorial@7
 compared with /tutorial/trunk@2
This merge will result in the following changes:
D
   doc/hello.html
   doc/new_file.txt
Α
IJ
    src/module/hello_constants.f90
Α
    add.html
Performing merge ...
D
    doc/hello.html
Α
    doc/new_file.txt
    src/module/hello_constants.f90
U
   add.html
Α
```

Since there is more than one revision available for merging, you will be prompted for the revision number you wish to merge from. The default is the last changed revision of your branch. which is the revision you want to merge with, so you should just proceed with the default.

Answer <Yes> when you are prompted to go ahead with the merge.

Since we merged in the latest changes from the trunk into the branch, there should be no conflicts from this merge.

Once again, please remember that the merge command only changes your working copy. You need to commit the change before it becomes permanent in the repository. Before you commit to the trunk, however, it is often sensible to have a last look at what you are going to change using the diff command.

Note: We have set up the repository to prevent any commits to the trunk to preserve the tutorial for other users, so your commit to the trunk will fail. However, you should try doing it any way to complete the exercise.

Command line: issue the fcm commit (or simply fcm ci) command.

FCM GUI: click on <Commit> and then on <Run>.

A text editor will appear to allow you to edit the commit message. You must add a commit message to describe your change above the line that says "--This line will be ignored and those below will be inserted automatically--". Since you are going to commit changes to the trunk, you should provide a useful message, including a link to your ticket. For example:

```
For #2: complete the tutorial:
1. Changed greeting in hello_constants.f90 to "Hello Earthlings!"
2. Moved hello.html to add.html, and created a new document ''new_file.txt''
```

When you are ready, save your change and exit the editor.

As we have said before, the command will fail when you try to proceed with the commit.

### Close your ticket

As you have completed your work, you should now update and close your ticket. In real life, you will typically include a closing comment with an appropriate Trac wiki link to the changeset in the trunk that fixes the ticket.

Since you cannot commit to the trunk in the tutorial, you can include a Trac link to the latest changeset in your branch. For example, you can put "Fixed at changeset [7]." in the comment. To mark the ticket as "fixed", move down to the *Action* box section, click on <resolve as> and choose *fixed*. Use <Preview> to ensure that your links work correctly. When you are happy, click on <Submit changes>.

# Extra activities on the extract and build systems

The extract and build systems are very flexible. If you have time, you may want to explore their uses in more depth.

After completing this sub-section, you will learn how to:

- extract from a working copy,
- change a compiler flag, and
- extract from a particular branch and/or revision from the repository.

Further reading:

- The Extract System
- The Build System

### Extract from a working copy

Modify the source files in your working copy and commit the changes back to your branch in the repository. Re-run "fcm extract" and "fcm build" and see the results of the changes. [The file(s) you have changed should be updated by "extract", and "build" should only re-build the necessary code.]

In fact, you can test changes in your working copy directly using a similar "extract" and "build" mechanism. In such case, you need to modify the REPOS declaration. For example:

```
repos::tutorial::base $HOME/fcm/work/r1_tutorial
```

#### Change a compiler flag

Modify the compiler flags, and re-run "fcm extract" and "fcm build" and see the results of the changes. To modify the compiler flags, edit your extract configuration file, and add the declarations for changing compiler flags. For example:

```
# Declare extra options for Fortran compiler
bld::tool::fflags -i8 -O3
```

For further information on how to set your compiler flags, please refer to the sub-section on Setting the compiler flags.

# Extract from a particular branch and/or revision

Try extracting from an earlier revision of your branch. Suppose the HEAD of your branch is revision 7, and the branch was created at an earlier revision. You can extract your branch at, say, revision 5 by adding a declaration in your extract configuration file:

```
version::tutorial::base 5
```

You can also try extracting from the trunk. In such case, you will need to modify the REPOS declaration in your extract configuration file. For example:

```
repos::tutorial::base fcm:tutorial_tr/src
# Extract with and without the following line and note the difference!
version::tutorial::base 1
```

# **Delete your branch**

You should remove your branch when it is no longer required. When you remove it, it becomes invisible from the HEAD revision, but will continue to exist in the repository, should you want to refer to it in the future.

After completing this sub-section, you will learn how to:

- list branches owned by you, and
- delete a branch.

#### Further reading:

- Code Management System > Branching & Merging > Listing Branches Created by You or Other Users
- Code Management System > Branching & Merging > Deleting Branches

### List branches owned by you

If you forget what your branch is called and/or what other branches you have created, you can get a listing of all the branches you have created in a project.

Command line: issue the fcm branch --list (or simply fcm br -1) command

FCM GUI: click on <Branch>, and then on the list> radio button. Click on <Run>.

#### Delete a branch

Switch your working copy to point back to your branch.

Command line: issue the fcm switch <URL> (or simply fcm sw <URL>) command.

FCM GUI: click on <Switch>. Enter the name of your branch as the URL and click on <Run> to proceed.

You can continue your work in the branch if you wish, but once you have finished all the work, you should delete it. *Command line*: issue the fcm branch --delete (or simply fcm br -d) command. *FCM GUI*: click on <Branch> in the GUI. Check the <delete> radio button, and click <Run> to proceed.

```
Example output, deleting a branch
URL: svn://fcm1/tutorial_svn/tutorial/branches/test/frsn/r1_tutorial
Repository Root: svn://fcm1/tutorial_svn
Repository UUID: cb858ce8-0f05-0410-9e64-efa98b760b62
Revision: 7
Node Kind: directory
Last Changed Author:
Last Changed Rev: 7
Last Changed Date: 2005-11-09 09:11:57 +0000 (Wed, 09 Nov 2005)
Branch Create Rev: 5
Branch Create Date: 2005-11-09 08:34:22 +0000 (Wed, 09 Nov 2005)
Branch Parent: svn://fcm1/tutorial_svn/tutorial/trunk@1
Last Merge From Trunk: /tutorial/branches/test/frsn/r1_tutorial@7
                 /tutorial/trunk@2
Avail Merges Into Trunk: 7 6
Starting nedit to create commit message ...
Commit message is as follows:
Deleted tutorial/branches/test/frsn/r1_tutorial.
-- This line, and those below, will be ignored--
  svn://fcm1/tutorial_svn/tutorial/branches/test/frsn/r1_tutorial
Deleting branch
 svn://fcm1/tutorial_svn/tutorial/branches/test/frsn/r1_tutorial ...
Committed revision 8.
```

You will be prompted to edit the commit message file. A standard template is automatically supplied for the commit. However, if you want to add extra comment for the branch, please do so **above** the line that says "--This line will be ignored and those below will be inserted automatically--". Save your change and exit the editor.

Answer <Yes> when you are prompted to go ahead and delete this branch.

Your working copy is now pointing to a branch that no longer exists at the HEAD revision of the repository. If you want to try the tutorial again, you may want to create another branch, and switch your working copy to point to the new branch. Otherwise, you can remove your working copy by issuing a careful rm -rf

command.

# **Final comments**

We have guided you through the basics of the complete change process, using recommended ways of working. Most of the basic and important commands have been covered by the tutorial. (The exceptions are **fcm log** and **fcm update**, which you may have to use regularly. For information on these commands, please refer to the section on svn log and Update Your Working Copy in the Subversion book.) You should now be in a position to continue with your development work with FCM. However, if at any time you are unsure about any aspect of using FCM, please consult the relevant section of the FCM User Guide.

Feel free to use the tutorial, at any time, for testing out any aspect of the system. You may wish to do this rather than use your own repository and ticket system, to avoid cluttering them with unwanted junk.

# **Code Management System**

# **Using Subversion**

One of the key strengths of Subversion is its documentation. Version Control with Subversion (which we'll just refer to as the "Subversion book" from now on) is an excellent book which explains in detail how to use Subversion and also provides a good introduction to all the basic concepts of version control. Rather than trying to write our own explanations (and not doing as good a job) we will simply refer you to the Subversion book, where appropriate, for the relevant information.

In general, the approach taken in this section is to make sure that you first understand how to perform a particular action using the Subversion tools and then describe how this differs using FCM.

# **Basic Concepts**

In order to use FCM you need to have a basic understanding of version control. If you're not already familiar with Subversion or CVS then please read the chapter Basic Concepts from the Subversion book. In particular, make sure that you understand:

- The *Copy-Modify-Merge* approach to file sharing.
- Global Revision Numbers.

Note that this chapter states that "working copies do not always correspond to any single revision in the repository". However, the FCM working practises do not encourage this and the wrapper scripts provided by FCM should ensure that your working copy (a local copy of the repository's files and directories where you can prepare changes) always corresponds to exactly one revision.

CVS users should already be familiar with all the basic concepts. This is not surprising since Subversion was designed as a replacement for CVS and it uses the same development model. However, there are some important differences which may confuse those more familiar with CVS. Fortunately, Appendix A of the Subversion book is specifically written for those moving from CVS to Subversion and you should read this if you are a CVS user.

# **Basic Command Line Usage**

Before we discuss the FCM system you need to have a good understanding of how to perform most of the normal day-to-day tasks using Subversion. Therefore, unless you are already familiar with Subversion, please read the chapter Guided Tour from the Subversion book.

So, now you have an understanding of how to do basic tasks using Subversion (you did read the *Guided Tour* didn't you?), how is using FCM different? Well, the key thing to remember is that, instead of using the command svn you need to use the command fcm. The advantages of this are as follows:

- fcm implements all of the commands that svn does (including all the command abbreviations).
- In some cases fcm does very little and basically passes on the command to svn.
- In other cases fcm has a lot of additional functionality compared with the equivalent svn command.
- fcm also implements several commands not provided by svn.
- fcm provides support for URL and revision keywords.
- Most of the additional features and commands are discussed later in this section or in the following sections.

Full details of all the fcm commands available are provided in the FCM Command Reference section.

### **URL & Revision Keywords**

URL keywords can be used to specify URLs in fcm commands. The syntax is fcm:<keyword>. Keywords can be defined globally (see the file ../etc/fcm.cfg where-ever the fcm command has been installed) or individually in a user configuration file (\$HOME/.fcm). See the FCM Command Reference for further details about configuration files.

For example, if you define a keyword in your configuration file as follows:

```
set::url::fcm svn://fcm1/FCM_svn/FCM
```

then you can abbreviate the URL as in the following examples:

```
# fcm ls svn://fcm1/FCM_svn/FCM
fcm ls fcm:fcm
# fcm ls svn://fcm1/FCM_svn/FCM/trunk
fcm ls fcm:fcm_tr # OR: fcm ls fcm:fcm-tr
# fcm ls svn://fcm1/FCM_svn/FCM/branches
fcm ls fcm:fcm_br # OR: fcm ls fcm:fcm-br
# fcm ls svn://fcm1/FCM_svn/FCM/tags
fcm ls fcm:fcm_tg # OR: fcm ls fcm:fcm-tg
```

Using URL keywords has two advantages.

- They are shorter and easier to remember.
- If the repository needs to be moved then only the keyword definitions need to be updated (although any working copies you have will still need to be *relocated* by issuing a fcm switch --relocate command).

In a similar way, revision keywords can be used to specify revision numbers in fcm commands. The keyword can be used anywhere a revision number can be used. Each keyword is associated with a repository keyword and can only be used when referring to that repository.

For example, if you define a keyword in your configuration file as follows:

```
set::revision::fcm::vn1.0 112
```

then the following commands are equivalent:

```
fcm log -r 112 svn://fcm1/FCM_svn/trunk
fcm log -r vn1.0 fcm:fcm_tr
```

### **Examining Changes**

Code differences can be displayed graphically using *xxdiff* by using the --graphical (or -g) option to fcm diff. This option can be used in combination with any other options which are accepted by svn diff.

An example display from xxdiff is shown below.

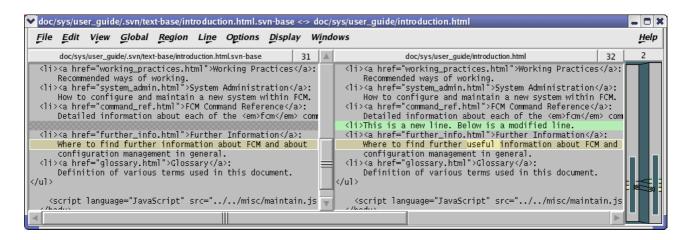

xxdiff 2-way display

#### Points to note:

- By default *xxdiff* is configured to show horizontal differences. This means that the parts of the line which have changed are highlighted (e.g. the text "useful" is highlighted in the example above).
- The number shown to the right of each file name shows the current line number. The number on the far right is the number of differences found (2 in the example above).
- You may find the following keyboard shortcuts useful.
  - $\circ$  N move to the next difference
  - $\circ$  P move to the previous difference
  - O Ctrl-Q exit
- If you want to use another diff tool instead of *xxdiff* to examine changes, you can either set the FCM\_GRAPHIC\_DIFF environment variable or define the set::tool::graphic\_diff setting in your \$HOME/.fcm file. For example, to use *tkdiff*, you will do:

```
# EITHER: in the Korn shell:
(SHELL PROMPT)$ export FCM_GRAPHIC_DIFF=tkdiff
# OR: in your $HOME/.fcm:
set::tool::graphic_diff tkdiff
```

#### **Resolving Conflicts**

Your working copy may contain files *in conflict* as a result of an update or a merge (covered later). Conflicts arise from the situation where two changes being applied to a file *overlap*. For conflicts in text files, the command fcm conflicts can be used to help resolve them. (A discussion on binary files is given in the section Working with Binary Files later in this document.) The fcm conflicts command calls *xxdiff* which then displays a 3-way diff for each of the files in conflict.

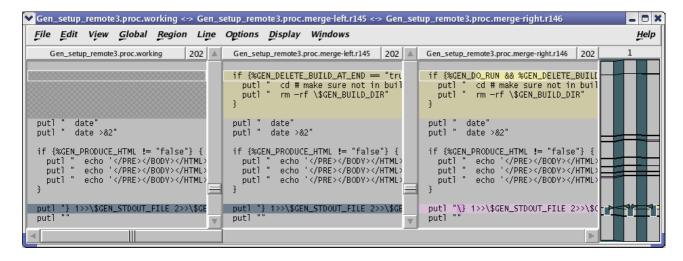

xxdiff 3-way display

#### Points to note:

- The file in the middle is the common ancestor from the merge. The file on the left is your original file and the file on the right is the file containing the changes which you are merging in.
- xxdiff is configured to automatically select regions that would end up being selected by an automatic merge (e.g. there are only changes in one of the files). Any difference "hunks" which cannot be resolved automatically are left "unselected".
- Before you can save a merged version you need to go through each unselected difference hunk and decide which text you wish to use.
  - O Selecting a diff hunk can be carried out by clicking on it with the left mouse button (or refer to the keyboard shortcuts shown under the *Region* menu). The colours update to display which side is selected for output. You can select individual lines with the middle mouse button.
  - O If you want to select more than one side, you have to invoke the *Region->Split/swap/join* command (keyboard shortcut: *S*). This will split the current diff hunk so you can select the pieces you want from both sides. Further invocations of this command will cause swapping of the regions, looping through all the different ordering possibilities, and finally joining the regions again (preserving selections where it is possible).
- The number on the far right is the number of unselected difference hunks (1 in the example above). Once this number is 0 then you are ready to save the merged file.
- If you want to see how the merged file will look with the current selections then select Windows->Toggle Merged View (keyboard shortcut: Alt+Y). An extra window then appears showing the merged output that updates interactively as you make selections.
- You may find the following keyboard shortcuts useful.
  - $\circ$  B move to the next unselected hunk
  - O move to the previous unselected hunk
- There are several different ways to exit the 3-way diff (available from the *file* menu):
  - Exit with MERGE (keyboard shortcut: *M*) This saves the merge result. If there are any unselected difference hunks remaining then you will be warned and given the option of saving the file with conflict markers.
  - Exit with ACCEPT (keyboard shortcut: *A*) This saves the file you are merging in (i.e. the middle one) as the merge result (i.e. you have *accepted* all the changes).
  - Exit with REJECT (keyboard shortcut: *R*) This saves the original working copy file (i.e. the left one) as the merge result (i.e. you have *rejected* all the changes).

If you just want to exit without making any decisions you can also just close the window.

• For further details please read the *xxdiff* users manual (available from the *Help* menu). In particular, read the section *Merging files and resolving conflicts*.

If you have resolved all the conflicts in a file then you will be prompted on whether to run svn resolved on the file to signal that the file is no longer in conflict.

```
Example output from fcm conflicts

(SHELL PROMPT) $ fcm conflicts

Conflicts in file: Gen_setup_local1.proc
You have chosen to ACCEPT all the changes
Would you like to run "svn resolved"?

Enter "y" or "n" (or just press <return> for "n"): y

Resolved conflicted state of 'Gen_setup_local1.proc'

Conflicts in file: Gen_setup_remote2.proc

Merge conflicts were not all resolved

Conflicts in file: Gen_setup_remote3.proc

All merge conflicts resolved

Would you like to run "svn resolved"?

Enter "y" or "n" (or just press <return> for "n"): y

Resolved conflicted state of 'Gen_setup_remote3.proc'
```

It is important to realise that there are some types of merge that xxdiff will not be able to help you with.

- It you have 2 versions of a file, both with substantial changes to the same piece of code, then the *xxdiff* display will be extremely colourful and not very helpful.
- In these cases it is often easier to start with one version of the file and manually re-apply the changes from the other version. It might not be obvious how to do this and you may need to speak to the author of the other change to agree how this can be done. Fortunately this situation should be very rare.
- For a more detailed discussion please refer to Chapter 3: File Merge in the online book called Source Control HOWTO.

### **Adding and Removing Files**

If your working copy contains files which are not under version control then you can use the command fcm add --check to add them. This will go through each of the files and prompt to see if you wish to put that file under version control using svn add. For each file you can enter "y" for yes, "n" for no or "a" to assume yes for all following files.

```
Example output from fcm add --check
(SHELL PROMPT)$ fcm add -c
? xxdiff1.png
?
      xxdiff2.png
      xxdiff3.png
      xxdiff4.png
Add file 'xxdiff1.png'?
Enter "y", "n" or "a" (or just press <return> for "n"): y
         xxdiff1.png
Add file 'xxdiff2.png'?
Enter "y", "n" or "a" (or just press <return> for "n"): n
Add file 'xxdiff3.png'?
Enter "y", "n" or "a" (or just press <return> for "n"): a
         xxdiff3.png
         xxdiff4.png
Α
```

Similarly, if your working copy contains files which are missing (i.e. you have deleted them without using svn delete) then you can use the command fcm delete —check to delete them. This will go through each of the files and prompt to see if you wish to remove that file from version control using svn delete.

As noted in the Subversion FAQ, it can be dangerous using these commands. If you have moved or copied a file then simply adding them would cause the history to be lost. Therefore take care to only use these commands on files which really are new or deleted.

### **Committing Changes**

The command fcm commit should be used for committing changes back to the repository. It differs from the svn commit command in a number of important ways:

- Your working copy *must* be up to date. fcm commit will abort if it finds that any files are out of date with respect to the repository. This ensures that your working copy reflects how the repository will be after you have committed your changes.
  - O This helps to ensure that any tests you have done prior to committing are valid.
  - fcm commit is not suitable if you need to commit changes from a working copy containing mixed revisions. However, you are very unlikely to need to do this.
  - O Actually there is a small chance that your working copy might not be up to date when you commit if someone else is committing some changes at the same time. However, this should very seldom happen and, even if it does, the commit would fail if any of the files being changed became out of date (i.e. it is not possible to lose any changes).
- If it discovers a file named #commit\_message# in the top level of your working copy it uses this to provide a template commit message (which you can then edit).
  - O If you have performed a merge then a message describing the merge will have been added to this file. It is important that you leave this included in the commit message and do not change its format, as it is used by the fcm branch command.
  - O You can, if you wish, add entries to this file as you go along to record what changes you have prepared in your working copy. You can also use the command fcm commit --dry-run to allow you to edit the commit message without committing any changes.
  - #commit\_message# is ignored by Subversion (so you won't see it show up as an unversioned files when you run fcm status).
- It always operates from the top of your working copy. If you issue the fcm commit command from a sub-directory of your working copy then it will automatically work out the top directory and work from there.
  - This ensures that any template commit message gets picked up and that you do not, for example, accidently commit a partial set of changes from a merge.
- It always commits *all* the changes in your working copy (it does not accept a list of files to commit).
  - Once again, this avoids any danger of accidently committing a partial set of changes.
  - O You should only work on one change within a working copy. If you need to prepare another, unrelated change then use a separate working copy.
- It runs syn update after the commit to ensure that your working copy is at the latest revision and to avoid any confusion caused by your working copy containing mixed revisions.

## Example output from fcm commit (SHELL PROMPT)\$ fcm commit Starting editor to create commit message ... Commit message is as follows: An example commit. -- This line, and those below, will be ignored--[Project: GEN] [Branch: branches/test/frsn/r123\_foo\_bar] [Sub-dir: <top>] src/code/GenMod\_Control/GenMod\_Control.f90 src/code/GenMod\_Control/Gen\_SetupControl.f90 \_\_\_\_\_ Would you like to commit this change? Enter "y" or "n" (or just press <return> for "n"): y Sending src/code/GenMod\_Control/GenMod\_Control.f90 Sending src/code/GenMod\_Control/Gen\_SetupControl.f90 Sending src/code/GenMod\_Control/GenMod\_Control.f90 Transmitting file data .. Committed revision 170. Performing update to make sure your working copy is at this new revision ... At revision 170.

# **Branching & Merging**

Branching is a fundamental concept common to most version control systems. For a good introduction please read the chapter Branching & Merging from the Subversion book. Even if you are already familiar with branching using other version control systems you should still read this chapter to see how branching is implemented in Subversion.

Having read this chapter from the Subversion book you should understand:

- Why each project directory has sub-directories called *trunk*, *branches* and *tags*. This structure is assumed by fcm (Subversion recommends it but doesn't insist on it).
- That when you make a branch you are taking a copy of the entire project file tree. Fortunately, the design of the Subversion repository means that these copies are "cheap" they are quick to create and take very little space.
- That Subversion doesn't (currently) track merge information for you this has to be done manually.
- That each revision of your repository can also be thought of as a *changeset*.
- That once a change is committed to a repository it cannot be removed (only reversed). Therefore you must take care not to committ a sensitive document or a large data file unintentionally.

FCM provides various commands which make working with branches easier (as described in the following sections).

# **Creating Branches**

The command fcm branch —create should be used for creating new branches. It provides a number of features:

- It applies a standard naming convention for branches. The branch name is automatically constructed for you depending on the option(s) supplied to the command. The full detail of these options are described in the FCM Command Reference > fcm branch section.
- By default, it assumes that you are branching from the last changed revision of the *trunk*.
  - O You can use the --branch-of-branch option if you need to create a branch of a branch. A branch of a branch can be useful in many situations. For example, consider a shared branch used by several members of your team to develop, say, a new science scheme, and you have come up with some different ideas of implementing the scheme. You may want to create a branch of the

- shared branch to develop your idea before merging it back to the shared branch. Note that you can only merge a branch of a branch with it's parent or with another branch created from the same parent. You can't, for example, merge it with the trunk.
- O You can use the --revision <rev> option if you need to create a branch from an earlier revision of the source.
- Each branch always contains a full copy of the trunk (or its parent branch) you cannot create a branch from a sub-tree.
  - There would be no reason to only include a sub-tree in a branch.
- It applies a standard commit message which defines how the branch has been created. If a Trac ticket is specified using the --ticket <number> option, it is added to the commit log message. If you need to add anything to the commit log message, please do so **above** the line that says "--This line will be ignored and those below will be inserted automatically--".

The following is a list of the different types of branches available:

| Type                    | Branch Name                                                  | Description                                                                                                    |
|-------------------------|--------------------------------------------------------------|----------------------------------------------------------------------------------------------------|
| Development<br>Branches | branches/dev/ <userid>/<branch_name></branch_name></userid>  | These are for changes which are intended to be merged back to the trunk once they are complete. Most branches will belong to this type. e.g. branches/dev/frdm/vn6.1_ImprovedDeepConvection, branches/dev/frdm/r2134_NewBranchNamingConvention.                                                                                                    |
|                         | branches/dev/Share/ <branch_name></branch_name>              | Shared development branches not owned by one specific user.                                                                                                    |
| Test<br>Branches        | branches/test/ <userid>/<branch_name></branch_name></userid> | These are for changes which are <i>not</i> intended for the trunk. e.g. Proof of concept work, temporary code written for dealing with a one-off problem, etc.                                                                                                    |
|                         | branches/test/Share/ <branch_name></branch_name>             | Shared test branches.                                                                                                    |
| Packages                | branches/pkg/ <userid>/<branch_name></branch_name></userid>  | These are branches which combine together a number of different development branches. Sometimes this will simply be for testing purposes (i.e. for testing a branch in combination with other branches). Other times it may be the package which eventually gets merged to the trunk (rather than the development branches). e.g. branches/pkg/frdm/vn6.1_TestImprovedDeepConvection |
|                         | branches/pkg/Share/ <branch_name></branch_name>              | Shared packages. e.g. branches/pkg/Share/vn6.1_NewConvectionScheme.                                                                                                    |
| Configurations          | branches/pkg/Config/ <branch_name></branch_name>             | These are major packages which combine together a number of different packages and development branches. e.g. branches/pkg/Config/vn6.1_HadGEM1a.                                                                                                    |
| Releases                | branches/pkg/Rel/ <branch_name></branch_name>                | These may be bug-fix branches for system releases, if required. They can also be branches on which stable releases are prepared if you don't do this on the trunk (although you lose the ability to branch from stable releases if you work this way). e.g. branches/pkg/Rel/vn6.1_BugFixes.                                                                                         |

## 

### **Listing Branches Created by You or Other Users**

The command fcm branch ——list can be used to list the branches you have created at the HEAD of a repository. If you specify the ——user <userid> option, the branches created by <userid> are listed instead. You can specify multiple users with multiple ——user <userid> options, or with a colon (:) separated list to a single ——user <userid:list> option. The command returns 0 (success) if one or more branches is found for the specified users, or 1 (failure) if no branch is found.

```
Example output from fcm branch --list

(SHELL PROMPT)$ fcm branch --list fcm:gen
1 branch found for frsn in svn://fcm1/GEN_svn/GEN
fcm:GEN-br/dev/frsn/r1191_clean_up/
(SHELL PROMPT)$ echo $?
0
(SHELL PROMPT)$ fcm branch --list --user frbj --user frsn fcm:gen
2 branches found for frbj, frsn in svn://fcm1/GEN_svn/GEN
fcm:GEN-br/dev/frbj/r1177_gen_ui_for_scs/
fcm:GEN-br/dev/frsn/r1191_clean_up/
(SHELL PROMPT)$ echo $?
0
(SHELL PROMPT)$ fcm branch --list --user frva fcm:gen
0 branch found for frva in svn://fcm1/GEN_svn/GEN
(SHELL PROMPT)$ echo $?
1
```

#### **Getting Information About Branches**

The command fcm branch ——info can be used to get various information about a branch. In particular, it summarises information about merges to and from the branch and its parent.

### Example output from fcm branch --info (SHELL PROMPT)\$ fcm branch --info URL: svn://fcm1/FCM\_svn/FCM/branches/dev/frsn/r1346\_merge Repository Root: svn://fcm1/FCM\_svn Revision: 1385 Last Changed Author: frsn Last Changed Rev: 1385 Last Changed Date: 2006-04-20 11:08:45 +0100 (Thu, 20 Apr 2006) \_\_\_\_\_\_ Branch Create Author: frsn Branch Create Rev: 1354 Branch Create Date: 2006-04-04 14:27:47 +0100 (Tue, 04 Apr 2006) Branch Parent: svn://fcm1/FCM\_svn/FCM/trunk@1346 Last Merge From Parent, Revision: 1444 Last Merge From Parent, Delta: /FCM/trunk@1439 cf. /FCM/trunk@1395 Merges Avail From Parent: 1445 Merges Avail Into Parent: 1453 1452 1449 1446 1444 1443 1441 1434 1397 1396 ...

If you need information on the current children of the branch, use the <code>--show-children</code> option of the fcm branch <code>--info</code> command. If you need information on recent merges to and from the branch and its siblings, use the <code>--show-siblings</code> option of the fcm branch <code>--info</code> command.

To find out what changes have been made on a branch relative to its parent you can use the command fcm diff --branch.

• You can combine this with the options:

```
    --graphical to display the differences using a graphical diff tool
    --trac to display the differences using Trac
    --wiki to print a wiki syntax suitable for inserting into Trac
```

• The base of the difference is adjusted to account for any merges from the branch to its parent or vice-versa.

#### Switching your working copy to point to another branch

The command fcm switch can be used to switch your working copy to point to another branch. For example, if you have a working copy at \$HOME/work, currently pointing to the trunk or a branch of a project at svn://fcm1/FCM\_svn/FCM/trunk, you can switch the working copy to point to another branch of same project:

#### Example output from fcm switch (Shell prompt)\$ cd \$HOME/work (Shell prompt) \$ fcm sw dev/frsn/r959\_blockdata -> svn switch --revision HEAD svn://fcm1/FCM\_svn/FCM/branches/dev/frsn/r959\_blockdata U doc/user\_guide/getting\_started.html U doc/user\_guide/code\_management.html U doc/user\_guide/command\_ref.html IJ src/lib/Fcm/SrcFile.pm IJ src/lib/Fcm/Util.pm U src/lib/Fcm/Build.pm src/lib/Fcm/Cm.pm U src/lib/Fcm/SrcPackage.pm IJ src/bin/fcm\_internal U src/bin/fcm\_gui Updated to revision 1009.

Unlike svn switch, fcm switch does extra checking to ensure that your whole working copy is switched to the new branch at the correct level of sub-directory. In addition, you can specify only the "branch" part of the URL, such as "trunk", "branches/dev/fred/r1234\_bob" or even "dev/fred/r1234\_bob" and the command will work out the full URL for you.

### **Deleting Branches**

The command fcm branch —delete can be used to delete branches which are no longer required. Before being asked to confirm that you want to delete the branch, you will first see the same output as from fcm branch —info. This allows you to check, for example, whether your branch is being used anywhere else or whether the latest changes on your branch have been merged to the trunk. You will be prompted to edit your commit log message. If you need to add anything to the commit log message, please do so **above** the line that says "--This line will be ignored and those below will be inserted automatically--".

### Merging

As mentioned earlier, Subversion doesn't track merge information (although, in the longer term, there are plans to add this feature). However, fcm *does* track a limited amount of merge information. It does this by making a number of assumptions:

- That all merges are performed using FCM and are identified using a standard template in the commit log message.
- That you only ever merge all the changes available on the source branch up to a chosen point (i.e. you can't only include a subset of the changes made to the branch).
- That the source and target are both branches (or the trunk) in the same FCM project.
- That the source and target are directly related, i.e. they must either have a parent/child relationship or they are siblings from the same parent branch.

Note that the term "source branch" and "target branch" referred to above can also mean the trunk.

To perform a merge, use the command fcm merge <source>. This includes a number of important features:

- If it finds any local modifications in your working copy then it checks whether you wish to continue (in most cases you won't want to mix a merge with other changes).
- It determines the base revision and path of the *common ancestor* to be used for the merge, taking into account any merges from the *source* to the *target* or vice-versa.
- Before doing the merge, (unless you specify the --non-interactive option), it reports what changes will result from performing the merge and checks that you wish to continue.
- It adds details of the merge, using a standard template, into the commit message file (#commit\_message#). If you need to add any extra comment, you should do so above the line that says "--This line will be ignored and those below will be inserted automatically--".
  - O If you decide to revert the merge, you should remove the template line manually from the commit message file, making sure that you do not alter the standard template by accident.

# Example output from fcm merge

```
(SHELL PROMPT)$ fcm merge trunk # merge changes from the trunk into the branch
Available Merges From /FCM/trunk: 1383 1375
Please enter the revision you wish to merge from
  (or just press for "1383"):
About to merge in changes from /FCM/trunk@1383 compared with /FCM/trunk@1371
This merge will result in the following changes:

A doc/standards/fortran_standard.html
U src/lib/Fcm/ReposBranch.pm

Would you like to go ahead with the merge?
Enter "y" or "n" (or just press for "n"): y
Performing merge ...
A doc/standards/fortran_standard.html
U src/lib/Fcm/ReposBranch.pm
```

## Using the GUI

So far, all the tools described have been command line tools. Many people will be happy with these but, for those who prefer it, there is also a simple Graphical User Interface (GUI).

### Starting the GUI

To run the GUI simply issue the command fcm gui from the directory you want as your working directory. You can also start the GUI from within Konqueror (see Accessing the GUI from Konqueror).

The GUI consists of several sections:

- The top section contains a row of buttons to allow you to select which command you want to run.
- Beneath this is shown the current working directory and the top level directory of your working copy (these may be the same).
- Beneath this come various buttons and entry boxes to allow you to configure the command you have selected. These vary according to the command.
- Beneath this comes a further row of buttons
  - O Quit this exits the GUI.
  - Help this displays the help message for the selected command.
  - Clear this empties the text window.
  - O Run this allows you to run your command.
- Beneath this comes a scrolling text window where the output from the commands is displayed.
- The bottom section displays help information when you position the cursor over various parts of the GUI.

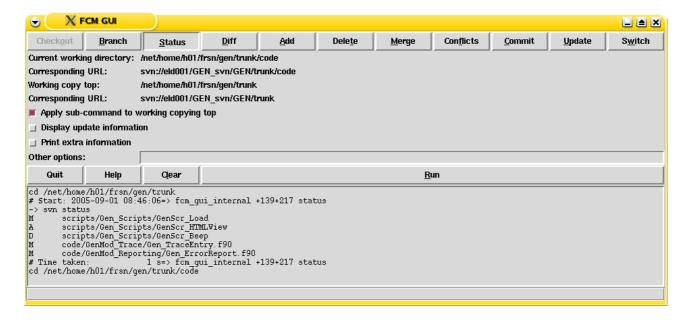

Example GUI screen with the Status commands selected

If you run a more complicated command, like fcm branch, which prompts for input then extra entry windows will pop up.

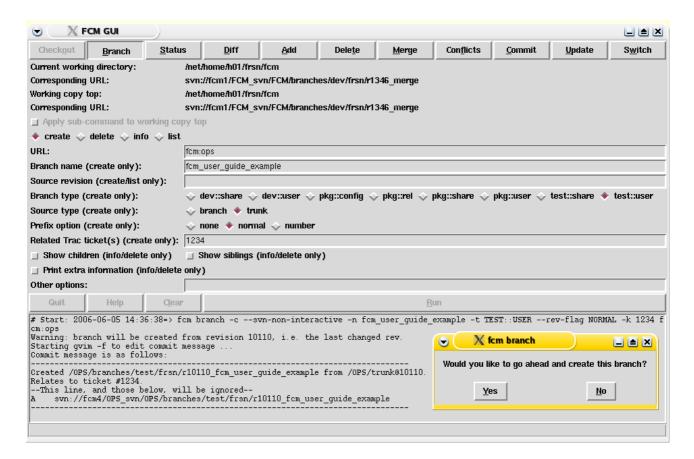

Example GUI pop-up window

#### **GUI Commands**

The commands available from the GUI should be self explanatory. A few points to note:

- If the current directory is not a working copy, you will only be able to Checkout a working copy or create a branch from the GUI.
- The *Checkout* command is only available if you start the GUI in a directory which is not already a working copy. After successfully running a checkout the GUI automatically sets the working directory to the top of this new working copy.
- With some commands (Status, Diff, Add, Delete, Conflicts) you can choose whether to run from the top level of your working copy or from your working directory. With the remaining commands this would not make sense and they can only be run from the top level.
- You can only issue commands from the GUI if they do not need to prompt you for authentication (i.e. the Subversion command can be run with the *--non-interactive* option).
  - O If authentication is required then the command issued by the GUI will fail. For the "branch --create", "branch --delete" and "commit" commands, which support the "--password" option, you should specify your password in "Other options" and click "Run" again. For other commands, you should run the command in interactive mode on the command line. Use the command displayed in the GUI text window but remove the *--non-interactive* option.
  - Most repositories will be configured so that you only need authentication for writing (not reading).
     Therefore, the first command requiring authentication will probably be creating a branch or committing to the trunk.
  - You should only need to do this the first time you ever issue such a command on a each repository (unless the repository is moved to a new location) since the Subversion client caches this information for future comamnds.

### Accessing the GUI from Konqueror

To enable access from Konqueror run the script fcm\_setup\_konqueror. You can then use the Konqueror file manager to select the directory which you want as your working directory. To run the GUI click the right mouse button and select *Open With* => *FCM GUI*.

• Make sure that your current selection is the directory and not a file within that directory.

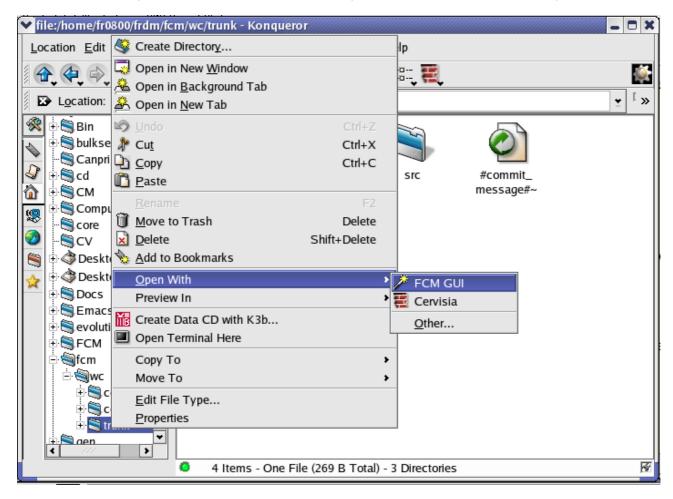

Running the GUI from within Konqueror

### **Known Problems with Subversion**

There are some limitations with Subversion v1.3 which you should be aware of:

• The *svn rename* command is not a true rename/move operation, but is implemented as a copy and delete. As a result, if you rename an item in a branch, and later attempt to merge it back to the trunk, the operation may not be handled correctly by *svn merge* (see subversion issue 1864 for further details). Support for a "true move" will hopefully be available in Subversion in the near future. Until this is implemented, you should avoid renaming of files or directories unless you can ensure that no-one is working in parallel on the affected areas of the project.

# **Using Trac**

*Trac* has a simple and intuitive web interface which is relatively easy to pick up. It also includes a User and Administration Guide which is full of helpful information (and is referred to extensively in this section).

Trac contains a menu bar at the top of each page (which we will refer to as the *Trac menu*). This provides access to all the main features.

## **Logging In**

Although different projects may choose their own rules, we expect that most systems will have Trac configured so that all the information is viewable by anyone. However, in order to make any changes you will need to login. This ensures that any changes are identified with the appropriate userid.

In the rest of this section it is assumed that you have logged in to Trac and are therefore able to make changes.

If you haven't yet got a Trac userid (which should be the same as the userid you use for committing changes to Subversion) then please contact your system manager.

## **Using the Wiki Pages**

A wiki enables documents to be written in a simple markup language using a web browser. See the Trac Guide for information on the Trac Wiki Engine. Make sure that you read the information provided on:

- Wiki Formatting which explains how to format your wiki pages.
- Wiki Page Names which explains how CamelCase is used to create New Wiki Pages.
- Trac Links which allow hyperlinking between Trac entities (tickets, reports, changesets, Wiki pages, milestones and source files). This is a fundamental feature of Trac which makes it easy, for example, to link a bug report (ticket) to the changeset which fixed the bug (and vice-versa).

Whenever you are viewing a wiki page in Trac you should see several buttons at the bottom of the page:

- Edit This Page Clicking this will bring up a page where you can edit the page contents. Before saving your changes you can preview how the modified page will appear. You can also leave a comment explaining what changes you made.
- Attach File Allows you to attach files to a page, e.g. an image.
- If you have admin rights then you will also see
  - Delete This Version Delete the particular version of the page you are viewing.
  - O Delete Page Delete the page and all its history.

Use with care - these operations are irreversible!

At the top of each wiki page at the right hand side you can select *Page History*. This shows you the full history of each page with details of when each change was made, who made the change and what the changes were.

# **Using the Repository Browser**

The Trac Browser is used to view the contents of your repository. To get to it just select *Browse Source* from the Trac menu. You can view directories and files at any version, see their revision histories and view changesets. Any wiki formatting in log messages is recognised and interpreted so you can easily link a changeset to a Trac ticket by using Trac Links.

# **Using the Issue Tracker**

The Trac issue database provides a way of tracking issues within a project (e.g. bug reports, feature requests, software support issues, project tasks). Within Trac an issue is often referred to as a *Ticket*.

Please refer to the Trac Guide for the following information:

- The Trac Ticket System Creating and modifying tickets.
  - Only Trac accounts with admin rights can modify ticket descriptions.
- Trac Ticket Queries List tickets matching your chosen criterion.

## Using the Roadmap

Each ticket can be assigned to a milestone. The Trac Roadmap can then be used to provide a view on the ticket system. This can useful to see what changes went into a particular system release or what changes are outstanding before a milestone can be reached.

Please refer to the Trac Guide for further information on the Trac Roadmap.

• Only Trac accounts with admin rights can add, modify and remove milestones using the web interface.

## **Using the Timeline**

The Trac Timeline allows you to list all the acitivity on a project over any given period. It can list:

- Creation and changes to wiki pages.
- Creation, closure and changes to tickets.
- Commits to the Subversion repository.
- Milestones reached.

# **Code Management Working Practices**

The previous chapter described how to use the various parts of the FCM code management system. They also described aspects of working practises which are enforced by the system. This section discusses other recommended working practises. They are optional in the sense that you don't have to follow them to use FCM. It is a matter for individual projects to decide which working practises to adopt (although we expect most projects/systems at the Met Office to adopt similar practises).

# **Making Changes**

This sub-section gives an overview of the recommended approach for preparing changes. Particular topics are discussed in more detail in later sub-sections where appropriate.

The recommended process for making a change is as follows:

- 1. Before work starts on any coding you should make sure that there is a Trac ticket open which explains the purpose of the change.
  - Make sure that you set the ticket milestone to indicate which release of the system you are aiming to include your change in.
  - Accept the ticket to indicate that you are working on the change.
  - For further advice on using tickets see Trac Tickets later in this section.
- 2. Create a branch
  - For very simple changes you may be happy to prepare your changes directly on the trunk. For further details see When to Branch later in this section.
  - Create your branch either from the latest version or from a stable release (see Where to Branch From later in this section).
- 3. Prepare your code changes on the branch
  - Commit interim versions to your branch on a regular basis as you develop your change. This makes it much easier to keep track of what you're changing and to revert changes if necessary.
  - You may wish to merge in changes from the trunk. For further details see Merging From the Trunk later in this section.
    - Make sure that you always commit any local changes to your branch before doing a merge.
       Otherwise it becomes impossible to distinguish your changes from those you have merged in.
       It is also impossible to revert the merge without losing your local changes.
    - O Likewise, always commit the merge to your branch (after resolving any conflicts) before making any further changes.
  - Don't include unrelated changes. If you want to make some changes which aren't really associated with your other changes then use a separate ticket and branch for these changes.
- 4. Once your changes are ready for review, update the Trac ticket to record which version of the branch is to be reviewed and assign the ticket to your reviewer.
- 5. If the reviewer is happy with the change then he/she should update the ticket to record that the change is approved and assign the ticket back to you.
  - The reviewer can use the command fcm diff --branch <branch\_name> to examine all of the changes on the branch.
  - If changes are necessary then these should be prepared and then the ticket updated to refer to the new version under review.
- 6. Once the change is approved it can be merged back to the trunk
  - If you have been merging the latest changes from the trunk onto your branch then the merge should be automatic. If not you may have conflicts to resolve.
  - Make sure that each merge is a separate commit to the trunk. i.e. Don't combine changes from several branches in one commit. This makes it easier to reverse changes if necessary. It also makes

- the changeset easier to understand.
- Make sure that you use a good log message to describe your change. For further details see Commit Log Messages later in this section.
- Once the changes are committed, update the ticket to refer to the changeset. Then the ticket can be closed.
- 7. Once you are finished with the branch it should be deleted.

# **Working Copies**

Some points to consider regarding working copies:

- 1. In general we recommend that you keep your working copies in your home directory. This ensures that any local changes which you accidently delete can be recovered via the snapshot facility (on Met Office Exeter and Reading based systems).
- 2. If the size of your project is small then you will probably find it easiest to work with a complete copy of the project (either the trunk or your branch). This means that you always have immediate access to all the files and that you are always able to perform merges using your normal working copy.
- 3. If you have a large project then you may prefer to work on a sub-tree of your project.
  - Pros:
    - O Subversion operations on your working copy are faster.
    - O Your working copies use up less disk space. Remember that you may be working on several changes at once on separate branches so you may wish to have several working copies.
  - Cons:
    - You cannot always perform merge operations in sub-trees (if the changes which need to be merged include files outside of your sub-tree). To handle this we suggest that if you need to perform a merge using a complete copy of your project you check it out in your \$LOCALDATA area (local disk space which is not backed up) to be used purely for doing the merge.
    - O You may find that your change involves more files than you originally thought and that some of the files to be changed lie outside of your working copy. You then have to make sure that you have committed any changes before checking out a larger working copy.

## **Branching & Merging**

#### When to Branch

If you are making a reasonably large change which will take more than a hour or two to prepare then there are clear advantages to doing this work on a branch.

- You can commit intermediate versions to the branch.
- If you need to merge in changes from the trunk then you have a record of your files prior to the merge.
- The version of the code which gets reviewed is recorded. If subsequent changes are required then only those changes will need reviewing.

However, if you are only making a small change (maybe only one line) should you create a branch for this? There are two possible approaches:

- 1. The Always Branch system
  - ALL coding changes are prepared on branches.
  - *Pros:* Same process is followed in all cases.
  - *Cons:* The extra work required to create the branch and merge it back to the trunk may seem unnecessary for a very small change.
- 2. The Branch When Needed system

- Small changes can be committed directly to the trunk (after testing and code review).
- *Pros:* Avoids the overhead of using branches.
- Cons: Danger of underestimating the size of a change. What you thought was a small change may turn out to be larger than you thought (although you can always move it onto a branch if this happens).

This is a matter for project policy although, in general, we would recommend the *Branch When Needed* approach.

### Where to Branch From

When you create a new branch you have two choices for which revision to create the branch from:

- 1. The latest version of the trunk.
  - This is the preferred choice where possible. It minimised the chances of conflicts when you need to incorporate your changes back onto the trunk.
- 2. An older version of the trunk. There are a number of reasons why you may need to do this. For example:
  - You are using a stable version to act as your "control" data.
  - You need to know that your baseline is well tested (e.g. scientific changes).
  - Your change may need to be merged with other changes relative to a stable version for testing purposes or for use in a package (see Creating Packages later in this section).

## **Merging From the Trunk**

Once you've created your branch you need to decide whether you now work in isolation or whether you periodically merge in the latest changes from the trunk.

- Regularly merging from the trunk minimises the work involved when you are ready to merge back to the trunk. You deal with any merge issues as you go along rather than all at the end (by which time your branch and the trunk could have diverged significantly).
- One downside of merging from the trunk is that the baseline for your changes is a moving target. This may not be what you want if you have some "control" results that you have generated.
- Another downside of merging from the trunk is that it may introduce bugs. Although any code on the
  trunk should have been tested and reviewed it is unlikely to be as well tested as code from a stable
  release.
- Unless you originally created your branch from the latest version of the trunk it is unlikely that you are going to want to merge in changes from the trunk. The exception to this is once your change is complete when it may make sense to merge all the changes on the trunk into your branch as a final step. This is discussed in Merging Back to the Trunk below.

So, there are basically three methods of working:

- 1. Branch from a stable version and prepare all your changes in isolation.
  - Necessary if you need to make your change relative to a well tested release.
- 2. Branch from the latest code but then prepare all your changes in isolation.
  - Necessary if you need a stable baseline for your "control" data.
- 3. Branch from the latest code and then update your branch from the trunk on a regular basis.
  - This is considered "best practise" for parallel working and should be used where possible.

## **Merging Back to the Trunk**

Before merging your change back to the trunk you will need to test your change and get it reviewed. There are two options for what code to test and review:

- 1. Test and review your changes in isolation. Then merge to the trunk and deal with any conflicts at this stage. This may be the best method if:
  - Your changes have already been tested against a stable baseline and re-testing after merging would be impracticable.
  - Your branch needs to be available for others to merge in its changes in isolation.
- 2. Merge in the latest code from the trunk before your final test and review. This has the advantage that you are testing and reviewing the actual code which will be committed to the trunk. However, it is possible that other changes could get committed to the trunk whilst you are completing your testing and review. There are several ways of dealing with this:
  - Use locking to prevent it happening. The danger with this is that you may prevent others from being able to get their change tested and reviewed, hence inhibiting parallel devlopment.
  - Insist that the change is re-tested and reviewed. The problem with this is that there is no guarantee that the same thing won't happen again.
  - Merge in the new changes but don't insist on further testing or review.
    - O In most cases any changes won't clash so there is little to worry about.
    - O Where there are clashes then, in most cases, they will be trivial with little danger of any side-effects.
    - O Where the clashes are significant then, in most cases, this will be very obvious whilst you are resolving the conflicts. In this case you should repeat the testing and get the updates reviewed.

This is the recommended approach since it doesn't inhibit parallel development and yet the chances of a bad change being committed to the trunk are still very small.

You should also consider what can be done to minimise the time taken for testing and review.

- Try to keep your changes small by breaking them down where possible. Smaller changes are easier and quicker to review. This also helps to minimise merge problems by getting changes back onto the trunk earlier.
- Automate your testing as far as possible to speed up the process.

Most projects will require the developer who prepared the change to merge it back to the trunk once it is complete. However, larger projects may wish to consider restricting this to a number of experienced / trusted developers.

- This makes it easier to control and prioritise the merges.
- It applies an extra level of quality control.
- It minimises the risk of mistakes being merged back on to the trunk by less experienced developers
- Scientific developers can concentrate on the scientific work.
- One issue is that the person doing the merge to the trunk may need help from the original developer to prepare a suitable log message.

#### When to Delete Branches

Once you are finished with your branch it is best to delete it to avoid cluttering up the directory tree (remember that the branch and all its history will still be available). There are two obvious approaches to deleting branches.

- 1. Delete the branch as soon as it has been merged back to the trunk (prior to closing any associated Trac ticket).
  - This is the tidiest approach which minimises the chances of old branches being left around.
- 2. Delete the branch once a stable version of the system has been released which incorporates your change.
  - If a bug is found in your change during integration testing then you can prepare the fix on the original branch (without having to do any additional work to restore the branch).

## **Working with Binary Files**

The fcm conflicts command and xxdiff can only help you resolve conflicts in text files. If you have binary files in your repository you need to consider whether conflicts in these files would cause a problem.

## **Resolving Conflicts in Binary Files**

Conflicts in some types of binary files can be resolved manually. When you are satisfied that the conflicts are resolved, issue the fcm resolved command on the file to remove the conflict status. (You will be prevented from committing if you have a conflicting file in your working copy.)

If you have a conflicting MS Office 2003 document, you may be able to take advantage of the "Compare and Merge Documents" facility under the "Tools" menu in a MS Office application. Consider a working copy, which you have just updated from revision 100 to revision 101, and someone else has committed some changes to a file doument.doc you are editing, you will get:

```
Conflicts in a binary file

(SHELL PROMPT) $ fcm conflicts
Conflicts in file: document.doc
document.doc: ignoring binary file, please resolve conflicts manually.

(SHELL PROMPT) $ fcm status
=> svn st
? document.doc.r100
? document.doc.r101
C document.doc
```

Open document.doc.r101 with MS Word. In *Tools > Compare and Merge Documents...*, open document.doc. You will be in Track Changes mode automatically. Go through the document to accept, reject or merge any changes. Save the document and exit MS Word when you are ready. Finally, issue the fcm resolved command to remove the conflict status:

```
Resolved conflicts in a binary file

(SHELL PROMPT)$ fcm resolved document.doc

>> svn resolved document.doc

Resolved conflicted state of 'document.doc'

(SHELL PROMPT)$ fcm status

>> svn st

M document.doc
```

Another type of conflict that you may be able to resolve manually is where the binary file is generated from another file which can be merged. For instance, some people who use LaTeX also store a PDF version of the document in the repository. In such cases it is easy to resolve the conflict by re-generating the PDF file from the merged LaTeX file and then issuing the fcm resolved command to remove the conflict status. Note that, in this particular case, a better approach might be to automate the generation of the PDF file outside of the repository.

## **Using Locking**

For files with binary formats, such as artwork or sound, it is often impossible to merge conflicting changes. In these situations, it is necessary for users to take strict turns when changing the file in order to prevent time wasted on changes that are ultimately discarded.

Subversion supports *locking* to allow you to prevent other users from modifying a file while you are preparing changes. For details please refer to the chapter Locking from the Subversion book. Note that:

- FCM does not add any functionality to the locking commands provided by Subversion.
- If you need to lock a file you must do this in a working copy of the trunk. There is nothing to stop you preparing the changes in a branch (maybe you want to prepare the change in combination with a number of other changes which do not require locking). However, you must always remember to lock the file in the trunk first to prevent other users from preparing changes to the file in parallel.
- Locking isn't the only way of preventing conflicts with binary files. If you only have a small project team and a small number of binary files you may find it easier to use other methods of communication such as emails or just talking to each other. Alternatively, you may have a working practise that particular files are only modified by particular users.

## **Commit Log Messages**

Certain guidelines should be adhered to when writing log messages for code changes when committing to the trunk:

- Try to start off the log message with one line indicating the general nature of the change. This helps developers to tell whether a change is important to them when viewing the Trac timeline view.
- If you want to use bullets in your message then make them compatible with Wiki Formatting. For example:

```
No bullet
* First level bullet (single space at beginning)

* Second level bullet (three spaces at beginning)

1. Numbered item instead of a bullet
```

This will ensure that the log message is displayed with proper bullets in the Trac changeset view. You can also include other types of wiki formatting but please be aware that the message still needs to be readable when simply viewed as text (e.g. via fcm log).

- If your changes close a Trac ticket, make sure that your log message refers to this using Trac Links, e.g. Closes issue #26.
- Don't leave blank lines at the end of your log message since they get included in the message and, therefore, get included in the outtut from fcm log.
- Take care to avoid making mistakes in your log messages since correcting them involves additional work. However, if you realise that that you've made a mistake don't leave it get it corrected.
  - O A log message can be corrected using the *propedit* command, e.g. fcm propedit svn:log --revprop -r REV Take care since this is an *unversioned* property so you run the risk of losing information if you aren't careful with your edits.
  - O By default, FCM repositories are configured such that all users can update log messages. If you are not the original author of the changeset then the original author will be sent an e-mail informing them of the change. Other users can also be informed of log message changes if they wish (see the section Watching changes in log messages for details).

There are two possible approaches to recording the changes to individual files:

- 1. Maintain history entries in file headers.
  - Pros:
    - You don't need access to the Subversion repository in order to be able to view a files change history (e.g. external collaborators).
  - Cons:
    - History entries will produce clashes whenever files are changed in parallel (although these

conflicts are trivial to resolve).

- O Source files which are changed regularly can become cluttered with very long history entries.
- O It is not possible to include history entries in some types of file.
- 2. Record which files have changed in the commit log message.
  - The log message should name every modified file and explain why it was changed. For example:

```
* working_practices.html:
Added guidelines for writing log messages.
```

Make sure that the log message includes some sort of description for every change. The value of the log becomes much less if developers cannot rely on its completeness. Even if you've only changed comments, note this in the message.

• If you make exactly the same change in several files, list all the changed files in one entry. For example:

```
* code_management.html, system_admin.html, index.html:
Ran pages through tidy to fix HTML errors.
```

• It shouldn't normally be necessary to include the full path in the file name - just make sure it is clear which of the changed files you are referring to. You can get a full list of the files changed using fcm log -v.

When you're committing to your own branch then you can be much more relaxed about log messages. Use whatever level of detail you find helpful. However, if you follow similar guidelines then this will help when it comes to preparing the log message when your change is merged back to the trunk.

### **Trac Tickets**

## **Creating Tickets**

There are two different approaches to using the issue tracker within Trac:

- 1. All problems should be reported using Trac tickets.
  - *Pros:* The issue tracker contains a full record of all the problems reported and enhancements requested.
  - Cons: The issue tracker gets cluttered up with lots of inappropriate tickets.
    - O Duplicate tickets.
    - Issues already discussed in the documentation.
    - O Problems which turn out to be unrelated to the system.
    - O Problems which are poorly described.
    - Things which would be better solved by a quick conversation.

This makes it much harder to search the issues and can slow down the response to simple issues.

- 2. A Trac ticket shouldn't be created until the issue has been agreed.
  - Problems and issues should first be discussed with the project team / system maintainers.
     Depending on the project, this could be via email, on the newsgroups or through a quick chat over coffee.
  - Nothing is lost this way. Issues which are appropriate for the issue tracker still get filed. It just happens slightly later, after initial discussion has helped to clarify the best description for the issue.

## **Using Tickets**

This sub-section provides advice on the best way of using tickets:

- 1. In general, mature systems will require that there is a Trac ticket related to every changeset made to the trunk. However this doesn't mean that there should be a separate ticket for each change.
  - If a change is made to the trunk and then a bug is subsequently found then, if this happens before the next release of the system, the subsequent change can be recorded on the same ticket.
  - There can often be changes which don't really affect the system itself since they are just system administration details. One way of dealing with this is to open a ticket for each release in which to record all such miscellaneous changes. It will probably be acceptable to review these changes after they have been committed, prior to the system release.
- 2. Whenever you refer to source files/directories in tickets, make sure that you refer to particular versions of the files. This ensures that the links will work in the future, even if those files are no longer in the latest version. For example:

```
Changes now ready for review: source:/OPS/branches/dev/frdm/r123_MyBranch@234
```

3. For some types of information, simply appending to the ticket may not be the best way of working. For example, design notes or test results may be best recorded elsewhere, preferably in a wiki page. If using wiki pages we recommend using a naming convention to identify the wiki page with the associated ticket, for example:

```
Please refer to [wiki:ticket/123/Design design notes] See separate [wiki:ticket/123/TestResults test results] Note that the square brackets have to be used since a page name containing numbers is not recognised automatically.
```

# **Creating Packages**

Sometimes you may need to combine the changes from several different branches. For example:

- Your branch is just part of a larger change which needs to be tested in its entirety before committing to the trunk.
- You have some diagnostic code stored on a branch which you want to combine with another branch for testing purposes.

We refer to this as creating a package.

To create a package you simply create a new branch as normal. The *type* should be a *package* or possibly a *configuration* branch to help you distinguish it from your other branches. You then simply merge in all of the branches that you want to combine using fcm merge.

- The chance of conflicts will be reduced if the branches you are combining have been created from the same point on the trunk. Your package branch should also be created from the same point on the trunk.
  - O Currently, fcm merge will not work unless this is true.
- If further changes are made on a branch you are using in a package then you can incorporate these changes into your package using fcm merge. Note, however, that if you have a branch which is being used in a package then you should avoid merging changes from the trunk into your branch. If you do then it will be very difficult to get updates to your branch merged into the package.

The fcm branch —info command is very useful for maintaining packages. It tells you all of the branches which have been merged into your package and whether there are any more recent changes on those branches.

## **Preparing System Releases**

There are two ways of preparing system releases:

- 1. A system release is simply a particular version of the trunk. In order to do this it will be necessary to restrict changes on the trunk whilst the release is being prepared.
  - Users can continue to develop changes not intended for inclusion in this release on branches.
  - This may be a problem if preparing the release takes too long.
- 2. Create a release branch where the release is finalised.
  - You then lose the ability to be able to branch from the release.
  - It may be harder to identify what changes have been made between releases (since you can't simply look at all the changesets made between two versions of the trunk).

# **Rapid vs Staged Development Practises**

Most of this section on working practises has focussed on projects/systems which are quite mature. Such systems are likely to have regular releases and will, for example, insist that all changes to the trunk are reviewed and tested.

If your system is still undergoing rapid development and has not yet reached any sort of formal release then you will probably want to adopt a much more relaxed set of working practises. For example:

- Changes don't need to be reviewed.
- More changes will be committed to the trunk. Only very large changes will be prepared on branches.
- No requirement to have a Trac ticket associated with each change.

We have tried to avoid building too many assumptions about working practises into the FCM system. This gives projects the flexibility to decide which working practises are appropriate for their system. Hopefully this means that FCM can be used for large or small systems and for rapidly evolving or very stable systems.

# **The Extract System**

The extract system provides an interface between the revision control system (currently Subversion) and the build system. Where appropriate, it extracts code from the repository and other user-defined locations to a directory tree suitable for feeding into the build system. In this chapter, we shall use many examples to explain how to use the extract system. At the end of this chapter, you will be able to extract code from the local file system as well as from different branches of different repository URLs. You will also learn how to mirror code to a remote machine. Finally, you will be given an introduction on how to specify configurations for the build system via the extract configuration file. (For further information on the build system, please see the next chapter The Build System.) The last section of the chapter tells you what you can do in the case when Subversion is not available.

### **The Extract Command**

To invoke the extract system, simply issue the command:

```
fcm extract
```

By default, the extract system searches for an extract configuration file "ext.cfg" in "\$PWD" and then "\$PWD/cfg". If an extract configuration file is not found in these directories, the command fails with an error. If an extract configuration file is found, the system will use the configuration specified in the file to perform the current extraction.

If the destination of the extraction does not exist, the system performs a new full extraction to the destination. If a previous extraction already exists at the destination, the system performs an incremental extraction, updating any modifications if necessary. If a full (fresh) extraction is required for whatever reason, you can invoke the extract system using the "-f" option, (i.e. the command becomes "fcm extract -f"). For further information on the extract command, please see FCM Command Reference > fcm extract.

# Simple Usage

The extract configuration file is the main user interface of the extract system. It is a line based text file. For a complete set of extract configuration file declarations, please refer to the Annex: Declarations in FCM extract configuration file.

## Extract from a local path

A simple example of a basic extract configuration file is given below:

| Extract configuration example 1 - extract from a local path |            |        |  |  |  |  |
|-------------------------------------------------------------|------------|--------|--|--|--|--|
| cfg::type                                                   | ext        | line 1 |  |  |  |  |
| cfg::version                                                | 1.0        | line 2 |  |  |  |  |
|                                                             |            | line 3 |  |  |  |  |
| dest::rootdir                                               | \$PWD      | line 4 |  |  |  |  |
|                                                             |            | line 5 |  |  |  |  |
| repos::var::user                                            | \$HOME/var | line 6 |  |  |  |  |
|                                                             |            | line 7 |  |  |  |  |
| expsrc::var::user                                           | code       | line 8 |  |  |  |  |

The above demonstrates how to use the extract system to extract code from a local user directory. Here is an explanation of what each line does:

- line 1: the label "CFG::TYPE" declares the type of the configuration file. The value "ext" tells the system that it is an extract configuration file.
- line 2: the label "CFG::VERSION" declares the version of the extract configuration file. The current default is "1.0". Although it is not currently used, if we have to change the format of the configuration file at a later stage, we shall be able to use this number to determine whether we are reading a file with an older format or one with a newer format.
- line 3: a blank line or a line beginning with a "#" is a comment, and is ignored by the interpreter.
- line 4: the label "DEST::ROOTDIR" declares the destination root directory of this extraction. The value "\$PWD" expands to the current working directory.
- line 5: comment line, ignored.
- line 6: the label "REPOS::pck>::<branch>" declares the top level URL or path of a repository. The
  package name of the repository is given by <pck>. In our example, we choose "var" as the name of the
  package. (You can choose any name you like, however, it is usually sensible to use a package name that
  matches the name of the project or system you are working with.) The branch name in the repository is
  given by <bra>branch>. (Again, you can choose any name you like, however, it is usually sensible to use a
  name such as "trunk", "user" or something that matches your branch name.) In our example, the word
  "user" is normally used to denote a local user directory. Hence the statement declares that the repository
  path for the "var" package in the "user" branch can be found at "\$HOME/var".
- line 7: comment line, ignored.
- line 8: the label "EXPSRC::cyck>::<branch>" declares an "expandable" source directory for the
  package pck> in the branch <branch>. In our example, the package name is "var", and the branch
  name is "user". These match the package and the branch names of the repository declaration in line 6. It
  means that the source directory declaration is associated with the path "\$HOME/var". The value of the
  declaration "code" is therefore a sub-directory under "\$HOME/var". By declaring a source directory
  using an "expsrc" label, the system automatically searches for all sub-directories (recursively) under the
  declared source directory.

Invoking the extract system using the above configuration file will "extract" all sub-directories under "\$HOME/var/code" to "\$PWD/src/var/code". Note: the extract system ignores all hidden files, (i.e. directories and files beginning with a "."). It will write a build configuration file to "\$PWD/cfg/bld.cfg". The configuration used for this extraction will be written to the configuration file at "\$PWD/cfg/ext.cfg".

#### **Note - incremental extraction**

Suppose you have already performed an extraction using the above configuration file. At a later time, you have made some changes to some of the files in the source directory. Re-running the extract system on the same configuration will trigger an incremental extraction. In an incremental extraction, the system will update only those files that are modified. In exact words, the system checks the modification time of each file in the source and destination. If a source file is newer than its corresponding destination file, it checks whether the content differs. The destination is only updated if its content differs from the source.

#### Extract from a Subversion URL

The next example demonstrates how to extract from a Subversion repository URL:

#### Extract configuration example 2 - extract from a Subversion URL cfg::type # line 1 1.0 # line 2 cfg::version # line 3 dest::rootdir \$PWD # line 4 repos::var::trunk svn://server/var/trunk # line 6 version::var::trunk 1234 # line 7 # line 8 code expsrc::var::trunk # line 9

- line 1 to 5: same as example 1.
- line 6: the line declares the repository location of the "trunk" branch of the "var" package to be the Subversion URL "svn://server/var/trunk".
- line 7: the label "VERSION::<pck>::<br/>branch>" declares the revision of the repository associated with the package <pck> in the branch <br/>branch>. The current line tells the extract system to use revision 1234 of "svn://server/var/trunk". If the revision is not declared, the default revision "HEAD" will be assumed.
- line 8: comment line, ignored.
- line 9: the line declares an expandable source directory in the repository "svn://server/var/trunk".

Invoking the extract system using the above configuration file will extract all sub-directories under "svn://server/var/trunk/code" to "\$PWD/src/var/code". It will write a build configuration file to "\$PWD/cfg/bld.cfg". The configuration used for this extraction will be written to the configuration file at "\$PWD/cfg/ext.cfg".

#### Note - declaration of source directories for extraction

#### **EXPSRC or SRC?**

So far, we have only declared source directories using the "EXPSRC" statement, which stands for "expandable source directory". A source directory declared using this statement will trigger the system to search recursively for any sub-directories under the declared one. Any sub-directories containing regular source files will be included in the extraction. Empty directories, hidden directories and directories containing only hidden files are ignored.

If you do not want the system to search for sub-directories underneath your declared source directory, you can declare your source directory using the "SRC" statement. The "SRC" statement is essentially the same as "EXPSRC" except that it does not trigger the automatic recursive search for source directories. In fact, the system implements the "EXPSRC" statement by expanding it into a list of "SRC" statements.

### Package and sub-package

The second field of a repository, revision or source directory declaration label is the name of the container package. It is a name selected by the user to identify the system or project he/she is working on. (Therefore, it is often sensible to choose an identifier that matches the name of the project or system.) The package name provides a unique namespace for a file container. Source directories are automatically arranged into sub-packages, using the names of the sub-directories as the names of the sub-packages. For example, the declaration at line 9 in example 2 will put the source directory in the "var::code" sub-package automatically.

The double colon "::" and the double underscore "\_\_" (internal only) are delimiters for package names in the extract system. Please avoid using "::" and "\_\_" for naming your files and directories.

You can declare a sub-package name explicitly in your source directory statement. For example, the following two lines are equivalent:

Explicit sub-package declaration should not be used normally, as it requires a lot more typing (although there are some situations where it can be useful).

#### Note - the expanded extract configuration file

At the end of a successful extraction, the configuration used by the current extraction is written in "cfg/ext.cfg" under the extract destination root. This file is an "expanded" version of the original, with changes in the following declarations:

- All revision keywords are converted into revision numbers.
- If a revision is not defined for a repository, it is set to the corresponding revision number of the HEAD revision.
- All URL keywords are converted into the full URLs.
- All EXPSRC declarations are expanded into SRC declarations.
- All other variables are expanded.

With this file, it should be possible for later extraction to re-create the current configuration even if the contents of the repository have changed. (This applies only to code stored in the repository.)

### Mirror code to a remote machine

The next example demonstrates how to extract from a repository and mirror the code to a remote machine. It is essentially the same as example 2, except that it has three new lines to describe how the system can mirror the extracted code to a remote machine.

```
Extract configuration example 3 - mirror code to remote machine
cfg::type
cfg::version
                    1.0
dest::rootdir
                    $PWD
rdest::machine
                    t.x01
                                                    # line 6
rdest::logname
                    frva
                                                    # line 7
rdest::rootdir
                    /scratch/frva/extract/example3 # line 8
repos::var::trunk svn://server/var/trunk
version::var::trunk 1234
expsrc::var::trunk code
```

Here is an explanation of what each line does:

- line 6: "RDEST::MACHINE" declares the target machine to which the code will be mirrored. The example mirrors the code to the machine named "tx01".
- line 7: "RDEST::LOGNAME" declares the remote user name of the target machine, to which the user has remote login access. If this is not declared, the system uses the login name of the current user on the local machine.
- line 8: "RDEST::ROOTDIR" declares the root directory of the extraction on the remote target machine. This is where the mirror version of the extraction will be sent.

Invoking the extract system on the above configuration will trigger an extraction similar to that given in example 2, but it will also attempt to mirror the contents at "\$PWD/src/var/code" to "/scratch/frva/extract/example3/src" on the remote machine. It will also mirror the expanded extract configuration file "\$PWD/cfg/ext.cfg" to "/scratch/frva/extract/example3/cfg/ext.cfg" and "\$PWD/cfg/bld.cfg" to "/scratch/frva/extract/example3/cfg/bld.cfg". It is also worth noting that the content of the build configuration file will be slightly different, since it will include directory names appropriate for the remote system.

#### Note - mirroring command

The extract system currently supports "rdist" and "rsync" as its mirroring tool. The default is "rsync". To use "rdist" instead of "rsync", add the following line to your "\$HOME/.fcm" file:

```
set::tool::mirror rdist
```

N.B. If you are going to mirror code to another machine, you need to ensure that your account on the remote machine is set up correctly to accept commands from the local machine. In our current settings of both "rdist" and "rsync", all you need to do is set up your "\$HOME/.rhosts" file on the remote machine. For example, if you are "fred" working on the local machine "eld001", you will need to have the following entry in your "\$HOME/.rhosts" on the remote machine:

```
eld001 fred
```

## **Advanced Usage**

## **Extract from multiple repositories**

So far, we have only extracted from a single location. The extract system is not much use if that is the only thing it can do. In fact, the extract system supports extraction of multiple source directories from multiple branches in multiple repositories. The following configuration file is an example of how to extract from multiple repositories:

```
Extract configuration example 4 - extract from multiple repositories
cfg::type
            ext
cfq::version
            1.0
dest::rootdir
            $PWD
                           # line 6
repos::var::trunk fcm:var_tr
                           # line 7
repos::ops::trunk fcm:ops_tr
                           # line 8
repos::gen::trunk fcm:gen_tr
version::gen::trunk 2468
                           # line 10
expsrc::var::trunk code
                           # line 12
expsrc::var::trunk scripts
                           # line 13
expsrc::ops::trunk code
                          # line 14
src::gen::trunk
           code/GenMod Control
                          # line 16
# line 18
# line 19
                          # line 20
# line 21
                          # line 22
# line 23
            code/GenMod_UMConstants # line 24
src::gen::trunk
                           # line 25
src::gen::trunk
            code/GenMod_Utilities
```

Here is an explanation of what each line does:

- line 6 to 8: these lines declare the repositories for the "trunk" branches of the "var", "ops" and "gen" packages respectively. It is worth noting that the values of the declarations are no longer Subversion URLs but are FCM URL keywords. These keywords are normally declared in the central configuration file of the FCM system, and will be expanded into the corresponding Subversion URLs by the FCM system. For further information on URL keywords, please see Code Management System > Using Subversion > Basic Command Line Usage > Repository & Revision Keywords.
- line 10: this line declares the revision number for the "trunk" branch of the "gen" package, i.e. for the "fcm:gen\_tr" repository. It is worth noting that the revision numbers for the "var" and "ops" packages have not been declared. By default, their revision numbers will be set to "HEAD".
- line 12 to 14: these line declares the source directories for the "trunk" branches of the "var" and "ops" packages. For the "var" package, we are extracting everything from the "code" and the "scripts" sub-directory. For the "ops" package, we are extracting everything from the "code" directory.
- line 15 to 25: these line declares the source directories for the "trunk" branch of the "gen" package. The source directories declared will not be searched for sub-directories underneath the declared directories.

We shall end up with a directory tree such as:

```
$PWD
   |--- cfq
        |--- bld.cfg
        |--- ext.cfg
  I--- src
         - 1
                |--- code
                        |--- GenMod Constants
                        |--- GenMod_Control
                        |--- GenMod_FortranIO
                        |--- GenMod_GetEnv
                        |--- GenMod_ModelIO
                        |--- GenMod_ObsInfo
                        |--- GenMod_Platform
                        |--- GenMod Reporting
                        |--- GenMod_Trace
                        |--- GenMod_UMConstants
                        |--- GenMod_Utilities
          |--- ops
                |--- code
         I--- var
               I--- code
                    |--- scripts
                      - 1
```

#### **Note - revision number**

As seen in the above example, if a revision number is not specified for a repository URL, it defaults to the "HEAD" revision. The revision number can also be declared in other ways:

- Any revision arguments acceptable by Subversion are allowed. You can use a valid revision number, a date between a pair of curly brackets (e.g. {"2005-05-01 12:00"}) or the keyword "HEAD". However, please do not use the keywords "BASE", "COMMITTED" or "PREV" as these are reserved for working copy only.
- FCM revision keywords are allowed. These must be defined for the corresponding repository URLs in either the central or the user FCM configuration file. For further information on revision keywords, please see Code Management > Using Subversion > Basic Command Line Usage > Repository & Revision Keywords.
- Do not use the keyword "USER", as it is used internally by the extract system.

# **Extract from multiple branches**

We have so far dealt with extraction from a single branch in any package. The extract system can be used to "combine" changes from different branches of a package. An example is given below:

| Extract configuration example 5 - extract from multiple branches |                                             |  |  |  |  |
|------------------------------------------------------------------|---------------------------------------------|--|--|--|--|
| cfg::type                                                        | ext                                         |  |  |  |  |
| cfg::version                                                     | 1.0                                         |  |  |  |  |
| dest::rootdir                                                    | \$PWD                                       |  |  |  |  |
| repos::var::trunk                                                | fcm:var_tr                                  |  |  |  |  |
| repos::ops::trunk                                                | fcm:ops_tr                                  |  |  |  |  |
| repos::gen::trunk                                                | fcm:gen_tr                                  |  |  |  |  |
| version::gen::trunk                                              | 2468                                        |  |  |  |  |
| expsrc::var::trunk                                               | code                                        |  |  |  |  |
| expsrc::var::trunk                                               | scripts                                     |  |  |  |  |
| expsrc::ops::trunk                                               | code                                        |  |  |  |  |
| src::gen::trunk                                                  | code/GenMod_Constants                       |  |  |  |  |
| src::gen::trunk                                                  | code/GenMod_Control                         |  |  |  |  |
| src::gen::trunk                                                  | code/GenMod_FortranIO                       |  |  |  |  |
| src::gen::trunk                                                  | code/GenMod_GetEnv                          |  |  |  |  |
| src::gen::trunk                                                  | code/GenMod_ModelIO                         |  |  |  |  |
| src::gen::trunk                                                  | code/GenMod_ObsInfo                         |  |  |  |  |
| src::gen::trunk                                                  | code/GenMod_Platform                        |  |  |  |  |
| src::gen::trunk                                                  | code/GenMod_Reporting                       |  |  |  |  |
| src::gen::trunk                                                  | code/GenMod_Trace                           |  |  |  |  |
| src::gen::trunk                                                  | code/GenMod_UMConstants                     |  |  |  |  |
| src::gen::trunk                                                  | code/GenMod_Utilities                       |  |  |  |  |
| repos::var::new_stuff                                            | fcm:var_br/frva/r1234_new_stuff  # line 27  |  |  |  |  |
| repos::var::bug_fix                                              | fcm:var_br/frva/r1516_bug_fix  # line 28    |  |  |  |  |
| repos::ops::good_stuff                                           | fcm:ops_br/opsrc/r3188_good_stuff # line 29 |  |  |  |  |

The configuration file in example 5 is similar to that of example 4 except for the last three lines. Here is an explanation of what they do:

- line 27: this line declares a repository URL for the "new\_stuff" branch of the "var" package. From the URL of the branch, we know that the branch was created by the user "frva" based on the trunk at revision at 1234. The description of the branch is "new\_stuff". The following points are worth noting:
  - O By declaring a new branch with the same package name to a previously declared branch, it is assumed that both branches reside in the same Subversion repository.
  - O It is only by convention that the branch name "new\_stuff" declared using the "REPOS::var::new\_stuff" label should correspond to the branch description of the URL. It is not a requirement by the extract system. It is perfectly valid to use "REPOS::var::ham\_egg" as the label of line 27. In such case, the extract system will use "ham\_egg" instead of "new\_stuff" as the internal label of the URL.
  - O No revision is declared for this URL, so the default "HEAD" revision is used.
  - O No source directory is declared for this URL. By default, if no source directory is declared for a branch repository, it will attempt to use the same set of source directories as the first declared branch of the package. In this case, the source directories declared for the "trunk" branch of the "var" package will be used.
- line 28: this line declares another branch called "bug\_fix" for the "var" package. No source directory is declared for this URL either, so it will use the same set of source directories declared for the "trunk" branch.
- line 29: this line declares a branch called "good\_stuff" for the "ops" package. It will use the same set of source directories declared for the "ops" package "trunk" branch.

When we invoke the extract system, it will attempt to extract from the first declared branch of a package, if the last commit revision of the source directory is the same in all the branches. However, if the last commit revision of the source directory differs for different branches, the system will attempt to obtain an extract priority list for each source directory, using the following logic:

- 1. The system looks for source directory packages from the first declared branch to the last declared branch.
- 2. The branch in which a source directory package is first declared is the "base" branch of the source directory package.
- 3. The commit revision of a source directory package in a subsequently declared repository branch is compared with that of the base branch. If the commit revision is the same as that of the base branch, the source directory of this branch is discarded. Otherwise, it is placed at the end of the extract priority list.

For the "var" package in the above example, let us assume that we have three source directory packages X, Y and Z under "code", and their commit revisions under "trunk" are 100. Let's say we have committed some changes to X and Z in the "new\_stuff" branch at revision 102, and other changes to Y and Z in the "bug\_fix" branch at revision 104, the extract priority lists for X, Y and Z will look like:

- X: trunk (100, base), new\_stuff (102), bug\_fix (100, discarded)
- Y: trunk (100, base), new\_stuff (100, discarded), bug\_fix (104)
- Z: trunk (100, base), new stuff (102), bug fix (104)

Once we have an extract priority list for a source directory, we can begin the extraction of source files in the source directory. The source directory of the base branch is extracted first, followed by that in the subsequent branches. If a source file in a subsequent branch has the same content as the that in the base branch, it is discarded. Otherwise, the following logic determines the branch to use:

- 1. If a source file is modified in only one subsequent branch, the source file in that branch is extracted.
- 2. If a source file is modified in two or more subsequent branches, but their modifications are the same, then the source file in the first modification is used.
- 3. If a source file is modified in two or more subsequent branches and their modifications differ, then the behaviour depends on the override mode setting. If override mode is false, the extraction fails. Otherwise, the file in the latest declared branch takes precedence. The default override mode is false, which is the safe behaviour conflicting changes should be resolved manually. However, this behaviour may not be the most efficient way for development. Therefore, an override mode is provided, which should be used with care. To switch on the override mode, make the following declaration in the extract configuration file:

```
override 1
```

Once the system has established which source files to use, it determines whether the destination is out of date or not. The destination is out of date if the source file does not exist or if its content differs from the version of the source file we are using. The system only updates the destination if it is considered to be out of date.

The extract system can also combine changes from branches in the Subversion repository and the local file system. The limitation is that there can only be one branch from the local file system. (By convention, the branch is named "user".)

It is also worth bearing in mind that the "user" branch always takes precedence over branches residing in Subversion repositories. Hence, source directories from a "user" branch are always placed at the end of the extract priority list.

Extracting from a mixture of Subversion repository and local file system is demonstrated in the next example.

| Extract configuration example 6 - extract from multiple branches + user paths |                                   |   |      |      |  |
|-------------------------------------------------------------------------------|-----------------------------------|---|------|------|--|
| cfg::type                                                                     | ext                               |   |      |      |  |
| cfg::version                                                                  | 1.0                               |   |      |      |  |
| dest::rootdir                                                                 | \$PWD                             |   |      |      |  |
| repos::var::trunk                                                             | fcm:var_tr                        |   |      |      |  |
| repos::ops::trunk                                                             | fcm:ops_tr                        |   |      |      |  |
| repos::gen::trunk                                                             | fcm:gen_tr                        |   |      |      |  |
| version::gen::trunk                                                           | 2468                              |   |      |      |  |
| expsrc::var::trunk                                                            | code                              |   |      |      |  |
| expsrc::var::trunk                                                            | scripts                           |   |      |      |  |
| expsrc::ops::trunk                                                            | code                              |   |      |      |  |
| src::gen::trunk                                                               | code/GenMod_Constants             |   |      |      |  |
| src::gen::trunk                                                               | code/GenMod_Control               |   |      |      |  |
| src::gen::trunk                                                               | code/GenMod_FortranIO             |   |      |      |  |
| src::gen::trunk                                                               | code/GenMod_GetEnv                |   |      |      |  |
| src::gen::trunk                                                               | code/GenMod_ModelIO               |   |      |      |  |
| src::gen::trunk                                                               | code/GenMod_ObsInfo               |   |      |      |  |
| src::gen::trunk                                                               | code/GenMod_Platform              |   |      |      |  |
| src::gen::trunk                                                               | code/GenMod_Reporting             |   |      |      |  |
| src::gen::trunk                                                               | code/GenMod_Trace                 |   |      |      |  |
| src::gen::trunk                                                               | code/GenMod_UMConstants           |   |      |      |  |
| src::gen::trunk                                                               | code/GenMod_Utilities             |   |      |      |  |
| repos::var::new_stuff                                                         | fcm:var_br/frva/r1234_new_stuff   |   |      |      |  |
| repos::var::bug_fix                                                           | fcm:var_br/frva/r1516_bug_fix     |   |      |      |  |
| repos::ops::good_stuff                                                        | fcm:ops_br/opsrc/r3188_good_stuff |   |      |      |  |
| repos::var::user                                                              | \$HOME/var/src                    | # | line | . 31 |  |
| repos::gen::user                                                              | \$HOME/gen/src                    |   | line |      |  |

Example 6 is similar to example 5 except that it is also extracting from local directories. Here is an explanation of the lines:

• line 31 to 32: these line declare the "repositories" for the "user" branches of the "var" and "gen" packages respectively. Both are local paths at the local file system. There are no declarations for source directories for the "user" branches, so they use the same set of source directories of the first declared branches, the "trunk" branches in both cases.

#### Note - the INC declaration

You have probably realised that the above examples have many repeated lines. To avoid having repeated lines in multiple extract configuration files, you can use INC declarations to "include" other extract configuration files. For example, if the configuration file of example 5 is stored in the file "\$HOME/var/example5/ext.cfg", line 1 to 29 of example 6 can be replaced with an INC declaration. Example 6 can then be written as:

```
inc $HOME/var/example5/ext.cfg
repos::var::user $HOME/var/src
repos::gen::user $HOME/gen/src
```

Note: the INC declaration supports the special "environment variable" \$HERE. If this variable is already set in the environment, it acts as a normal environment variable. However, if it is not set, it will be expanded into the container directory of the current extract configuration file. This feature is particularly useful if you are including a hierarchy of extract configurations from files in the same container directory in a repository.

## Incremental extract based on a previous extraction

All the examples above dealt with standalone extraction, that is, the current extraction is independent of any other extraction. If a previous extraction exists in another location, the extract system can "USE" this previous extraction in your current extraction. This works like a normal incremental extraction, except that your extraction will only contain the changes you have specified (compared with the USEd extraction) instead of the full source directory tree. This type of incremental extraction is useful in several ways. For instance:

- The extraction is fast, because you only have to extract and mirror files that you have changed.
- The subsequent build will also be fast, since it will use incremental build.
- You do not need write access to the original extraction. A system administrator can set up a stable version in a central account, which developers can then reuse.
- You want an incremental extraction, but you need to leave the original extraction unmodified.

The following example is based on example 4 and 6. The assumption is that an extraction has already been performed at the directory "~frva/var/vn22.0" based on the configuration file in example 4.

```
Extract configuration example 7 - incremental extract based on a previous extraction
cfq::type
cfg::version
                        1.0
dest::rootdir
                        SPWD
                        ~frva/var/vn22.0
                                                           # line 6
1150
repos::var::new_stuff fcm:var_br/frva/r1234_new_stuff
                                                           # line 8
repos::var::bug_fix
                        fcm:var_br/frva/r1516_bug_fix
repos::ops::good_stuff fcm:ops_br/opsrc/r3188_good_stuff # line 10
                        $HOME/var/src
                                                            # line 12
repos::var::user
                                                            # line 13
                        $HOME/gen/src
repos::gen::user
```

• line 6: this line replaces line 1 to 25 of example 6. It declares that the current extraction should be based on the previous extraction located at "~frva/var/vn22.0".

Running the extract system using the above configuration will trigger an incremental extraction, as if you are running an incremental extraction having modified the configuration file in example 4 to that of example 6. The only difference is that the original extraction using the example 4 configuration will be left untouched at "~frva/var/vn22.0", and the new extraction will contain only the changes in the branches declared from line 8 to 13.

If you are setting up an extraction to be reused, you do not have to perform a build. If you don't you will still gain the benefit of incremental file extraction, but you will be performing a full build of the code.

## **Extract - Build Configuration**

Configuration settings for feeding into the build system can be declared through the extract configuration file using the "BLD::" prefix. Any line in an extract configuration containing a label with such a prefix will be considered a build system variable. At the end of a successful extraction, the system strips out the "BLD::" prefix before writing these variables to the build configuration file. Some example entries are given between line 17 and 22 in the following configuration file:

### Extract configuration example 8 - setting build configuration cfg::type cfg::version 1.0 \$PWD dest::rootdir repos::var::trunk fcm:var\_tr repos::ops::trunk fcm:ops\_tr repos::gen::trunk fcm:gen\_tr version::gen::trunk 2468 expsrc::var::trunk code expsrc::var::trunk scripts expsrc::ops::trunk code src::gen::trunk code/GenMod\_Constants src::gen::trunk code/GenMod\_Control src::gen::trunk VarProg\_AnalysePF.exe # line 27 bld::target # line 29 bld::tool::fc sxmpif90 # line 30 bld::tool::cc sxmpic++ sxmpif90 # line 31 bld::tool::ld

The above example is essentially the same as example 4, apart from the additional build configuration. The following is a simple explanation of what the lines represent: (For detail of the build system, please see the next chapter on The Build System.)

- Line 27: the line declares a default target of the build.
- Line 29-31: the lines declare the Fortran compiler, the C compiler and the linker respectively.

#### Note - user variable

When you start using the extract system to define compiler flags for the build system, you may end up having to make a lot of long and repetitive declarations. In such case, you may want to define variables to replace the repetitive parts of the declarations. In the extract system, you can define a local variable by making a declaration with a label that begins with a percent sign "%". For example:

## Diagnostic verbose level

The amount of diagnostic messages generated by the extract system is normally set to a level suitable for normal everyday operation. This is the default diagnostic verbose level 1. If you want a minimum amount of diagnostic messages, you should set the verbose level to 0. If you want more diagnostic messages, you can set the verbose level to 2 or 3. You can modify the verbose level in two ways. The first way is to set the environment variable FCM\_VERBOSE to the desired verbose level. The second way is to invoke the extract system with the "-v <level>" option. (If set, the command line option overrides the environment variable.)

The following is a list of diagnostic output at each verbose level:

| Verbose<br>level | Possible output                                                                                                    |  |  |  |  |  |
|------------------|----------------------------------------------------------------------------------------------------|--|--|--|--|--|
| 0                | <ul> <li>Report the time taken to extract the code.</li> <li>Report the time taken to mirror the code.</li> <li>If "rdist" is used to mirror the code, run the command with the "-q" option.</li> </ul>                                                                                                    |  |  |  |  |  |
| 1                | <ul> <li>Everything at verbose level 0.</li> <li>Report the name of the extract configuration file.</li> <li>Report date/time at the beginning of the extract step.</li> <li>Report the number of directories created, number of ignored sub-directories, number of files updated and number of removed files.</li> <li>In override mode, report any files that are modified in two or more branches.</li> <li>Report date/time at the beginning of the mirror step.</li> <li>Report total time.</li> </ul>                                                                                                    |  |  |  |  |  |
| 2                | <ul> <li>Everything at verbose level 1.</li> <li>If the revision specified for a repository branch is not current (i.e. the specified revision number is less than the revision number of the last commit revision), print an information statement to inform the user of the last commit revision of the branch.</li> <li>Report details of created directories, ignored sub-directories, removed files and updated files.</li> <li>Report any files that have the same modifications in two or more branches.</li> <li>If "rdist" is used to mirror the code, run the command without the "-q" option.</li> </ul> |  |  |  |  |  |
| 3                | <ul> <li>Everything at verbose level 2.</li> <li>Report all shell commands invoked by the extract system with timestamp.</li> <li>If "rdist" is used to mirror the code, print the "distfile" supplied to the command.</li> <li>If "rsync" is used to mirror the code, invoke the command with the "-v" option.</li> </ul>                                                                                                    |  |  |  |  |  |

### When Subversion Is Not Available

The extract system can still be used if Subversion is not available. Clearly, you can only use local repositories. However, you can still do incremental extraction, mirror an extraction to another machine, or combine code from multiple local repositories.

If you are using Subversion but your server is down then clearly there is little you can do. However, if you already have an extraction then you can re-run fcm extract as long as the extract configuration file only refers to fixed revisions. If this is not the case then you can always use the expanded extract configuration file which can be found in "cfg/ext.cfg" under the extract destination root. This means that you can continue to makes changes to local code and do incremental extractions even whilst your Subversion server is down.

# **The Build System**

The build system analyses the directory tree containing a set of source code, processes the configuration, and invokes *make* to compile/build the source code into the project executables. In this chapter, we shall use many examples to explain how to use the build system. At the end of this chapter, you should be able to use the build system, either by defining the build configuration file directly or by using the extract system to generate a suitable build configuration file.

### The Build Command

To invoke the build system, simply issue the command:

fcm build

By default, the build system searches for a build configuration file "bld.cfg" in "\$PWD" and then "\$PWD/cfg". If a build configuration file is not found in these directories, the command fails with an error. If a build configuration file is found, the system will use the configuration specified in the file to perform the build. If you use the extract system to extract your source tree, a build configuration should be written for you automatically at the "cfg/" sub-directory of the destination root directory.

If the root directory of the build does not exist, the system performs a new full build at this directory. If a previous build already exists at this directory, the system performs an incremental build. If a full (fresh) build is required for whatever reason, you can invoke the build system using the "-f" option, (i.e. the command becomes "fcm build -f").

The build system uses GNU *make* to perform the majority of the build. GNU *make* has a "-j <jobs>" option to specify the number of <jobs> to run simultaneously. Invoking the build system with the same option triggers this option when the build system invokes the *make* command. The argument to the option <jobs> must be an integer. The default is 1. For example, the command "fcm build -j 4" will allow *make* to perform 4 jobs simultaneously.

For further information on the build command, please see FCM Command Reference > fcm build.

### **Basic Features**

The build configuration file is the user interface of the build system. It is a line based text file. You can create your own build configuration file or you can use the extract system to create one for you. For a complete set of build configuration file declarations, please refer to the Annex: Declarations in FCM build configuration file.

## **Basic build configuration**

Suppose we have a directory at "\$HOME/example". Its sub-directory at "\$HOME/example/src" contains a source tree to be built. You may want to have a build configuration file "\$HOME/example/cfg/bld.cfg", which may contain:

| Build configuration example 1 - basic build configuration |                                |   |      |    |  |  |  |
|-----------------------------------------------------------|--------------------------------|---|------|----|--|--|--|
| J 21                                                      | bld                            |   | line |    |  |  |  |
| cfg::version                                              | 1.0                            | # | line | 2  |  |  |  |
| dir::root                                                 | \$HOME/example                 | # | line | 4  |  |  |  |
| target                                                    | foo.exe bar.exe                | # | line | 6  |  |  |  |
| tool::fc                                                  | ifc                            | # | line | 8  |  |  |  |
| tool::fflags                                              | -03                            | # | line | 9  |  |  |  |
| tool::cc                                                  | gcc                            | # | line | 10 |  |  |  |
| tool::cflags                                              | -03                            | # | line | 11 |  |  |  |
| tool::ld                                                  | ifc                            | # | line | 12 |  |  |  |
| tool::ldflags                                             | -O3 -L\$(HOME)/lib -legg -lham | # | line | 13 |  |  |  |

Here is an explanation of what each line does:

- line 1: the label CFG::TYPE declares the type of the configuration file. The value "bld" tells the system that it is a build configuration file.
- line 2: the label CFG::VERSION declares the version of the build configuration file. The current default is "1.0". Although it is not currently used, if we have to change the format of the configuration file at a later stage, we shall be able to use this number to determine whether we are reading a file with an older format or one with a newer format.
- line 4: the label DIR::ROOT declares the root directory of the current build.
- line 6: the label TARGET declares a list of "default" targets. The default targets of the current build will be "foo.exe" and "bar.exe".
- line 8: the label TOOL::FC declares the Fortran compiler command.
- line 9: the label TOOL::FFLAGS declares the options to be used when invoking the Fortran compiler command.
- line 10: the label TOOL::CC declares the C compiler command.
- line 11: the label TOOL::CFLAGS declares the options to be used when invoking the C compiler command.
- line 12: the label TOOL::LD declares the linker command.
- line 13: the label TOOL::LDFLAGS declares the options to be used when invoking the linker command.

When we invoke the build system, it reads the above configuration file. It will go through various internal processes, such as dependency generations, to obtain the required information to prepare the *Makefile* of the build. (All of which will be described in later sections.) The *Makefile* of the build will be placed at "\$HOME/example/bld". The system will then invoke *make* to build the targets specified in line 6, i.e. "foo.exe" and "bar.exe" using the build tools specified between line 8 to line 13. On a successful build, the target executables will be sent to "\$HOME/example/bin/". The build system also creates a shell script called "fcm\_env.ksh" in "\$HOME/example/". If you source the shell script, it will export your PATH environment variable to search the "\$HOME/example/bin/" directory for executables.

N.B. You may have noticed that the "-c" (compile to object file only) option is missing from the compiler flags declarations. This is because the option is inserted automatically by the build system, unless it is already declared.

#### Note - declaration of source directories for build

Source directories do not have to reside in the source sub-directory of the build root directory. They can be anywhere, but you will have to declare them individually, using the label SRC::<pcks>, where <pcks> is the sub-package name in which the source directory belongs. E.g.

```
# Declare a source directory in the sub-package "foo::bar"
src::foo::bar $HOME/foo/bar
```

By default, the build system searches the "src/" sub-directory of the build root directory for sub-package source directories. If all source directories are already declared explicitly, you can switch off the automatic directory search by setting the SEARCH\_SRC flag to 0. E.g.

```
search_src 0
```

As mentioned in the previous chapter, the name of a sub-package <pcks> provides a unique namespace for a file container. The name of a sub-package is a list of words delimited by the double colons "::", which is turned into the double underscores "\_\_" by the build system internally. Please avoid using "::" and "\_\_" for naming your files and directories.

In the build system, the sub-package name also provides an "inheritance" relationship for sub-packages. For instance, we may have a sub-package called "foo::bar::egg", which belongs to the sub-package "foo::bar", which belongs to the package "foo".

- If we declare a global build tool, it applies to all packages.
- If we declare a build tool for "foo", it applies also to the sub-package "foo::bar" and "foo::bar::egg".
- If we declare a build tool for "foo::bar", it applies also to "foo::bar::egg", but not to other sub-packages in "foo".

## Build configuration via the extract system

As mentioned earlier, you can obtain a build configuration file through the extract system. The following example is what you may have in your extract configuration in order to obtain a similar configuration as example 1:

```
Build configuration example 2 - created by the extract system
cfq::type
                                                  # line 1
                   ext.
cfg::version
                   1.0
                                                  # line 2
dest::rootdir
                   $HOME/example
                                                  # line 4
bld::target
                   foo.exe bar.exe
                                                  # line 6
bld::tool::fc
                                                  # line 8
                   ifc
bld::tool::fflags -03
                                                  # line 9
bld::tool::cc
                 gcc
                                                  # line 10
bld::tool::cflags
                  -03
                                                  # line 11
                                                  # line 12
bld::tool::ld
                   ifc
bld::tool::ldflags -O3 -L$(HOME)/lib -legg -lham # line 13
 ... and other declarations for repositories and source directories ...
```

It is easy to note the similarities and differences between example 1 and example 2. Example 2 is an extract configuration file. It extracts to a destination root directory that will become the root directory of the build. Line 6 to line 13 are the same declarations, except that they are now prefixed with "BLD::" In an extract configuration file, any lines prefixed with "BLD::" means that they are build configuration setting. These lines are "ignored" by the extract system but are parsed down to the output build configuration file, with the

"BLD::" prefix removed. (Note: the "BLD::" prefix is optional for declarations in a build configuration file.)

N.B. If you use the extract system to mirror an extraction to a remote machine, the extract system will assume that the root directory of the remote destination is the root directory of the build, and that the build will be carried out in the remote machine.

## Naming of executables

If a source file called "foo.f90" contains a main program, the default behaviour of the system is to name its executable "foo.exe". The root name of the executable is the same as the original file name, but its file extension is replaced with ".exe". The output extension can be altered by re-registering the extension for output EXE files. How this can be done will be discussed later in the sub-section File Type.

If you need to alter the full name of the executable, you can use the "EXE\_NAME::" declaration. For example, the declaration:

```
bld::exe_name::foo bar
```

will rename the executable of "foo.f90" from "foo.exe" to "bar".

Note: the declaration label is "bld::exe\_name::foo" (not "bld::exe\_name::foo.exe") and the executable will be named "bar" (not "bar.exe").

Another way to alter the full name of the executable is to use the package configuration file, which will be discussed later in the sub-section Using a package configuration file.

### **Setting the compiler flags**

As discussed in the first example, the compiler commands and their flags can be set via the "TOOL::" declarations. A simple "TOOL::FFLAGS" declaration, for example, alters the compiler options for compiling all Fortran source files in the build. If you need to alter the compiler options only for the source files in a particular sub-package, it is possible to do so by adding the sub-package name to the declaration label. For example, the declaration label "TOOL::FFLAGS::ops::code::OpsMod\_Control" will ensure that the declaration only applies to the code in the sub-package "ops::code::OpsMod\_Control". You can even make declarations down to the individual source file level. For example, the declaration label "TOOL::FFLAGS::ops::code::OpsMod\_Control::Ops\_Switch" will ensure that the declaration applies only for the file "Ops\_Switch.f90".

N.B. Although the prefix "TOOL::" and the tool names are case-insensitive, sub-package names are case sensitive in the declarations. Internally, tool names are turned into uppercase, and the sub-package delimiters are changed from the double colons "::" to the double underscores "\_\_". When the system generates the *Makefile* for the build, each "TOOL" declaration will be exported as an environment variable. For example, the declaration "tool::fflags::ops::code::OpsMod\_Control" will be exported as "FFLAGS\_\_ops\_\_code\_\_OpsMod\_Control".

N.B. TOOL declarations for sub-packages are only accepted by the system when it is sensible to do so. For example, it allows you to declare different compiler flags, linker commands and linker flags for different sub-packages, but it does not accept different compilers for different sub-packages.

The following is an example setting in an extract configuration file based on example 2:

#### Build configuration example 3 - compiler flags for different sub-packages cfg::type ext cfg::version 1.0 dest::rootdir \$HOME/example bld::target foo.exe bar.exe bld::tool::fc ifc bld::tool::fflags -03 # line 9 bld::tool::cc gcc bld::tool::cflags -03 bld::tool::ld ifc bld::tool::ldflags -L\$(HOME)/lib -legg -lham bld::tool::fflags::ops -O1 -C # line 15 bld::tool::fflags::gen -02 # line 16 ... and other declarations for repositories and source directories ...

In the example above, line 15 alters the Fortran compiler flags for "ops", so that all source files in "ops" will be compiled with optimisation level 1 and will have runtime error checking switched on. Line 16, alters the Fortran compiler flags for "gen", so that all source files in "gen" will be compiled with optimisation level 2. All other Fortran source files will use the global setting declared at line 9, so they they will all be compiled with optimisation level 3.

#### Note - changing compiler flags in incremental builds

Suppose you have performed a successful build using the configuration in example 3, and you have decided to change some of the compiler flags, you can do so by altering the appropriate flags in the build configuration file. When you trigger an incremental build, the system will detect changes in compiler flags automatically, and update only the required targets. The following hierarchy is followed:

- If the compiler flags for a particular source file change, only that source file and any targets depending on that source file are re-built.
- If the compiler flags for a particular sub-package change, only source files within that sub-package and any targets depending on those source files are re-built.
- If the global compiler flags change, all source files are re-built.
- If the compiler command changes, all source files are re-built.

N.B. For a full list of build tools declarations, please see Annex: Declarations in FCM build configuration file > list of tools.

### **Automatic Fortran 9X interface block**

For each Fortran 9X source file containing standalone subroutines and/or functions, the system generates an interface file and sends it to the "inc/" sub-directory of the build root. An interface file contains the interface blocks for the subroutines and functions in the original source file. In an incremental build, if you have modified a Fortran 9X source file, its interface file will only be re-generated if the content of the interface has changed.

Consider a source file "foo.f90" containing a subroutine called "foo". In a normal operation, the system writes the interface file to "foo.interface" in the "inc/" sub-directory of the build root. By default, the root name of the interface file is the same as that of the source file, and is case sensitive. You can change this behaviour using a "TOOL::INTERFACE" declaration. E.g.:

```
bld::tool::interface program # The default is "file"
```

In such case, the root name of the interface file will be named in lower case after the first program unit in the file.

The default extension for an interface file is ".interface". This can be modified through the input and output file type register, which will be discussed in a later section on File Type.

In most cases, we modify procedures without altering their calling interfaces. Consider another source file "bar.f90" containing a subroutine "bar". If "bar" calls "foo", it is good practice for "bar" to have an explicit interface for "foo". This can be achieved if the subroutine "bar" has the following within its declaration section:

```
INCLUDE 'foo.interface'
```

The source file "bar.f90" is now dependent on the interface file "foo.interface". This can make incremental build very efficient, as changes in the "foo.f90" file will not normally trigger the re-compilation of "bar.f90", provided that the interface of the subroutine "foo" remains unchanged. (However, the system is clever enough to know that it needs to re-link any executables that are dependent on the object file for the subroutine "bar".)

The default interface block generator is a piece of "plugged-in" Perl code originally developed by the ECMWF. It has been modified at the Met Office to work with FCM. Currently, the system can also work with the interface generator *f90aib*, which is a freeware obtained from Fortran 90 texts and programs, assembled by Michel Olagnon at the French Research Institute for Exploitation of the Sea. To do so, you need to make a declaration in the build configuration file using the label "TOOL::GENINTERFACE". As for any other TOOL declarations, you can attach a sub-package name to the label. The change will then apply only to source files within that sub-package. If "TOOL::GENINTERFACE" is declared to have the value "NONE", interface generation will be switched off. The following are some examples:

```
# This is an EXTRACT configuration file ...

# ... some other declarations ...

bld::tool::geninterface f90aib # line 5
bld::tool::geninterface::foo ECMWF # line 6
bld::tool::geninterface::bar none # line 7

# ... some other declarations ...
```

In line 5, the global interface generator is now set to *f90aib*. In line 6, the interface generator for the package "foo" is set to the ECMWF one. In line 7, by setting the interface generator for the package "bar" to the "none" keyword, no interface file will be generated for source files under the package "bar".

Switching off the interface block generator can be useful in many circumstances. For example, if the interface block is already provided manually within the source tree, or if the interface block is never used by other program units, it is worth switching off the interface generator for the source file to speed up the build process.

# **Automatic dependency**

The build system has a built-in dependency scanner, which works out the dependency relationship between source files, so that they can be built in the correct order. The system scans all source files of known types for all supported dependency patterns. Dependencies of source files in a sub-package are written in a cache, which can be retrieved for incremental builds. (In an incremental build, only changed source files need to be re-scanned for dependency information. Dependency information for other files are retrieved from the

cache.) The dependency information is parsed to the *make* rule generator, which writes the *Makefile* fragment for building the source files in the sub-package. In an incremental build, a *Makefile* fragment for a sub-package is only re-generated if a source file in the sub-package has changed.

The *make* rule generator generates different *make* rules for different dependency types. The following dependency patterns are automatically detected by the current system:

- The [USE <module>] statement in a Fortran source file is the first pattern. The statement has two implications: 1) The current file compiles only if the module has been successfully compiled, and needs to be re-compiled if the module has changed. 2) The executable depending on the current file can only resolve all its externals by linking with the object file of the compiled module. The executable needs to be re-linked if the module and its dependencies has changed.
- The [INCLUDE '<name>.interface'] statement in a Fortran source file is the second pattern. (The default extension for an interface file is ".interface". This can be modified through the input and output file type register, which will be discussed in a later section on File Type.) It has two implications: 1) The current file compiles only if the included interface file is in the INCLUDE search path, and needs to be re-compiled if the interface file changes. 2) The executable depending on the current file can only resolve all its externals by linking with the object file of the source file that generates the interface file. The executable needs to be re-linked if the source file (and its dependencies) associated with the interface file has changed. It is worth noting that for this dependency to work, the root <name> of the interface file should match with that of the source file associated with the interface file. (Please note that you can use pre-processor [#include "<name>.interface] instead of Fortran INCLUDE, but it will not work if you switch on the pre-processing stage, which will be discussed in a later section.)
- The [INCLUDE '<file>'] statement (excluding the INCLUDE interface file statement) in a Fortran source file is the third pattern. It has two implications: 1) The current file compiles only if the included file is in the INCLUDE search path, and needs to be re-compiled if the include file changes. 2) The executable needs to be linked with any objects the include file is dependent on. It needs to be re-linked if these objects have changed.
- The [#include '<file>'] statement in a Fortran/C source or header file is the fourth pattern. It has similar implications as the Fortran INCLUDE statement. However, they have to be handled differently because "#include" statements are processed by the pre-processor, which may be performed in a separate stage of the FCM build process. This will be further discussed in a later sub-section on Pre-processing.

If you want your code to be built automatically by the FCM build system, you should also design your code to conform to the following rules:

- 1. Single compilable program unit, (i.e. program, subroutine, function or module), per file.
- 2. Unique name for each compilable program unit.
- 3. Always supply an interface for subroutines and functions, i.e.:
  - Put them in modules.
  - Put them in the CONTAINS section within the main program unit.
  - Use interface files.
- 4. If interface files are used, it is good practise to name each source file after the program unit it contains. It will make life a lot simpler when using the Automatic Fortran 9X interface block feature, which has already been discussed in the previous section.
  - The problem is that, by default, the root name of the interface file is the same as that of the source file rather than the program unit. If they differ then the build system will create a dependency on the wrong object file (since the object files are named according to the program unit).
  - This problem can be avoided by changing the behaviour of the interface file generator to use the name of the program unit instead (using a "TOOL::INTERFACE" declaration).

#### **Note - setting build targets**

The *Makefile* (and its include fragments) generated by the build system contains a list of targets that can be built. The build system allows you to build (or perform the actions of) any targets that are present in the generated *Makefile*. There are two ways to specify the targets to be built. Firstly, you can use the TARGET declarations in your build configuration file to specify the default targets to be built. These targets will be set as dependencies of the "all" target in the generated *Makefile*, which is the default target to be built when *make* is invoked by FCM. Alternatively, you can use the "-t" option when you invoke the "fcm build" command. The option takes an argument, which should be a colon ":" separated list of targets to be built. When the "-t" option is set, FCM invokes *make* to build these targets instead. (E.g. if we invoke the build system with the command "fcm build -t foo.exe:bar.exe", it will invoke *make* to build "foo.exe" and "bar.exe".)

If you do not specify any explicit targets, the system will search your source tree for main programs:

- If there are main programs in your source tree, they will be set as the default targets automatically.
- Otherwise, the default is to build the top level library archive containing objects compiled from the source files in the current source tree. (For more information on building library archives, please see the section on Creating library archives.)

### **Advanced Features**

## **Further dependency features**

Apart from the usual dependency patterns described in the previous sub-section, the automatic dependency scanner also recognises two special directives when they are inserted into a source file:

- The directive [DEPENDS ON: <object>] in a comment line of a Fortran/C source file: It states that the current file is dependent on the declared external object. The executable depending on the current file needs to link with this external object in order to resolve all its external references. It needs to be re-linked if the declared external object (and its dependencies) has changed.
- The directive [CALLS: <executable>] in a comment line of a script: It states that the current script is dependent on the declared executable file, which can be another script or a binary executable. The current script can only function correctly if the declared executable is found in the search path. This directive is useful to ensure that all dependent executables are built or copied to the correct path.

There are situations when you need to bypass the automatic dependency scanner. In such case, you may need to use a package configuration file. For further information, please refer to the sub-section on Using a package configuration file.

Another way to specify external dependency is to use the EXE\_DEP declaration to declare extra dependencies. The declaration normally applies to all main programs, but if the the form EXE\_DEP::<target> is used, it will only apply to <target>, (which must be the name of a main program target). If the declaration is made without a value, the main programs will be set to depend on all object files. Otherwise, the value can be supplied as a space delimited list of items. Each item can be either the name of a sub-package or an object target. For the former, the main programs will be set to depend on all object files within the sub-package. For the latter, the main programs will be set to depend on the object target. The following are some examples:

```
Build configuration example 5 - extra executable dependency

cfg::type ext
cfg::version 1.0

bld::exe_dep::foo.exe foo::bar egg.o # line 4
bld::exe_dep # line 5
# ... some other declarations ...
```

Here is an explanation of what each line does:

- line 4: this line declares the dependency on the sub-package "foo::bar" and the object target "egg.o" for building the main program target "foo.exe". The target "foo.exe" will now depends on all object files in the "foo::bar" sub-package as well as the object target "egg.o".
- line 5: this line declares that all other main program targets will depend on all (non-program) object files in the build.

#### Note - naming of object files

By default, object files are named with the suffix ".o". For a Fortran source file, the build system uses the lower case name of the first program unit within the file to name its object file. For example, if the first program unit in the Fortran source file "foo.f90" is "PROGRAM Bar", the object file will be "bar.o". For a C source file, the build system uses the lower case root name of the source file to name its object file. For example, a C source file called "egg.c" will have its object file named "egg.o".

The reason for using lower case to name the object files is because Fortran is a case insensitive language. Its symbols can either be in lower or upper case. E.g. the SUBROUTINE "Foo" is the same as the SUBROUTINE "foo". It can be rather confusing if the subroutines are stored in different files. When they are compiled and archived into a library, there will be a clash of namespace, as the Fortran compiler thinks they are the same. However, this type of error does not normally get reported. If "Foo" and "foo" are very different code, the user may end up using the wrong subroutine, which may lead to a very long debugging session. By naming all object files in lower case, this type of situation can be avoided. If there is a clash in names due to the use of upper/lower cases, it will be reported as warnings by *make*, (as "duplicated targets" for building "foo.o").

It is realised that there are situations when an automatically detected dependency should not be written into the *Makefile*. For example, the dependency may be a standard module provided by the Fortran compiler, and does not need to be built in the usual way. In such case, we need to have a way to exclude this module during an automatic dependency scan.

The EXCL\_DEP declaration can be used to do just that. The following extract configuration contains some examples of the basic usage of the EXCL\_DEP declaration:

```
Build configuration example 6 - exclude dependency

cfg::type ext
cfg::version 1.0

bld::excl_dep USE::YourFortranMod # line 4
bld::excl_dep INTERFACE::HerFortran.interface # line 5
bld::excl_dep INC::HisFortranInc.inc # line 6
bld::excl_dep H::TheirHeader.h # line 7
bld::excl_dep OBJ::ItsObject.o # line 8

# ... some other declarations ...
```

Here is an explanation of what each line does:

- line 4: this line declares that the Fortran module "YourFortranMod" should be excluded. The value of each EXCL\_DEP declaration has two parts. The first part is a label that is used to define the type of dependency to be excluded. For a full list of these labels, please see the dependency types table in the Annex: Declarations in FCM build configuration file. The label "USE" denotes a Fortran module. The second part of the label is the dependency itself. For instance, if a Fortran source file contains the line: "USE YourFortranMod", the dependency scanner will ignore it.
- line 5: this line declares that the include statement for the Fortran 9X interface file "HerFortran.interface" should be excluded. The label "INTERFACE" denotes a Fortran INCLUDE statement for a Fortran 9X interface block file. For example, if a Fortran source file contains the line: "INCLUDE 'HerFortran.interface'", the dependency scanner will ignore it.
- line 6: this line declares that the include statement for "HisFortranInc.inc" should be excluded. The label "INC" denotes a Fortran INCLUDE statement other than an INCLUDE statement for an interface block file. For example, if a Fortran source file contains the line: "INCLUDE 'HisFortranInc.inc'", the dependency scanner will ignore it.
- line 7: this line declares that the header include statement "TheirHeader.h" should be excluded. The label "H" denotes a pre-processing #include statement. For example, if a source file contains the line: "#include 'TheirHeader.h'", the dependency scanner will ignore it.
- line 8: this line declares that the external dependency for "ItsObject.o" should be excluded. The label "OBJ" denotes a compiled binary object. These dependencies are normally inserted into the source files as special comments. For example, if a source file contains the line: "! depends on: ItsObject.o", the dependency scanner will ignore it.

An EXCL\_DEP declaration normally applies to all files in the build. However, you can suffix it with the name of a sub-package, i.e. EXCL\_DEP::<pcks>. In such case, the declaration will only apply while scanning for dependencies in the source files in the sub-package named <pcks>.

You can also exclude all dependency scan of a particular type. To do so, simply declare the type in the value. For example, if you do not want the build system to scan for the [CALLS: <executable>] directive in the comment lines of your scripts, you can make the following declaration:

```
bld::excl_dep EXE
```

N.B. Currently, the build system is unable to detect changes in EXCL\_DEP declarations. Therefore, you will need to invoke the build system in full build mode if you have changed these settings.

# Linking a Fortran executable with a BLOCKDATA program unit

If it is required to link Fortran executables with BLOCKDATA program units, you must declare the executable targets and the objects containing the BLOCKDATA program units using the BLOCKDATA::<target> declarations. For example, if "foo.exe" is an executable target depending on the objects of the BLOCKDATA program units "blkdata.o" and "fbk.o", you will make the following declarations:

```
bld::blockdata::foo.exe blkdata fbk
```

If all your executables are dependent on "blkdata.o" and "fbk.o", you will make the following declarations:

```
bld::blockdata blkdata fbk
```

## **Creating library archives**

If you are interested in building library archives, the build system allows you to do it in a relatively simple way. For each sub-package in the source tree, there is a target to build a library containing all the objects compiled from the source files (that are not main programs) within the sub-package. If the sub-package contains children sub-packages, the object files of the children will also be included recursively. By default, the library archive is named after the sub-package, in the format "lib<pcks>.a". (For example, the library archive for the package "foo::bar::egg" will be named "libfoo\_bar\_egg.a" by default.) If you do not like the default name for the sub-package library, you can use the LIB::<pcks> declaration to rename it, as long as the new name does not clash with other targets. For example, to rename "libfoo\_bar\_egg.a" to "libham.a", you will make the following declaration in your extract configuration file:

```
bld::lib::foo::bar::egg ham
```

In addition to sub-package libraries, you can also build a global library archive for the whole source tree. By default, the library is named "libfcm\_default.a", but you can rename it using the LIB declaration as above. For example, to rename the library to "libmy-lib.a", you will make the following declaration in your extract configuration file:

```
bld::lib my-lib
```

When a library archive is created successfully, the build system will automatically generate the relevant exclude dependency configurations in the "etc/" sub-directory of the build root. You will be able to include these configurations in subsequent builds that utilise the library. The root names of the configuration files match those of the library archives that you can create in the current build, but the extension "\*.a" is replaced with "\*.cfg". For example, the exclude dependency configuration for "libmy-lib.a" is "libmy-lib.cfg".

## **Pre-processing**

As most modern compilers can handle pre-processing, the build system leaves pre-processing to the compiler by default. However, it is recognised that there are code written with pre-processor directives that can alter the argument list of procedures and/or their dependencies. If a source file requires pre-processing in such a way, we have to pre-process before running the interface block generator and the dependency scanner. The PP declaration can be used to switch on this pre-processing stage. The pre-processing stage can be switched on globally or for individual sub-packages only. The following is an example, using an extract configuration file:

Here is an explanation of what each line does:

- line 4 to 5: these switches on the pre-processing stage for all sub-packages under "gen" and "var::foo".
- line 7: this declares a list of pre-defined macros "GOOD", "WEATHER" and "FORECAST" for pre-processing all C files.
- line 8: this declares a list of pre-defined macros "FOO", "BAR", "EGG" and "HAM" for pre-processing all Fortran files that require processing.

Source files requiring pre-processing may contain "#include" statements to include header files. For including a local file, its name should be embedded within a pair of quotes, i.e. 'file.h' or "file.h". If the header file is embedded within a pair of "<file.h>" angle brackets, the system will assume that the file can be found in a standard location.

The build system allows header files to be placed anywhere within the declared source tree. The system uses the dependency scanner, as described in the previous sub-section to scan for any header file dependencies. All source files requiring pre-processing and all header files are scanned. Header files that are required are copied to the "inc/" subdirectory of the build root, which is automatically added to the pre-processor search path via the "-I<dir>" option. The build system uses an internal logic similar to *make* to perform pre-processing. Header files are only copied to the "inc/" sub-directory if they are used in "#include" statements.

Unlike *make*, which only uses the timestamp to determine whether an item is out of date, the internal logic of the build system does this by inspecting the content of the file as well. In an incremental build, the pre-processed file is only updated if its content has changed. This avoids unnecessary updates (and hence unnecessary re-compilation) in an incremental build if the changed section of the code does not affect the output file.

Pre-processed code generated during the pre-processing stage are sent to the "ppsrc/" sub-directory of the build root. It will have a relative path that reflects the name of the declared sub-package. The pre-processed source file will have the same root name as the original source file. For C files, the same extension ".c" will be used. For Fortran files, the case of the extension will normally be dropped, e.g. from ".F90" to ".f90".

Following pre-processing, the system will use the pre-processed source file as if it is the original source file. The interface generator will generate the interface file using the pre-processed file, the dependency scanner will scan the pre-processed file for dependencies, and the compiler will compile the pre-processed source.

The TOOL::CPPKEYS and TOOL::FPPKEYS declarations are used to pre-define macros in the C and Fortran pre-processor respectively. This is implemented by the build system using the pre-processor "-D" option on each word in the list. The use of these declarations are not confined to the pre-process stage. If any source files requiring pre-processing are left to the compiler, the declarations will be used to set up the commands for compiling these source files.

The TOOL::CPPKEYS and TOOL::FPPKEYS declarations normally applies globally, but like any other TOOL declarations, they can be suffixed with sub-package names. In such cases, the declarations will apply only to the specified sub-packages.

#### **Note - changing pre-processor flags**

As for compiler flags, the build system detects changes in pre-processor flags (TOOL::CPPFLAGS and TOOL::FPPFLAGS) and macro definitions (TOOL::CPPKEYS and TOOL::FPPKEYS). If the pre-processor flags or the macro definitions have changed in an incremental build, the system will re-do all the necessary pre-processing. The following hierarchy is followed:

- If the pre-processor flags or macro definitions for a particular source file change, only that source file will be pre-processed again.
- If the pre-processor flags or macro definitions for a particular sub-package change, only source files within that sub-package will be pre-processed again.
- If the global pre-processor flags or macro definitions change, all source files will be pre-processed again.
- If the pre-processor command changes, all source files are pre-processed again.

# File type

The build system only knows what to do with an input source file if it knows what type of file it is. The type of a source file is normally determined automatically using one of the following three methods (in order):

- 1. If the file is named with an extension, its extension will be matched against a set of registered file extensions. If a match is found, the file type will be set according to the register.
- 2. If a file does not have an extension or does not match with a registered extension, its name is compared with a set of pre-defined patterns. If a match is found, the file type will be set according to the file type associated with the pattern.
- 3. If the above two methods failed and if the file is a text file, the system will attempt to read the first line of the file. If the first line begins with a "#!" pattern, the line will be compared with a set of pre-defined patterns. If a match is found, the file type will be set according to the file type associated with the pattern.

In addition to the above, if a file is a Fortran or C source file, the system will attempt to open the source file to determine whether it contains a main program, module (Fortran only) or just standalone procedures. All these information will be used later by the build system to process the source file.

The build system registers a file type with a set of type flags delimited by the double colons "::". For example, a Fortran 9X source file is registered as "FORTRAN::FORTRAN9X::SOURCE". (Please note that the order of the type flags in the list is insignificant. For example, "FORTRAN::SOURCE" is the same as "SOURCE::FORTRAN".) For a list of all the type flags used by the build system, please see the input file extension type flags table in the Annex: Declarations in FCM build configuration file.

The following is a list of default input file extensions and their associated types:

| Extensions             | Type flags                             | Description                                                                      |  |
|------------------------|----------------------------------------|----------------------------------------------------------------------------------|--|
| .f .for .ftn<br>.f77   | FORTRAN::SOURCE                        | Fortran 77 source file (assumed to be fixed format)                              |  |
| .f90 .f95              | FORTRAN::FORTRAN9X::SOURCE             | Fortran 9X source file (assumed to be free format)                               |  |
| .F .FOR<br>.FTN .F77   | FPP::SOURCE                            | Fortran 77 source file (assumed to be fixed format) that requires pre-processing |  |
| .F90 .F95              | FPP::FPP9X::SOURCE                     | Fortran 9X source file (assumed to be free format) that requires pre-processing  |  |
| .c                     | C::SOURCE                              | C source file                                                                    |  |
| .h .h90                | CPP::INCLUDE                           | Pre-processor "#include" header file                                             |  |
| .o .obj                | BINARY::OBJ                            | Compiled binary object                                                           |  |
| .exe                   | BINARY::EXE                            | Binary executable                                                                |  |
| .a                     | BINARY::LIB                            | Binary object library archive                                                    |  |
| .sh .ksh .bash<br>.csh | SHELL::SCRIPT                          | Unix shell script                                                                |  |
| .pl .pm                | PERL::SCRIPT                           | Perl script                                                                      |  |
| .py                    | PYTHON::SCRIPT                         | Python script                                                                    |  |
| .tcl                   | TCL::SCRIPT                            | Tcl/Tk script                                                                    |  |
| .pro                   | PVWAVE::SCRIPT                         | PVWave program                                                                   |  |
| .cfg                   | CFGFILE                                | FCM configuration file                                                           |  |
| inc                    | FORTRAN::FORTRAN9X::INCLUDE            | Fortran INCLUDE file                                                             |  |
| .interface             | FORTRAN::FORTRAN9X::INCLUDE::INTERFACE | Fortran 9X INCLUDE interface block file                                          |  |

N.B. The extension must be unique. For example, the system does not support the use of ".inc" files for both "#include" and Fortran "INCLUDE".

The following is a list of supported file name patterns and their associated types:

| Patterns                                   | Type flags             | Description                                             |
|--------------------------------------------|------------------------|---------------------------------------------------------|
| *Scr_* *Comp_* *IF_* *Suite_* *Interface_* | SHELL::SCRIPT          | Unix shell script, GEN-based project naming conventions |
| *List_*                                    | SHELL::SCRIPT::GENLIST | Unix shell script, GEN "list" file                      |
| *Sql_*                                     | SCRIPT::SQL            | SQL script, GEN-based project naming conventions        |

The following is a list of supported "#!" line patterns and their associated types:

| Patterns                | Type flags     | Description       |
|-------------------------|----------------|-------------------|
| *sh* *ksh* *bash* *csh* | SHELL::SCRIPT  | Unix shell script |
| *perl*                  | PERL::SCRIPT   | Perl script       |
| *python*                | PYTHON::SCRIPT | Python script     |
| *tclsh* *wish*          | TCL::SCRIPT    | Tcl/Tk script     |

The build system allows you to add or modify the register for input file extensions and their associated type using the INFILE\_EXT::<ext> declaration, where <ext> is a file name extension without the leading dot. For example, in an extract configuration file, you may have:

```
Build configuration example 8 - add/modify input file extension types

cfg::type ext
cfg::version 1.0

bld::infile_ext::foo CPP::INCLUDE # line 4
bld::infile_ext::bar FORTRAN::FORTRAN9X::INCLUDE # line 5

# ... some other declarations ...
```

Here is an explanation of what each line does:

- line 4: this line registers the extension ".foo" to be of type "CPP::INCLUDE". This means that any input files with ".foo" extension will be treated as if they are pre-processor header files.
- line 5: this line registers the extension ".bar" to be of type "FORTRAN::FORTRAN9X::INCLUDE". This means that any input file with ".bar" extension will be treated as if they are Fortran 9X INCLUDE files.

The INFILE\_EXT declarations deal with extensions of input files. There is also a OUTFILE\_EXT::<type> declaration that deals with extensions of output files. The declaration is opposite that of INFILE\_EXT. The file <type> is now declared with the label, and the extension is declared as the value. It is worth noting that OUTFILE\_EXT declarations use very different syntax for <type>, and the declared extension must include the leading dot. For a list of output types used by the build system, please see the output file extension types table in the Annex: Declarations in FCM build configuration file. An example is given below:

```
Build configuration example 9 - modify output file extensions

cfg::type ext
cfg::version 1.0

bld::outfile_ext::mk .rule # line 4
bld::outfile_ext::mod .MOD # line 5
bld::outfile_ext::interface .intfb # line 6

# ... some other declarations ...
```

Here is an explanation of what each line does:

- line 4: this line modifies the extension of output *Makefile* fragments, output of the dependency scanner, from the default ".mk" to ".rule".
- line 5: this line modifies the extension of compiled Fortran 9X module information files from the default ".mod" to ".MOD".

• line 6: this line modifies the extension of INCLUDE Fortran 9X interface block files from the default ".interface" to ".intfb".

N.B. If you have made changes to the file type registers, whether it is for input files or output files, it is always worth re-building your code in full-build mode to avoid unexpected behaviour.

# Incremental build based on a pre-compiled build

As you can perform incremental extractions against pre-extracted source code, you can perform incremental builds against pre-compiled builds. The very same USE statement can be used to declare a build, which the current build will depend on. The only difference is that the declared location must contain a valid build configuration file. In fact, if you use the extract system to obtain your build configuration file, any USE declarations in the extract configuration file will also be USE declarations in the output build configuration file.

By declaring a USE statement, the current build automatically inherits settings from the pre-compiled build. The following points are worth noting:

• Build targets are not normally inherited. However, you can switch on inheritance of build targets using an INHERIT::TARGET declaration, such as:

```
inherit::target 1
```

- The build root directory and its sub-directories of the pre-compiled build are placed into the search paths. For example, if we have a pre-compiled build at "/path/to/pre/compiled", and it is used by an incremental build at "/path/to/incremental", the search path of executable files will become "/path/to/incremental/bin:/path/to/pre/compiled/bin", so that the "bin/" sub-directory of the incremental build is searched before the "bin/" sub-directory of the pre-compiled build. If two or more USE statements are declared, the USE statement declared last will have higher priority. For example, if the current build is "C", and it USEs build "A" before build "B", the search path will be "C:B:A".
- Sub-package source directories are inherited by default. If a source directory is declared in the current build that has the same sub-package name as a source directory of the pre-compiled build, any source files in the source directory of the current build will override those in the source directory of the pre-compiled build. Any source files missing from the source directory of the current build will be taken from the source directory of the pre-compiled build.

For example, if build "B" USEs build "A", and both of them have a sub-package called "basic::element". In build "A", the sub-package contains the source files "earth.f90", "wind.f90" and "water.f90". In build "B", the sub-package contains "earth.f90" and "fire.f90". When the system searches for source files, it will look for source files in "B" before "A". Therefore, the source file "earth.f90" in "B" will override that of "A", and the files used for the build will be "earth.f90" and "fire.f90" from "B" and "wind.f90" and "water.f90" from "A".

You can switch off inheritance of source directories using an INHERIT::SRC declaration. This declaration can be suffixed with the name of a sub-package. In such case, the declaration applies only to the inheritance of the sub-package. Otherwise, it applies to all source directories. For example:

```
\# Switch off inheritance of source directories in the "gen" sub-package inherit::src::gen 0
```

- All build tools are automatically inherited. If the same tool is declared in the current incremental build, it overrides the declaration in the pre-compiled build.
- "PP", "EXCL\_DEP", "INFILE\_EXT" and "OUTFILE\_EXT" declarations are inherited using a similar mechanism as build tool declarations.

As an example, suppose we have already performed an extract and build based on the configuration in example 2, we can set up an extract configuration file as follows:

```
Build configuration example 10 - "USE" a pre-compiled build
cfg::type
cfg::version
                      1.0
                      $HOME/example
                                                   # line 4
dest::rootdir
                     $HOME/example9
                                                   # line 6
                                                   # line 8
bld::inherit::target 1
                    ham.exe egg.exe
                                                   # line 9
bld::target
bld::tool::fflags
                     -02. -w
                                                   # line 11
bld::tool::cflags
                                                   # line 12
                     -02
  ... and other declarations for repositories and source directories ...
```

Here is an explanation of what each line does:

- line 4: this line declares a previous extraction at "\$HOME/example" which the current extraction will be based on. The same line will be written to the output build configuration file at "\$HOME/example9/cfg/bld.cfg". The subsequent build will then be based on the build at "\$HOME/example".
- line 6: this declares the destination root directory of the current extraction, which will become the root directory of the current build. Search paths of the build sub-directories will be set automatically. For example, the search path for executable files created by the current build will be "\$HOME/example9/bin:\$HOME/example/bin".
- line 8: this line switches on inheritance of build targets. The build targets in example 1, i.e. "foo.exe" and "bar.exe" will be built as part of the current build.
- line 9: this declares two new build targets "ham.exe" and "egg.exe" to be added to the inherited ones. The default build targets of the current build will now be "foo.exe", "bar.exe", "ham.exe" and "egg.exe".
- line 11-12: these lines modify options used by the Fortran and the C compilers, overriding those inherited from example 1.

# Using a package configuration file

It is recognised that the build system needs to be able to work with code that is not designed to work with the automatic dependency scanner. There are various techniques which can be used to achieve this, some of which are already described. However, it should be noted that these techniques are simply designed to allow code to be successfully built. They will not necessarily result in a good environment for developing such code, since for example, dependencies need to be manually maintained by the developer.

The final technique is the package configuration file. The package configuration file is a special source file to inform the build system about any additional information of the source files in the package. It must be a file called "@PACKAGE.cfg" in a source directory. For a full list of available declarations in the package configuration file, please refer to the Annex: Declarations in FCM build package configuration file.

The following is an example of how a package configuration file can be used to provide additional information to the build system for a source file:

#### Package configuration example 1 - dependency information for a source file type::MyFortranProg.f90 FORTRAN::FORTRAN9X::SOURCE::PROGRAM # line 1 # line 2 scan::MyFortranProg.f90 # line 3 intname::MyFortranProg.f90 myprog target::MyFortranProg.f90 hello\_world # line 4 dep::MyFortranProg.f90 USE::YourFortranMod # line 6 dep::MyFortranProg.f90 INTERFACE::HerFortran.interface # line 7 dep::MyFortranProg.f90 # line 8 INC::HisFortranInc.inc dep::MyFortranProg.f90 H::TheirHeader.h # line 9 dep::MyFortranProg.f90 # line 10 OBJ::ItsObject.o ... some other declarations ...

Here is an explanation of what each line does:

- line 1: this declares a source file "MyFortranProg.f90" in the package of type
  "FORTRAN::FORTRAN9X::SOURCE::PROGRAM", i.e. a Fortran 9X source file containing a main
  program. The list of type flags used in the value is the same list of type flags used in the INFILE\_EXT
  declaration of a build configuration file. For a list of these flags, please see the Input file extension type
  flags table in the Annex: Declarations in FCM build configuration file.
- line 2: this declaration switches off (0) automatic dependency scan for this source file. If this switch is not declared, it is automatically set to on (1) for a source file. If the switch is on, the dependency scanner will scan the source file for further dependencies. Otherwise, dependency information for this source file will only be read from this configuration file.
- line 3: this declares the internal name of the source file to be "myprog". If this is not set and the dependency scanner is switched on, the internal name of the source file will be taken from the first program unit of the source file. The resulting object file will be named after the internal name, plus the ".o" extension. If internal name is not set and cannot be determined automatically, the default is to use the root name of the source file to name the object file.
- line 4: this declares the executable target name of a main program. This declaration is only used when the source file contains a main program. If the target name is not set, the name of the executable will be named after the root name of the source file plus the ".exe" extension. In the above example, the executable will be named "hello\_world".
- line 6-10: these lines declare the dependencies of the source file. The syntax of the values are exactly the same as those used in the EXCL\_DEP declarations in the build configuration file. For a list of these flags, please see the dependency types table in the Annex: Declarations in FCM build configuration file. In the example, the source file is dependent on a Fortran module called "YourFortranMod", a Fortran INCLUDE interface block file called "HerFortran.interface", a Fortran INCLUDE file called "HistFortran.inc, a pre-processor header file called "TheirHeader.h", and an object file called "ItsObject.o".

# **Building data files**

While the usual targets to be built are the executables associated with source files containing main programs, libraries or scripts, the build system also allows you to build "data" files. All files with no registered type are considered to be "data" files. For each sub-package, there is an automatic target for copying all "data" files to the "etc/" sub-directory of the build root. The name of the target has the form "<pcks>.etc", where <pcks> is the name of the sub-package (with package names delimited by the double underscore "\_\_"). For example, the target name for sub-package "foo::bar" is "foo\_\_bar.etc". This target is particularly useful for copying, say, all namelists in a sub-package to the "etc/" sub-directory of the build root.

At the end of a successful build, if the "etc/" sub-directory is not empty, the "fcm\_env.ksh" script will export the environment variable FCM\_ETCDIR to point to the "etc/" sub-directory. You should be able to use this environment variable to locate your data files.

# Diagnostic verbose level

The amount of diagnostic messages generated by the build system is normally set to a level suitable for normal everyday operation. This is the default diagnostic verbose level 1. If you want a minimum amount of diagnostic messages, you should set the verbose level to 0. If you want more diagnostic messages, you can set the verbose level to 2 or 3. You can modify the verbose level in two ways. The first way is to set the environment variable FCM\_VERBOSE to the desired verbose level. The second way is to invoke the build system with the "-v <level>" option. (If set, the command line option overrides the environment variable.)

The following is a list of diagnostic output at each verbose level:

| Verbose<br>level | Possible output                                                                                                    |  |
|------------------|----------------------------------------------------------------------------------------------------|--|
| 0                | <ul> <li>Report the time taken at the end of each stage of the build process.</li> <li>Run the <i>make</i> command in silent mode.</li> </ul>                                                                                                    |  |
| 1                | <ul> <li>Everything at verbose level 0.</li> <li>Report the name of the build configuration file.</li> <li>Report date/time at the beginning of each stage of the build process.</li> <li>Report removed directories.</li> <li>Report number of pre-processed files.</li> <li>Report number of generated F9X interface files.</li> <li>Report number of sub-packages that have source files scanned for dependencies.</li> <li>Report number of generated/updated sub-package <i>make</i> rule fragment files.</li> <li>Report name of updated <i>Makefile</i>.</li> <li>Print compiler/linker commands.</li> <li>Report total time.</li> </ul> |  |
| 2                | <ul> <li>Everything at verbose level 1.</li> <li>For incremental build in archive mode, report the commands used to extract the archives.</li> <li>Report creation and removal of directories.</li> <li>Report pre-processor commands.</li> <li>Report number of files scanned for dependency in each sub-package.</li> <li>Report names of generated/updated sub-package <i>make</i> rule fragment files.</li> <li>Print compiler/linker commands with timestamps.</li> <li>Print usage of the runtime environment set up script.</li> </ul>                                                                                                   |  |
| 3                | <ul> <li>Everything at verbose level 2.</li> <li>Report update of dummy files.</li> <li>Report all shell commands.</li> <li>Report pre-processor commands with timestamps.</li> <li>If F9X interface is generated by f90aib, print commands with timestamps.</li> <li>If F9X interface is generated by ECMWF code, report start date/time and time taken to generate each interface file.</li> <li>Report start date/time and time taken of dependency scan for each source file.</li> <li>Run make on normal mode (as opposed to silent mode).</li> <li>Report start date/time and time taken of make commands.</li> </ul>                     |  |

# Overview of the build process

The FCM build process can be summarised in five stages. Here is a summary of what is done in each stage:

- 1. **Setup**: in this first stage, the build system reads and processes the configuration file. The source sub-directory is searched recursively for source directories. For full builds, it ensures that the sub-directories created by the build system are removed. For inherited (i.e. pre-compiled) builds, it sets up the search paths for the sub-directories, inherits the targets, source directories, etc. For incremental builds, the system also works out whether the current list of build tools have changed.
- 2. **Pre-process**: if any files in any source directories require pre-processing, they will be pre-processed at this stage. The resulting pre-processed source files will be sent to the "ppsrc/" sub-directory of the build root.
- 3. **Generate dependency**: the system scans source files of registered types for dependency information. For an incremental build, the information is only updated if a source file is changed. The system then uses the information to write a *Makefile* for the main build. The *Makefile* and any of its included fragments are generated in the "bld/" sub-directory of the build root.
- 4. **Generate interface**: if there are Fortran 9X source files with standalone subroutines and functions, the build system generates interface blocks for them. The result of which will be written to the interface files in the "inc/" sub-directory of the build root.
- 5. **Make**: the system invokes *make* on the *Makefile* generated in the previous stage to perform the main build. Following a build, the "root" directory of the build may contain the following sub-directories (empty ones are removed automatically at the end of the build process):

| <b>Sub-directory</b> | Contents                                                   | Note                                                    |
|----------------------|------------------------------------------------------------|---------------------------------------------------------|
| .cache/              | <cache files=""></cache>                                   | used internally by FCM                                  |
| bin/                 | <executable and="" binaries="" scripts=""></executable>    | -                                                       |
| bld/                 | Makefile and <makefile files="" include=""></makefile>     | -                                                       |
| cfg/                 | bld.cfg                                                    | this directory is not changed by the build system       |
| done/                | <dummy "done"="" files=""></dummy>                         | used internally by the Makefile generated by FCM        |
| etc/                 | <miscellaneous data="" files=""></miscellaneous>           | -                                                       |
| flags/               | <dummy "flags"="" files=""></dummy>                        | used internally by the Makefile generated by FCM        |
| inc/                 | <include files=""></include>                               | such as *.h, *.inc, *.interface and *.mod files         |
| lib/                 | <object archives="" library=""></object>                   | -                                                       |
| obj/                 | <compiled files="" object=""></compiled>                   | -                                                       |
| ppsrc/               | <source directories="" files="" pre-processed="" with=""/> | -                                                       |
| src/                 | <source directories=""/>                                   | this directory is not changed by the build system       |
| tmp/                 | <temporary and="" binaries="" objects=""></temporary>      | files generated by the compiler/linker may be left here |

# **System Administration**

This chapter provides an administration guide for managers of projects or systems which are using FCM.

Note that, where this section refers to the "FCM team" this applies only to Met Office users. External users will either need to refer to the equivalent team within their organisation or will need to perfom these tasks themselves.

## **Subversion**

## Repository design

The FCM system assumes that each project directory has sub-directories called *trunk*, *branches* and *tags* (Subversion recommends it but doesn't insist on it). We recommend that each project within a Subversion repository is in a sub-directory of the repository root.

In theory you could also have the project as the root directory or several levels below the root directory. However, this is not tested and could cause problems with some fcm commands so is best avoided.

You will need to decide whether to use a single project tree for your system or whether to use multiple projects.

Advantages of a single project tree:

• Changes to any part of the system can always be committed as a single logical changeset. If you split your system into multiple projects then you may have occasions when a logical change involves more than one project and hence requires multiple commits (and branches).

Disadvantages of a single project tree:

- If you have a large system then your working copies may become very large and unwieldy. Basic
  commands such as checkout and status can become frustratingly slow if your working copy is too
  large.
- Depending on how you work, you may end up doing lots more merges of files that are unrelated to your work.

One common approach is to split the admin type files (things that only the system manager should need to touch) into a separate project from the core system files (which all the developers need access to). If you include any large data files under version control you may also want to use a separate project for them to

avoid making your working copies very large when editing code.

Note that there is often no obvious right or wrong answer so you just have to make a decision and see how it works out. You can always re-arrange your repository in the future (although be aware that this will break any changes being prepared on branches at the time).

You also need to decide whether your system requires its own repository (or multiple repositories) or whether it can share with another system.

- The main disadvantage of having separate repositories for each system is the maintenance overhead (although this is almost all automated by the FCM team so is not a big deal).
- We normally configure a single Trac system per repository. If the repository contains multiple systems then it makes it difficult to use the Trac milestones to handle system releases. However, Trac now supports restricting itself to a sub-directory within a repository so, again, this is not a big deal.
- If you share a repository with other systems then your revision numbers can increase even when there are no changes to your system. This doesn't matter but some people don't like it.

For simplicity, in most cases you will probably want your own repository for your system.

You will not normally want to have multiple repositories for a system. One exception may be if you are storing large data files where you might not want to keep all the old versions for ever. Removing old versions can't be done without changing all the revision numbers which would mess up all your code history and Trac tickets. Storing the large data files in a separate repository reduces the impact if you do decide to remove old versions in the future. One disadvantage of this approach is that, for the moment at least, Trac only handles one repository so you will need a separate Trac system for the data files.

For further details please see the section Choosing a Repository Layout from the Subversion book.

## Creating a repository

Normally the FCM team will help you to set up your initial repository. However, it is quite simple if you need to do it yourself. First you need to issue the command synadmin create /path/to/repos. This creates an empty repository which is now ready to accept an initial import. To do so, you should create a directory tree in a suitable location, and issue the syn import command. At the top level of your directory tree should be the project directories. Each project should then contain three directories "trunk", "branches" and "tags". The directories "branches" and "tags" should be empty. The directory "trunk" should contain your source files in a directory structure you have chosen. For example, if your directory tree is located at "\$HOME/foo", you will do the following to import it to a new repository:

```
Creating a repository and importing a project tree
(SHELL PROMPT)$ svnadmin create FOO_svn
(SHELL PROMPT)$ svn import $HOME/foo file://$PWD/FOO_svn -m 'Initial import'
Adding
               FOO
Adding
               FOO/trunk
Adding
              FOO/trunk/doc
Addina
              FOO/trunk/doc/hello.html
Adding
               FOO/trunk/doc/world.html
Adding
               FOO/trunk/src
Adding
               FOO/trunk/src/bar
Adding
               FOO/trunk/src/bar/egg.f90
               FOO/trunk/src/bar/ham.f90
Adding
               F00/branches
Adding
Adding
               F00/tags
Committed revision 1.
```

Note that the synadmin command takes a PATH as an argument, as opposed to a URL for the syn command.

For further details please see the section Creating the Layout, and Importing Initial Data from the Subversion book.

#### **Access control**

You will not normally want to allow anonymous write access to your repository since this means that changes do not get identified with a userid. Therefore system managers need to provide the FCM team with a list of users who should have write access to their repositories. You may also want to arrange passwords for these users although this is only necessary if you need to prevent malicious access. Further restrictions such as preventing anonymous read access or restricting write access to the trunk to a limited set of users can be arranged if necessary.

## **Repository hosting**

The FCM team will organise the hosting of your repository. A number of facilities will be set up for you as standard.

- Your repository will be set up on a central FCM server and access will be provided via *synserve* (which we use in preference to *Apache* for performance reasons). The FCM team will advise you of the URL.
- Each night a full backup of your repository will be taken. An integrity check will also be performed using the synadmin verify command.
- Standard hook scripts will be set up to handle the following post-commit tasks:
  - Each time a changeset is successfully committed an incremental dump of the new revision is taken. This would allow the repository to be recovered should the live repository become corrupted for whatever reason.
  - A file is updated which records the latest revision of your repository. This can be used by system managers to regularly check for new commits in a cron job and perform any required actions (updating files on a remote platform for instance). The FCM team can advise you of the location of this file and show you some example scripts which make use of it.
- Standard hook scripts will be set up to handle the following tasks for changes in revision properties (pre-revprop-change/post-revprop-change):
  - O If a user attempts to modify the log message of a changeset and he/she is not the original author of the changeset, the pre-revprop-change hook script will e-mail the original author. You can also set up a watch facility to monitor changes of log messages that affect particular paths in the repository. (See the next sub-section for details.)
  - The post-revprop-change hook script updates the Trac SQLite database following a successful change in the log message.

Additional hook scripts can be put in place if you have a requirement. The use of hook scripts is discussed in the section Repository Creation and Configuration from the Subversion book.

Note that if you want to use a Subversion repository for your own individual use there is no need to get the FCM team to host it. You can simply create your repository and then use a file:// URL to access it.

# Watching changes in log messages

You can set up a watch facility to monitor changes in revision log messages in your repository. An obvious use of this facility is for system managers to monitor changes of log messages affecting the trunks of their projects. To set up the facility, you will need to add a watch.cfg file to the root of your repository. (To avoid checking out the whole repository, including every branch, make sure that you checkout the root of your repository non-recursively, i.e. fcm checkout -N URL.) The watch.cfg file is an INI-type file, with the basic format:

```
[repos_base]
path/in/repos = list,of,watchers
```

For example, if your repository is svn://fcm1/FCM\_svn/, and you want set up particular users to monitor changes of the log messages affecting several areas within the repository, you may have something like this:

```
[FCM_svn]

FCM/trunk/src = fred,bob
FCM/trunk/doc = fred,bob,alice
FCM/branches/dev/*/*/src = fred
```

Later on, if "dave" attempts to modify the log message of a changeset that affects the path FCM/trunk/src, "fred" and "bob" will both be notified by e-mail.

#### **Trac**

## **Trac configuration**

Normally the FCM team will set up your Trac system for you (using a script which helps automate the configuration). This section describes some things you may wish to be configured. This can be done when the Trac system is set up or later if you are unsure what you will require at first.

#### Access control

You will not normally want to allow anonymous users to make changes to your Trac system since this means that changes may not get identified with a userid. The FCM team will set up your Trac system with accounts for all users who have write access to your Subversion repository. You may also want to arrange passwords for these users although this is only necessary if you need to prevent malicious access. Further restrictions such as preventing anonymous read access can be arranged if necessary.

An additional admin account will be set up for the system manager which will be given TRAC\_ADMIN privileges. This allows this account to do additional things which normal users cannot do such as:

- Delete wiki pages (particular versions or the entire page).
- Add or modify milestones.
- Modify ticket descriptions and delete ticket attachments.
- Make wiki pages read-only.

We recommend that the system manager uses a normal account most of the time and only uses their admin account when they require the additional privileges.

For further details please see the section Trac Permissions from the Trac documentation.

#### **Email notification**

By default, each Trac system is configured such that the owner and reporter and anyone on the "CC" list are notified whenever a change is made to a ticket. If system mangers wish to be notified of all ticket changes then this can also be configured. Alternatively, email notifications can be disabled if they are not wanted.

#### Milestones

Milestones are useful for identifying when tickets need to be resolved. Typically, milestones may be particular system releases or time periods. The FCM team can configure milestones for you when they set up your Trac system. However, this is not strictly necessary since milestones can be set up via the web interface using the admin account (go to the *Roadmap* page).

#### Other configurable items

There are lots of other things that can be configured in your Trac system such as:

- Components
- Versions
- Custom fields
- System icon
- Stylesheets

For further details please see the sections The Trac Configuration File and The Trac Ticket System from the Trac documentation.

## **Trac hosting**

The FCM team will organise the hosting of your Trac system. It will be set up on the same server that hosts your Subversion repository and access will be provided via a web server. The FCM team will advise you of the URL. Each night a backup of your Trac system will be taken in case the live system should become corrupted for whatever reason.

# FCM keywords

When you set up a repository for a new project, you will normally want the FCM team to set up a set of URL keywords for it in the FCM central configuration file. The name of the project should be a short string containing only word characters. If your project is called "PROJ", the recommended set of keywords are:

- fcm:proj for the top level URL of the PROJ repository.
- fcm:proj\_tr for the "trunk" sub-directory of PROJ repository.
- fcm:proj\_br for the "branches" sub-directory of PROJ repository.
- fcm:proj\_tg for the "tags" sub-directory of PROJ repository.

If your project has an associated Trac browser, you should also declare the Trac browser URL (that corresponds to the Subversion URL) in the central configuration file. This allows FCM to associate the URL to the Trac browser with a Subversion URL.

For more information on how to set up the keywords, please refer to Repository & Revision Keywords and the Annex: Declarations in FCM central/user configuration file.

# **Extract and build configuration**

The extract and build systems are very flexibile and can be used in lots of different ways. It is therefore difficult to give specific advice explaining how to configure them. However, based on experience with a number of systems, the following general advice can be offered.

- Standard extract configuration files should be defined and stored within the repository. Users then include these files into their configurations, before applying their local changes.
- The files should be designed to include one another in a hierarchy. For example, you may have one core
  file which defines all the repository and source locations plus a series of platform/compiler specific files

which include the core file. More complex setups are also possible if you need to cater for other options such as different optimisation levels, 32/64 bit, etc.

- When including other configuration files, always make use of the special \$HERE variable (rather than, for instance, referring to a fixed repository location). When your configuration file is parsed, this special variable is normally expanded into the container directory of the current configuration file. This means that the include statements should work correctly whether you are referring to configuration files in the repository trunk, in a branch or in a local working copy.
- Make good use of user variables (e.g. %fred) to simplify repetitive declarations and make your configuration files easier to maintain.
- Use continuation lines to split long lines and make them easier to read (see the FCM Command Reference section for further details about configuration files).

Probably the best advice is to look at what has already been set up for other systems. The FCM team can advise on the best systems to examine.

When you create a stable build you should keep an extract configuration file that can reproduce the build. One easy way to do this is to create your build using the standard configuration files and the latest versions of the code. You can then save the expanded extract configuration file which is created when you run the extraction. To help document your stable build you can use the command fcm cmp-ext-cfg to show what has changed.

# Maintaining alternate versions of namelists and data files

Sometimes it is useful to be able to access particular revisions of some directories from a FCM repository without having to go via Subversion. Typical examples are namelist or data files used as inputs to a program. The script fcm\_update\_version\_dir.pl is designed to help with this. It can be used to maintain a set of extracted version directories from a FCM repository. The script has the following options and arguments:

- -f [--full]: specify the full mode, in which the versioned directories of each specified item will be removed before being re-extracted.
- -d [--dest] <arg>: specify a destination <arg> for the extraction. If not specified, the current working directory will be used as the base path.
- -u [--url] <arg>: specify the source repository URL. This option is compulsory.

If an argument is specified, it must be the location of a configuration file. Otherwise, the command reads its configuration from the standard input. The configuration file is a line-based text file. Blank lines and lines beginning with a "#" are ignored.

Each configuration line must contain the relative path of a sub-directory under the specified source repository URL. If the path ends in "\*" then the path is expanded recursively and any sub-directories containing regular files are added to the list of relative paths to extract.

Optionally, each relative path may be followed by a list of space separated "conditions". Each condition is a conditional operator (>, >=, <, <=, == or !=) followed by a revision number or the keyword HEAD.

The command uses the revision log to determine the revisions at which the relative path has been updated in the source repository URL. If these revisions also satisfy the "conditions" set by the user, they will be considered in the extraction. In full mode, everything is re-extracted. In incremental mode, the version directories are only updated if they do not already exist.

#### Example:

# fcm\_update\_version\_dir.pl example (SHELL PROMPT)\$ fcm\_update\_version\_dir.pl -u fcm:ver\_tr <<EOF namelists/VerNL\_AreaDefinition >1000 !=1234 namelists/VerNL\_GRIBToPPCode >=600 <3000 namelists/VerNL\_StationList elements/\* >1000 EOF

#### N.B.

- 1. Each time a sub-directory is revised, the script assigns a sequential "v" number for the item. Each "v" number for a sub-directory, therefore, is associated with a revision number. For each extracted revision directory, there is a corresponding "v" number symbolic link pointing to it.
- 2. The system also creates a symbolic link "latest" to point to the latest extracted revision directory.

# **Defining working practises and policies**

Some options on working practises and policies are defined in the chapter on Code Management Working Practices. Individual projects should document the approach they have adopted. In addition, each project may also need to define its own working practices and policies to suit its local need. For example each project may need to specify:

- Whether changes are allowed directly on the trunk or whether branches have to be used in all cases.
- Whether all users are allowed to make changes to the trunk.
- Whether Trac tickets have to be raised for all changes to the trunk.
- Whether Trac tickets should be raised for all support queries or whether a Trac ticket should only be raised once there is an agreed "issue".
- Whether branches should normally be made from the latest code or from a stable release.
- Whether a user is allowed to resolve conflicts directly when merging a branch into the trunk or whether he/she should merge the trunk into the branch and resolve the conflicts in the branch first.
- Whether all code changes to the trunk need to be reviewed.
- What testing is required before changes can be merged to the trunk.
- Whether history entries are maintained in source files or whether individual source files changes need to be described in the Subversion log message.
- Branch deletion policy.
- Whether any files in the project require locking before being changed.

# **FCM Command Reference**

# fcm Configuration File

The FCM system uses simple line based text files to store configuration settings. All configuration files used by FCM are based on the same principles:

- All configurations are stored in plain text files.
- A line in a file may contain a configuration setting or a comment.
- Blank lines are ignored.
- A line that begins with a # is a *comment* line.
- Each configuration line has a *label*, a *value* and optionally a trailing *comment*. For example:

```
my::label this is the value # some comment
```

- A *label* in a configuration line may contain any non-space character. A space character marks the end of the *label*.
- Words or fields in the *label* are normally delimited by the double colon (::).
- The first non-space character after the *label* is the beginning of the *value*. The *value* may contain space characters. The newline character or the character sequence " # " marks the end of the *value*.
- The first non-space character after the character sequence " # " at the end of the *value* is the *comment*. The *comment* is normally ignored by the parser of the configuration file.
- If the last character of the *value* is a backslash "\", the next non-comment line will be the continuation of the current line. Please note that trailing spaces before the continuation mark are preserved, and leading spaces are removed from the beginning of a continuation. If you want to have leading spaces in a continued line, start the line with a backslash "\" before the leading spaces. It is also worth bearing in mind that the backslash "\" character is only significant if it appears at the end of a value or the beginning of a continuation line. It is not a special character if it appears elsewhere. For example:

```
foo bar\
   egg\
   ham
# will become:
foo bareggham
foo bar \
   eaa \
# will become:
foo bar egg ham
foo bar\
   \ egg\
   \ ham
# will become:
foo bar egg ham
foo bar\
   \ egg\ham
# will become:
foo bar egg\ham
```

The FCM central and user configuration files can be used to add or modify some of the default settings of FCM. When the *fcm* command is invoked, it normally attempts to search for a central configuration file at \$BINDIR/../etc/fcm.cfg and then \$BINDIR/fcm.cfg, where \$BINDIR is the container directory of the *fcm* command. If a central configuration file can be located, the settings in the file will replace the

pre-defined ones. After searching/reading the central configuration file, the system will attempt to search for a user configuration file located at \$HOME/.fcm of the current user. If such a file can be found, its settings will replace the pre-defined ones as well as those defined in the central configuration file.

For information on the valid entries in the central and user configuration files, please refer to the Annex: Declarations in FCM central/user configuration file.

## fcm build

#### **Usage**

fcm build [OPTIONS...] [CFGFILE]

#### **Description**

fcm build invokes the FCM build system.

The path to a valid build configuration file CFGFILE may be provided as either a URL or a pathname. Otherwise, the build system searches the default locations for a build configuration file.

If no option is specified, the system uses the "-s 5 -t all -j 1 -v 1" by default.

- The "-a [--archive]" option can be specified to switch on the archive mode. In archive mode, sub-directories produced by the build will be archived in *tar* format at the end of a successful build. This option should not be used if the current build is intended to be re-used as a pre-compiled build.
- If the "-f [--full]" option is specified, the build system will attempt to perform a full/clean build by removing any previous build files. Otherwise, the build system will attempt to perform an incremental build where appropriate.
- When the build system is invoked, it sets a lock file in the build root directory to prevent other extracts/builds taking place in the same location. The lock file is normally removed when the build system exits. (However, a lock file may be left behind if the user interrupts the command, e.g. by typing Ctrl-C.) You can bypass the check for lock files by using the "--ignore-lock" option.
- The "-j [--jobs] arg" option can be used to specify the number of parallel jobs that can be handled by the *make* command. The argument arg must be a natural integer to represent the number of jobs. If not specified, the default is to perform serial *make* (i.e. 1 job).
- The "-s [--stage] arg" option can be used to limit the actions performed by the build system, up to a named stage determined by the argument arg. If not specified, the default is 5. The stages are:
  - "1", "s" or "setup": stage 1, read configuration and set up the build
  - "2", "pp" or "pre\_process": stage 2, perform pre-processing for source files that require pre-processing
  - "3", "gd" or "generate\_dependency": stage 3, scan source files for dependency information and generate *make* rules for them
  - 0 "4", "gi" or "generate\_interface": stage 4, generate interface files for Fortran 9X source files
  - "5", "m", "make": stage 5, invoke the *make* command to build the project
- The "-t [--targets] arg" can be used to specify the targets to be built. The argument arg must be a colon-separated list of valid targets. If not specified, the default target to be built is the "all" target.
- The "-v [--verbose] arg" option can be specified to alter the level of diagnostic output. The argument arg to this option must be an integer greater than or equal to 0. The verbose level increases with this number. If not specified, the default verbose level is 1.

For further details, please refer to the chapter on The Build System.

#### **Alternate Names**

bld

## fcm extract

#### **Usage**

fcm extract [OPTIONS...] [CFGFILE]

#### **Description**

fcm extract invokes the FCM extract system.

The path to a valid extract configuration file CFGFILE may be provided as either a URL or a pathname. Otherwise, the extract system searches the default locations for an extract configuration file.

- If the "-f [--full]" option is specified, the extract system will attempt to perform a full/clean extraction by removing any previous extracted files. Otherwise, the extract system will attempt to perform an incremental extraction where appropriate.
- When the extract system is invoked, it sets a lock file in the extract destination root directory to prevent other extracts/builds taking place in the same location. The lock file is normally removed when the extract system exits. (However, a lock file may be left behind if the user interrupts the command, e.g. by typing Ctrl-C.) You can bypass the check for lock files by using the "--ignore-lock" option.
- The "-v [--verbose] arg" option can be specified to alter the level of diagnostic output. The argument arg to this option must be an integer greater than or equal to 0. The verbose level increases with this number. If not specified, the default verbose level is 1.

For further details, please refer to the chapter on The Extract System.

#### **Alternate Names**

ext

# fcm cmp-ext-cfg

#### Usage

fcm cmp-ext-cfg [--verbose (-v)] [--wiki (-w) arg] CFG1 CFG2

#### **Description**

fcm cmp-ext-cfg compares the extract configurations of two similar extract configuration files CFG1 and CFG2. It reports repository branches and source directories that are declared in one file but not another. If a source directory is declared in both files, it compares their versions. If they differ, it uses svn log to obtain a list of revision numbers at which changes are made to the source directory. It then reports, for each declared repository branch, the revisions at which changes occur in their declared source directories.

The list of revisions for each declared repository branch is normally printed out as a simple list in plain text.

- You can use the --verbose option to print also the log of each revision.
- Alternatively, you can use the <code>--wiki</code> option to change that into an tabular output suitable for inserting into a Trac wiki page. The <code>--wiki</code> option must be specified with an argument, which must be the Subversion URL or FCM URL keyword of a FCM project associated with the intended Trac system. The URL allows the command to work out the correct wiki syntax to use.

# fcm gui

#### **Usage**

fcm gui [DIR]

#### **Description**

fcm gui starts up the FCM GUI. If DIR is specified then this is used as the working directory.

For further details, please refer to the section Using the GUI.

## fcm Subversion Subcommands

This section describes all of the Subversion related commands supported by fcm.

- In some cases fcm simply passes the command directly on to svn (after expanding any URL keywords). These commands are listed in the Other Subversion Commands section.
- Where fcm adds functionality these commands are discussed individually.
- In all cases, all the command abbreviations supported by svn work with fcm.

#### fcm add

#### **Usage**

fcm add --check (-c)

fcm add <any valid svn add options>

#### **Description**

fcm add supports all of the switches and arguments supported by svn add (refer to the Subversion book for details).

In addition, fcm add supports a --check switch (no other switches or arguments). When this is specified then fcm checks for any files which are not currently under version control (i.e. those marked with a "?" by svn status) and prompts to see if you wish to schedule them for addition at the next commit (using svn add).

For further details refer to the section Adding and Removing Files.

#### fcm branch

#### Usage

fcm branch [--info (-i)] [--verbose (-v)] [--show-children] [--show-siblings] [--show-other] [--show-all (-a)] [TARGET]

fcm branch --delete (-d) [--verbose (-v)] [--show-children] [--show-siblings] [--show-other] [--show-all (-a)] [--svn-non-interactive] [--non-interactive] [--password arg] [TARGET]

fcm branch --create (-c) --name (-n) arg [--type (-t) arg] [--rev-flag arg] [--ticket (-k) arg] [--branch-of-branch] [--svn-non-interactive] [--non-interactive] [--password arg] [--revision arg] [TARGET]

fcm branch --list (-l) [--user (-u) arg] [--verbose (-v)] [--revision arg] [TARGET]

#### **Description**

If TARGET is specified, it must either be a URL or a path to a local working copy. Otherwise, the current working directory must be a working copy. For <code>--info</code> and <code>--delete</code>, the specified URL or that of the working copy must be a valid branch (including the trunk) in a standard FCM project. For <code>--create</code> and <code>--list</code>, it must be a valid URL of a standard FCM project.

fcm branch --info displays information about a branch.

- This is the default if no options are specified (e.g. if you just issue the command fcm br).
- This command performs the following actions:
  - It reports the basic information of the branch URL, as returned by "svn info".
  - $\circ$  If --verbose is set, it also prints the log message of the last change revision.
  - If the URL is not the trunk:
    - It reports the branch creation information, including the revision, author and date. It also reports the parent URL@REV of the branch. If --verbose is set, it prints the log message of the branch creation revision.
    - If the branch does not exist at the HEAD, it reports the revision at which it is deleted.
    - It reports the last merges into and from the parent branch. If --verbose is set, it also prints the log message of these merges.
    - It reports the revisions available for merging into and from the parent branch. If --verbose is set, it also prints the log message of these revisions.
  - O If --show-children is specified, it lists the current children of the branch and their create revisions. Where appropriate, it reports the revision of each child, which is last merged from/into the current branch. It also reports the available merges from/into each child into the current branch.
  - O If --show-siblings is specified, it reports recent merges from/into sibling branches. It also reports the available merges from/into sibling branches where recent merges are detected. If --verbose is set, it also prints the log message of these merges.
  - O If --show-other is specified, it reports all custom and reverse merges into the current branch.
  - O You can turn on --show-children, --show-siblings and --show-other simultaneously by specifying --show-all.
- For further details refer to the section Getting Information About Branches.

fcm branch --delete deletes a branch.

- This command performs the following actions:
  - O Firstly, it provides exactly the same output as fcm branch --info.
  - O If you do not specify the --non-interactive option, it starts an editor (using a similar convention as commit) to allow you to add further comment to the commit log message. A standard commit log template is provided for you below the line that says "--This line will be ignored and those below will be inserted automatically--". If you need to add any extra message to the log, please do so **above** this line. When you exit the editor, the command will report the commit log before prompting for confirmation that you wish to proceed with deleting the branch (it aborts if not).
- If you specify the --non-interactive option, the command will not prompt you for anything. (The --svn-non-interactive option is set automatically when you specify --non-interactive.)
- Subversion may prompt you for authentication if it is the first time you access the repository. The command fails if the authentication fails. If you specify the --svn-non-interactive option, Subversion will not prompt you for authentication. In such case, the command will simply fail if authentication is required. You can use the --password option to specify a password. Please note that the --svn-non-interactive option is always specified if you are running branch

- --delete from the FCM GUI. If authentication is required, you should specify your password using the --password option in "Other options".
- For further details refer to the section Deleting Branches.

fcm branch --create creates a new branch.

- You have to choose a name for your branch. This must be specified as the argument of the --name
   (-n) option. The name of the branch must contain only word characters, i.e. [A-Za-z0-9\_].
- You can specify the type of branch you are creating using the --type (-t) option. The argument to the option must be one of the following:
  - O DEV::USER a development branch for the current user (e.g. branches/dev/<user\_id>/<branch\_name>)
  - O DEV::SHARE a shared development branch (e.g. branches/dev/Share/<branch\_name>)
  - O DEV same as DEV::USER
  - TEST::USER a test branch for the current user (e.g. branches/test/<user\_id>/<branch\_name>)
  - TEST::SHARE a shared test branch (e.g. branches/test/Share/<branch\_name>)
  - O TEST same as TEST::USER
  - O PKG::USER a package branch for the current user (e.g. branches/pkg/<user\_id>/<branch\_name>)
  - O PKG::SHARE a shared package branch (e.g. branches/pkg/Share/<branch\_name>)
  - PKG::CONFIG a configuration branch (e.g. branches/pkg/Config/<branch\_name>)
  - O PKG::REL a release branch (e.g. branches/pkg/Rel/<branch\_name>)
  - O PKG same as PKG::USER
  - O CONFIG same as PKG::CONFIG
  - O REL same as PKG::REL
  - O SHARE same as DEV::SHARE
  - O USER same as DEV::USER

If the --type option is not specified, it defaults to DEV::USER.

- Your branch name will normally be prefixed by the revision number from which it is branched. (E.g. if the branch name is "my\_branch" and you are branching from revision 123 of the trunk, the final name will be "r123\_my\_branch".) If this revision number is associated with a revision keyword, the keyword will be used in place of the revision number. (E.g. if revision 123 is associated with the keyword vn6.1, "r123\_my\_branch" will become "vn6.1\_my\_branch".) You can alter this behaviour using the argument to the --rev-flag option. If NORMAL is specified, it uses the default behaviour. If NUMBER is specified, it will always use the revision number as the prefix, regardless of whether the revision number is defined as a keyword or not. If NONE is specified, it will not add a prefix to your branch name.
- The command will normally create your branch from the last changed revision of the trunk of the specified project.
  - O You can use the --revision option to specify an earlier revision of the source.
  - If the source URL is a valid URL of a branch in a standard FCM project, you can use the --branch-of-branch option to create a branch of the source branch.
- The --ticket option can be used to specify one or more Trac ticket numbers, which the branch relates to. Multiple ticket numbers can be set by specifying this option multiple times, or by using a comma-separated list of ticket numbers as the argument to the option. If set, the line "Relates to ticket #<number>[, #<number>...]" will be added to the template commit log.
- If you specify the --non-interactive option, the command will not prompt you for anything. (The --svn-non-interactive option is set automatically when you specify --non-interactive.)
- Subversion may prompt you for authentication if it is the first time you access the repository. The command fails if the authentication fails. If you specify the --svn-non-interactive option, Subversion will not prompt you for authentication. In such case, the command will simply fail if

authentication is required. You can use the <code>--password</code> option to specify a password. Please note that the <code>--svn-non-interactive</code> option is always specified if you are running <code>branch</code> <code>--create</code> from the FCM GUI. If authentication is required, you should specify your password using the <code>--password</code> option in "Other options".

- This command performs the following actions:
  - It determines the last changed revision of the trunk/source branch at the HEAD (or the specified) revision.
  - O It constructs the branch name from the option you have specified and reports it.
  - O It checks that the chosen branch name does not currently exist. If so, the command aborts with an error.
  - O If you do not specify the --non-interactive option, it starts an editor (using a similar convention as commit) to allow you to add further comment to the commit log message. A standard commit log template is provided for you below the line that says "--This line will be ignored and those below will be inserted automatically--". If you need to add any extra message to the log, please do so **above** this line. When you exit the editor, the command will report the commit log before prompting for confirmation that you wish to proceed (it aborts if not).
  - O It uses svn mkdir to create any sub-directories required for the copy to succeed.
  - O It uses svn copy to create the branch.
- For further details refer to the section Creating Branches.

fcm branch --list lists the branches created by you (and/or other users) at the HEAD revision of a standard FCM project.

- By default, it lists the branches created by you at the HEAD revision. To display the branches at a different revision, you can use the --revision arg option.
- You can specify a list of users with the --user arg option, where "arg" is a colon separated list of users. (Alternatively, you can specify this option multiple times.) When this option is set, the command lists the branches created by the specified list of users instead.
- By default, it lists the branches in the FCM URL keyword format. If you want to print the full Subversion URL of the branches, you can use the --verbose option.
- The command returns 0 (success) if one or more branches is found for the specified users, or 1 (failure) if no branch is found.

#### **Alternate Names**

br

#### fcm commit

#### **Usage**

fcm commit [--dry-run] [--svn-non-interactive] [--password arg] [PATH]

#### **Description**

fcm commit sends changes from your working copy in the current working directory (or from PATH if it is specified) to the repository.

- This command performs the following actions:
  - It checks that the current working directory (or PATH if it is specified) is a working copy. (If not, it aborts with an error).
  - It always commits from the top level of the working copy.
  - It checks that there are no files in conflict, missing or out of date (it aborts if there are).
  - O It checks that any files which have been added have the *svn:executable* property set correctly (in case a script was added before the execute bit was set correctly).

- It reads in any existing commit message and strips out any previous status info (it starts with an empty file if there is none).
  - The commit message is stored in the file #commit\_message# in the top level of your working copy.
- O If you have run the merge command before the commit, you will get a standard commit log template below the line that says "--This line will be ignored and those below will be inserted automatically--". If you need to add any extra message to the log, please do so **above** this line.
- It adds the following line to the commit message:

```
--This line, and those below, will be ignored--
This line, and anything below it, is automatically ignored by svn commit.
```

- It adds current status information to the commit message showing the list of modifications.
- O It starts an editor to allow you to edit the commit message.
  - If defined, the environment variable SVN\_EDITOR specifies the editor.
  - Otherwise the environment variable VISUAL specifies the editor.
  - Otherwise the environment variable EDITOR specifies the editor.
  - Otherwise the editor *nedit* is used.
- O It reports the commit message and then asks if you want to proceed (it aborts if not).
- O It calls svn commit to send the changes to the repository.
- O It calls svn update to bring your working copy up to the new revision.
- Subversion may prompt you for authentication if it is the first time you access the repository. The command fails if the authentication fails. If you specify the --non-interactive option, Subversion will not prompt you for authentication. In such case, the command will simply fail if authentication is required. You can use the --password option to specify a password. Please note that the --svn-non-interactive option is always specified if you are running "commit" from the FCM GUI. If authentication is required, you should specify your password using the --password option in "Other options".
- The --dry-run switch prevents the command from committing any changes. This can be used to allow you to add notes to your commit message whilst you are still preparing your change.

For further details refer to the section Committing Changes.

#### **Alternate Names**

ci

#### fcm conflicts

#### **Usage**

fcm conflicts [PATH]

#### **Description**

fcm conflicts helps you to resolve any text files in your working copy which have conflicts by using the graphical merge tool *xxdiff*. If PATH is set, it must be a working copy, and the command will operate in it. If PATH is not set, the command will operate in your current working directory.

- This command performs the following actions:
  - For each text file reported as being in conflict (i.e. marked with a "C" by svn status) it calls xxdiff.
  - If xxdiff reports all conflicts resolved then if asks if you wish to run svn resolved on that file.

For further details refer to the section Resolving Conflicts.

#### **Alternate Names**

cf

#### fcm delete

#### Usage

fcm delete --check (-c)

fcm delete <any valid svn delete options>

#### **Description**

fcm delete supports all of the switches, arguments and alternate names supported by svn delete (refer to the Subversion book for details).

- In addition, fcm delete supports a --check switch (no other switches or arguments). When this is specified then fcm checks for any files which are missing (i.e. marked with a "!" by svn status) and prompts to see if you wish to schedule them for deletion at the next commit (using svn delete).
- Subversion may prompt you for authentication if it is the first time you access the repository. The command fails if the authentication fails. If you specify the --non-interactive option, Subversion will not prompt you for authentication. In such case, the command will simply fail if authentication is required. Please note that the --non-interactive option is automatically specified if you are running "delete" from the FCM GUI and you have not checked the box "Check for files and directories...". If authentication is required, you should run "delete" in interactive mode on a command line.

For further details refer to the section Adding and Removing Files.

#### fcm diff

#### **Usage**

fcm diff --branch (-b) [--graphical (-g) | --diff-cmd arg [--extensions (-x) arg] | --wiki | --trac (-t)] [TARGET]

fcm diff [--graphical (-g) | --diff-cmd arg [--extensions (-x) arg]] <any valid svn diff options>

#### **Description**

fcm diff supports all of the switches, arguments and alternate names supported by svn diff (refer to the Subversion book for details). In addition, fcm diff supports the following switches:

- If --graphical is specified, the command uses a graphical tool to display the differences. (The default graphical *diff* tool is *xxdiff*, but you can alter the behaviour by following the instruction discussed in the sub-section on Examining Changes.) This switch can be used in combination with all other valid switch (including --branch) except --diff-cmd, --extensions, --trac and --wiki.
- If --branch is specified, the command displays the differences between the target branch and its parent. This should show you the differences which you would get if you tried to merge the changes in the branch into its parent. It performs the following actions:
  - If TARGET is specified, it must either be a URL or a path to a local working copy. Otherwise, the current working directory must be a working copy. The specified URL or that of the working copy must be a valid branch in a standard FCM project.

- It determines the base of the branch relative to its parent. This is adjusted to account for any merges from the branch to its parent or vice-versa.
- O It reports what path and revision it is comparing against.
- O If --trac is specified, it launches Trac with your default web browser to display it. Note: if TARGET is a working copy, local changes in it will not be displayed by Trac.
- O If --wiki is specified, it prints a Trac wiki syntax for the differences between the base and the specified branch.
- Otherwise, it calls syn diff to report the differences between the base and the specified branch (or working copy).

For further details refer to the section Examining Changes.

## fcm merge

#### **Usage**

```
fcm merge [--dry-run] [--non-interactive] [--verbose (-v)] SOURCE
fcm merge --custom --revision N[:M] [--dry-run] [--non-interactive] [--verbose (-v)] SOURCE
fcm merge --custom [--dry-run] [--non-interactive] [--verbose (-v)] URL1[@REV1] URL2[@REV2]
fcm merge --reverse --revision [M:]N [--dry-run] [--non-interactive] [--verbose (-v)]
```

#### **Description**

fcm merge allows you to merge changes from a source into your working copy.

Before it begins, the command does the following:

- If a SOURCE/URL is specified, it can be a full URL or a partial URL starting at the branches, trunk or tags level.
  - If a partial URL is given, and the path name does not begin with "trunk", "tags" or "branches" then "branches/" is automatically added to the beginning of your path.
- It determines the TARGET URL by examining your working copy.
- If the current directory is not the top of your working copy, it changes the current directory to the top of your working copy.
- If your working copy is not pointing to a branch of a project managed by FCM, the command aborts with an error.
- If you do not specify the --non-interactive option, it checks for any local modifications in your working copy. If it finds any it reports them and asks you to confirm that you wish to continue (it aborts if not).

If neither —custom nor —reverse is specified, the command defaults to the automatic mode. Automatic merges are used to merge changes between two directly related branches, (i.e. the branches must either be created from the same parent or have a parent/child relationship). These merges are tracked by FCM and can be used by subsequent FCM commands. The merge delta is calculated by doing the following:

- It checks that the SOURCE and TARGET are directly related.
- It determines the base revision and path of the *common ancestor* of the SOURCE and TARGET.
- The base revision and path are adjusted to account for any merges from the SOURCE to the TARGET or vice-versa.
- It reports the revisions from SOURCE available for merging into TARGET. If the --verbose option is set, it prints the log for these revisions. It aborts if no revision is available for merging.
- If there are 2 or more revisions available for merging and you do not specify the

- --non-interactive target, it asks you which revision of the SOURCE you wish to merge from. The default is the last changed revision of the SOURCE. The merge delta is between the base and the specified revision of the SOURCE.
- If your working copy is a sub-tree of the TARGET, it ensures that the SOURCE contains only changes in the same sub-tree. Otherwise, the merge is unsafe, and the command will abort with an error.

N.B.: The command looks for changes in the SOURCE by going through the list of changed files since the the SOURCE was last merged into the TARGET. (If there is no previous merge from SOURCE to TARGET, the common ancestor is used.) It is worth noting that there are situations when the command will regard your merge as "unsafe" (and so will fail incorrectly) even if the changes in the SOURCE outside of the current sub-tree will result in a null merge. This can happen if the changes are the results of a previous merge from the TARGET to the SOURCE or if these changes have been reversed. In such case, you will have to perform your merge in a working copy of a full tree.

The --custom mode is useful if you need to merge changes selectively from another branch. The custom mode can be used in two forms:

- In the first form, you must specify a SOURCE as well as a revision (range) using the --revision option. If you specify a single revision N, the merge delta is between revision N 1 and revision N of the SOURCE. Otherwise, the merge delta is between revision N and revision M, where N < M.
- In the second form, you must specify two URLs. The merge delta is simply between the two URLs. (For each URL, if you do not specify a peg revision, the command will peg the URL with its last changed revision.)

N.B. Unlike automatic merges, custom merges are not tracked or used by subsequent FCM diff or merge commands, (although branch —info can be set to report them). Custom merges are always allowed, even if your working copy is pointing to a sub-tree of a branch. However, there is no checking mechanism to ensure the safety of your sub-tree custom merge so you should only do this if you are confident it is what you want. Therefore, it is recommended that you use automatic merges where possible, and use custom merges only if you know what you are doing.

The --reverse mode is useful if you need to reverse a changeset (or a range of changesets) in the current branch of the working copy. In this mode, you must specify a revision (range) using the --revision option. If you specify a single revision N, the merge delta is between revision N and revision N - 1 of the current branch. Otherwise, the merge delta is between revision M and revision N, where M > N.

N.B. Like custom merges, reverse merges are not tracked or used by subsequent FCM diff or merge commands, (although branch ——info can be set to report them). Likewise, reverse merges in sub-trees are always allowed, although there is no checking mechanism to ensure the safety of your sub-tree reverse merge.

Once the merge delta is determined, the command performs the following:

- If you set the --dry-run option or if you are running in the interactive mode, it reports what changes will result from performing this merge by calling svn merge --dry-run.
  - O It prints the actual svn merge --dry-run command if the --verbose option is specified.
  - If you specify the --dry-run option, it exits after reporting what changes will result from performing the merge.
- If you are running in the interactive mode, it asks if you want to go ahead with the merge (it aborts if not)
- It performs the merge by calling svn merge to apply the delta between the base and the SOURCE on your working copy.
  - O It prints the actual svn merge command if the --verbose option is specified.
- It adds a standard template into the commit message to provide details of the merge. The template is written below the line that says "--This line will be ignored and those below will be inserted automatically--". The fcm commit command will detect the existence of the template, so that you will

not be able to alter it by accident.

O The commit message is stored in the file #commit\_message# in the top level of your working copy. It is created by the merge command if it does not already exist.

For further details refer to the section Merging.

## fcm mkpatch

#### **Usage**

fcm mkpatch [OPTIONS] URL [OUTDIR]

#### **Description**

fcm mkpatch creates patches from the specified revisions of the specified URL, which must be a branch URL of a valid FCM project. If the URL is a sub-directory of a branch, it will use the root of the branch.

If OUTDIR is specified, the output is sent to OUTDIR. Otherwise, the output will be sent to a default location in the current directory (\$PWD/fcm-mkpatch-out/). The output directory will contain the patch for each revision as well as a script for importing the patch.

If a revision is specified using the --revision option, it will attempt to create a patch based on the changes at that revision. If a revision is not specified, it will attempt to create a patch based on the changes at the HEAD revision. If a revision range is specified, it will attempt to create a patch for each revision in that range (including the change in the lower range) where changes have taken place in the URL. No output will be written if there is no change in the given revision (range).

The --exclude option can be used to exclude a path in the URL. The specified path must be a relative path of the URL. Glob patterns such as \* and ? are acceptable. Changes in an excluded path will not be considered in the patch. A changeset containing changes only in the excluded path will not be considered at all.

The —organisation option can be used to specify the name of your organisation. The command will attempt to parse the commit log message for each revision in the patch. It will remove all merge templates, replace links to Trac tickets with a simple string, and add information about the original changeset. If you specify the name of your organisation, it will replace Trac ticket links such as "ticket:123" to "\$organisation ticket 123", and report the organial changeset with a message such as "\$organisation changeset 1000". Otherwise, it will report without the organisation name, e.g. "Original ticket 123" and "Original changeset 1000".

Within the output directory are the "patches" and the log message file for each revision. It also contains a generated script fcm-import-patch for importing the patches. The user of the script can invoke the script with either a URL or a working copy argument, and the script will attempt to import the patches into the given URL or working copy.

It is worth noting that changes in Subversion properties, including changes in executable permissions, are not handled by the import script.

#### fcm switch

#### **Usage**

fcm switch [OPTIONS] URL [PATH]

fcm switch --relocate [OPTIONS] FROM TO [PATH]

#### **Description**

fcm switch supports the arguments and alternate names supported by svn switch. If --relocate is specified, it supports all options supported by svn switch. Otherwise, it supports --non-interactive, -r [--revision] and -q [--quiet] only. (Please refer to the Subversion book for details).

If --relocate is specified, FCM will pass the options and arguments directly to the corresponding Subversion command. Otherwise, FCM will ensure that your working copy switches safely through the following actions:

- If PATH (or the current working directory if PATH is not specified) is not at the top of a working copy, the command will automatically search for the top of the working copy, and the switch command will always apply recursively from that level.
- You can specify only the "branch" part of the URL, such as "trunk", "branches/dev/fred/r1234\_bob" or even "dev/fred/r1234\_bob" and the command will work out the full URL for you.
- If you do not specify the --non-interactive option, it checks for any local modifications in your working copy. If it finds any it reports them and asks you to confirm that you wish to continue (it aborts if not).
- If you have some template messages in the #commit\_message# file in the top level of your working copy, (e.g. after you have performed a merge), the command will report an error. You should remove the template message manually from the #commit\_message# file before re-running switch.
- The command will analyse the current working copy URL and the specified URL to ensure that they are in the same project. If your working copy is a sub-tree of a project, the command will assume that you want the same sub-tree in the new URL.

For further details refer to the section Switching your working copy to point to another branch.

#### fcm trac

#### **Usage**

fcm trac [--browser (-b) ARG] [PATH]

#### **Description**

fcm trac invokes the web-browser to launch the corresponding URL of the web-based repository browser (currently Trac browser) to view the Subversion repository specified by PATH.

• If the —browser option is specified, ARG must be a valid command to a web browser. If this option is not specified, the default is to use "firefox", or whatever setting you have declared in the user configuration file (\$HOME/.fcm) using the label "SET::MISC::WEB\_BROWSER". For example:

```
set::misc::web_browser mozilla
```

• If PATH is specified, it must be a path to a local working copying, a Subversion URL or a FCM URL keyword. If PATH is not specified, it is set to ".", the current working directory. If PATH is a directory in the local file system, the command will determine whether it is a working copy. If so, its associated Subversion URL will be used. The command fails if the directory is not a working copy. If PATH is a Subversion URL or a FCM URL keyword, the URL can be "pegged" with a revision number using the "@" symbol. For example, to view the trunk of the FCM repository at revision 400, you can use "fcm:fcm\_tr@400". The URL declared by or associated with PATH must also be associated with a Trac browser URL, which is declared using the "SET::TRAC::<pck>" label in the FCM central/user configuration file. The command fails if an associated Trac browser URL is not found.

#### **Alternate Names**

www

#### **Other Subversion Commands**

Other syn commands are supported by fcm without any change in functionality, with the following minor enhancements:

- Where appropriate, FCM performs repository and revision keywords expansion.
- The fcm checkout command fails if you attempt to checkout into an existing working copy.
- FCM prints the corresponding svn command, except for cat and any commands with the --xml option specified.

The following is a list of the commands:

- svn blame
- svn cat
- svn checkout
- svn cleanup
- svn copy
- svn export
- svn import
- svn info
- svn list
- svn log
- svn lock
- svn mkdir
- svn move
- svn propdel
- svn propedit
- svn propget
- svn proplist
- svn propset
- svn resolved
- svn revert
- svn status
- svn unlock
- svn update

Please refer to the Subversion book for details of these commands.

#### **Further Information**

- Project documents
  - High Level Design
    - Gives the original reasons behind the choice of tools used in the FCM system (e.g. Subversion & Trac).
    - Some of the issues discussed are no longer relevant.
  - FCM Detailed Design
    - Information about the internal workings of the FCM system.
    - Intended mainly for people maintaining or developing the FCM system.
  - O Use-Case Solution
    - Discusses how FCM meets its requirements.
    - Some of the working practices discussed may not match current advice. This User Guide takes precedence where there are any differences.
- Subversion
  - O Subversion Home Page
  - O Subversion Book
  - Subversion FAQ
- Other links
  - O Trac Home Page
  - O xxdiff Home Page
  - O Hacker's Guide to Subversion: Contains some useful guidelines on log message, filing issues, etc.

## Annex: Quick reference

Note: some sub-commands can be invoked with alternate names. For example, "fcm help" is the same as "fcm?". In this annex, some favourite alternate names are listed, separated by a pipe, i.e. the above example will be given as "fcm help!?".

#### **Getting help**

fcm helpl? get list of subcommands

fcm helpl? SUBCOMMAND get help on SUBCOMMAND

#### Maintaining the working copy

fcm checkoutlco [OPTIONS] URL [DEST] Checkout URL (and create a working copy at DEST)

-r N Checkout revision N of URL

fcm info Print working copy information

fcm statuslst [OPTIONS]

Print status of working copy

-u Show update information

-v Show verbose information

fcm updatelup Update working copy with repository changes

fcm switchlsw URL

Switch your working copy to point to a branch specified

by URL

fcm commitlei Commit local changes back into the repository

### **Preparing changes**

fcm diffldi [OPTIONS] Display working copy changes in unified diff format

-b Show differences relative to the base of the branch

-g Display working copy changes with a graphical diff tool

-r N Display working copy changes against revision N

-t Display differences in Trac, (with -b only)

fcm revert [OPTIONS] PATH Restore the file PATH to the pristine copy

-R Descend PATH recursively, restoring any modified files to

the pristine copy

fcm mkdir [PATH] Add a directory PATH under revision control

fcm add [OPTIONS] [PATH] Add PATH under revision control

-c Check for items not under revision control and add them

fcm deleteldellrm [OPTIONS] [PATH] Remove PATH from revision control

-c Check for missing items and remove them

fcm copylcp SRC DST Duplicate SRC to DST, remembering history

fcm movelmy SRC DST Move or rename SRC to DST, remembering history

#### **Browsing**

fcm log [OPTIONS] [TARGET] Show the log message of a TARGET that can either be working

copy or URL

-r N[:M] Show the log message of a range of reivsions

fcm listlls [OPTIONS]

[TARGET]

List directory entries in TARGET

-r N List directory entries of revision N

-v List directory entries in verbose mode

-R List directory entries recursively down the directories

fcm trac [TARGET] Open a WWW browser to browse TARGET with Trac

#### **Branching**

fcm branchlbr [OPTIONS] [URL] Show branch information of URL or local working copy

-d Show branch information and delete the branch

-c -n NAME Create a branch

fcm merge [SOURCE] Merge changes from SOURCE to your working copy

fcm conflictslcf Use xxdiff to resolve conflicts in your working copy

## Annex: Declarations in FCM central/user configuration file

Please note that setting labels in both the central and the user configuration files are case insensitive.

| Label                                            |             | Content                                                                                                    |
|--------------------------------------------------|-------------|----------------------------------------------------------------------------------------------------|
| SET::URL:: <pck> SET::REPOS::<pck></pck></pck>   | Description | This declares a URL keyword for the package <pck>. The value of the declaration must be a valid Subversion <url>. Once declared, the URL keyword <pck> will be associated with the specified URL. In subsequent invocations of the "fcm" command, the following expansion may take place:  • "fcm:<pck>": replaced by "<url>". • "fcm:<pck>_tr" or "fcm:<pck>-tr": replaced by "<url>/trunk" • "fcm:<pck>_br" or "fcm:<pck>-br": replaced by "<url>/branches" • "fcm:<pck>_tg" or "fcm:<pck>-tg": replaced by "<url>/tags"</url></pck></pck></url></pck></pck></url></pck></pck></url></pck></pck></url></pck>                                                                                   |
|                                                  | Example     | # Associate "var" with "svn://server/VAR_svn/var" set::url::var svn://server/VAR_svn/var # "fcm:var" is now the same as "svn://server/VAR_svn/var"                                                                                                    |
| SET::REVISION:: <pck>::<keyword></keyword></pck> | Description | This declares <keyword> to be the revision number for the package <pck>. The <keyword> string can contain any characters except spaces. It must not contain only digits (as digits are treated as revision numbers). It must not be the Subversion revision keywords "HEAD", "BASE", "COMMITTED" and "PREV". It cannot begin and end with a pair of curly brackets (as this will be parsed as a revision date). The package <pck> must be associated with a URL using the SET::URL::<pck> declaration described above before this declaration can make sense. Once defined, <keyword> can be used anywhere in place the defined revision number.</keyword></pck></pck></keyword></pck></keyword> |
|                                                  | Example     | set::revision::var::v22.0 8410  # E.g. "fcm list -r v22.0 fcm:var" is now the same as  # "fcm list -r 8410 fcm:var".                                                                                                    |
|                                                  | Description | This declares a Trac browser URL that corresponds to the Subversion URL declared using SET::URL:: <pre>clared</pre>                                                                                                    |
| SET::TRAC:: <pck></pck>                          | Example     | set::trac::var http://server/Trac/VAR/browser/VAR # E.g. "fcm trac fcm:var" will launch the web browser to view above.                                                                                                    |
| Label                                            |             | Content                                                                                                    |
| SET::MISC::WEB_BROWSER                           | Description | This declares a default web browser that can be used by some FCM commands to browse files and documents online. The default is "firefox".                                                                                                    |
| _                                                | Example     | # Use Netscape instead of Firefox set::misc::web_browser netscape                                                                                                    |
| INC                                              | Description | This declares the name of a file containing user configuration. The lines in the declared file will be included inline.                                                                                                    |
|                                                  | Example     | <pre>inc ~fred/etc/fcm.cfg # and then your changes</pre>                                                                                                    |
| Label                                            |             | Content                                                                                                    |

N.B. almost all settings in the Fcm::Config module can be modified using the central/user configuration file. However, most users should only ever need to use the above.

# Annex: Declarations in FCM extract configuration file

The following is a list of supported declarations for the configuration file used by the FCM extract system. Unless otherwise stated, the fields in all declaration labels are not case sensitive.

| Label                                |             | Content                                                                                                    |
|--------------------------------------|-------------|----------------------------------------------------------------------------------------------------|
| CFG::TYPE                            | Description | The configuration file type, the value should always be "ext" for an extract configuration file. This declaration is compulsory for all extract configuration files.                                                                                                    |
|                                      | Example     | cfg::type ext                                                                                                    |
| CFG::VERSION                         | Description | The file format version, currently "1.0" - a version is included so that we shall be able to read the configuration file correctly should we decide to change its format in the future.                                                                                                    |
|                                      | Example     | cfg::version 1.0                                                                                                    |
| Label                                |             | Content                                                                                                    |
| DEST::ROOTDIR                        | Description | The "root" path of the destination of this extraction. This declaration is compulsory for all extract configuration files.                                                                                                    |
|                                      | Example     | dest::rootdir \$HOME/project/my_project                                                                                                    |
| RDEST::MACHINE                       | Description | The destination machine for this extraction. If set, the extraction will be mirrored to a location on this machine.                                                                                                    |
|                                      | Example     | rdest::machine tx01                                                                                                    |
| RDEST::LOGNAME                       | Description | The login name of the user on the remote destination machine. If not specified, the current login name of the user on the local platform is assumed.                                                                                                    |
|                                      | Example     | rdest::logname frva                                                                                                    |
| RDEST::ROOTDIR                       | Description | The "root" path of the remote destination of this extraction. This declaration is compulsory if this extraction requires mirroring to a remote machine.                                                                                                    |
|                                      | Example     | rdest::rootdir /home/nwp/da/frva/project/my_project                                                                                                    |
| Label                                |             | Content                                                                                                    |
| REPOS:: <pck>::<br/>branch&gt;</pck> |             | This declares a URL or a local file system path for the container "repository" of a branch named <branch> in a package named <pck>. The package name <pck> must be the name of a top-level package (i.e. it must not contain the double colon "::" delimiter). The name <bra> branch&gt; is used internally within the extract system, and so is independent of the branch name of the code management system. However, it is usually desirable to use the same name of the actual branch in the code management system. For declaration of a local file system path, the convention is to name the branch "user". Please note that both <pck> and <bra> and <bra> branch&gt; fields are case sensitive. The declared URL must be a valid Subversion URL or a valid FCM URL keyword.</bra></bra></pck></bra></pck></pck></branch> |
|                                      | Example     | repos::var::trunk fcm:var_tr<br>repos::var::r4790_foobar fcm:var_br/frsn/r4790_foobar<br>repos::var::user \$HOME/var                                                                                                    |

| VERSION:: <pck>::<br/>branch&gt;</pck>  | Description | The revision to be used for the URL of<br>branch> in the package <pck>. If not specified, the revision defaults to "HEAD". Please note that if the delcared "repository" is in the local file system, this declaration must not be used. The value of the declaration can be a FCM revision keyword or any revision argument acceptable by Subversion. You can use a valid revision number, a date between a pair of curly brackets (e.g. {"2005-05-01 12:00"}) or the keyword "HEAD". However, please do not use the keywords "BASE", "COMMITTED" or "PREV" as these are reserved for working copy only. Again, please note that both <pck> and <br/> <br/> dranch&gt; fields are case sensitive.</pck></pck>                                     |  |
|-----------------------------------------|-------------|----------------------------------------------------------------------------------------------------|--|
|                                         | Example     | <pre># Declare the revision with the FCM revision keyword "vn22.0" version::var::trunk</pre>                                                                                                    |  |
| SRC:: <pcks>::<branch></branch></pcks>  | Description | This declares a source directory for the sub-package <pcks> of <br/> source directory must be quoted as a relative path to the URL. If the repository is declared as a path in the local file system, the source directory can be declared as either a relative path to the "repository" or a full path. If the source directory is a relative path and <pcks> is a top-level package, the full name of the sub-package will be determined automatically using the directory names of the relative path as the name of the sub-packages. If the source directory is a full path, the full sub-package name must be specified. The name of the sub-package determines the destination path of the source directory in the extraction.</pcks></pcks> |  |
|                                         | Example     | src::var::trunk code/VarMod_PF src::var::code::VarMod_PF::user \$HOME/var/code/VarMod_PF                                                                                                    |  |
| EXPSRC:: <pcks>::<br/>branch&gt;</pcks> | Description | This declares an expandable source directory for the sub-package <pcks> of <br/> of <br/> of care that the system will attempt to search recursively for sub-directories within the declared source directory.</pcks>                                                                                                    |  |
|                                         | Example     | expsrc::var::trunk code expsrc::var::user code                                                                                                    |  |
| Label                                   | Content     |                                                                                                    |  |
| BLD:: <fields></fields>                 | Description | Declare a build configuration file declaration. The label <fields> is the label of the declaration. On a successful extraction, <fields> will be added to the build configuration file. Please note that some of the <fields> may be case sensitive.</fields></fields></fields>                                                                                                    |  |
| DLD Silenas                             | Example     | bld::name var_stable_22.0 bld::target VarScr_AnalysePF bld::tool::fc sxmpif90 bld::tool::cc sxmpic++ # and so on                                                                                                    |  |
| <b>Description</b> USE                  |             | The declares the location of a previous successful extraction, which the current extraction will base on. If the previous extraction is also a build, the subsequent invocation of the build system on the current extraction will automatically trigger an inherited incremental build based on that build.                                                                                                    |  |
|                                         | Example     | use ~frva/var_stable_22.0 # and then the settings for your current extraction                                                                                                    |  |
| Description INC                         |             | This declares the name of a file containing extract configuration. The lines in the declared file will be included inline to the current extract configuration file.                                                                                                    |  |
|                                         | Example     | <pre>inc ~frva/var_stable_22.0/cfg/ext.cfg # and then your changes</pre>                                                                                                    |  |

| OVERRIDE        | Description | If a file is modified by two different branches, this flag can be used to specify either to allow the later branch to override (1) the earlier one or to fail (0) the extraction. If not specified, the default is to fail (0).                         |  |  |
|-----------------|-------------|----------------------------------------------------------------------------------------------------|--|--|
|                 | Example     | override 1                                                                                                    |  |  |
| MIRROR          | Description | The extract system can mirror the extracted source to a remote machine. Currently, it does this using either the <i>rdist</i> or the <i>rsync</i> command. The default is <i>rsync</i> . This declaration can be used to switch to using <i>rdist</i> . |  |  |
|                 | Example     | mirror rdist                                                                                                    |  |  |
|                 | Description | % <name> declares an internal variable <name> that can later be re-used.</name></name>                                                                                                    |  |  |
| % <name></name> | Example     | %my_variable foo<br>src::bar::trunk %my_variable<br>src::egg::trunk %my_variable<br>src::ham::trunk %my_variable                                                                                                    |  |  |
| Label           |             | Content                                                                                                    |  |  |

The following declarations are for reference only. They should not be used in normal operations of the FCM extract system:

| Label                     | Content     |                                                                                                    |  |  |
|---------------------------|-------------|----------------------------------------------------------------------------------------------------|--|--|
| DEST::SRCDIR              | Description | This declaration is optional and is not normally required. It is the "source" path of the desintation of this extraction. Source directories will be extracted to this directory. The default is to extract source directories to the "src/" sub-directory under the root path of the destination.                                                                                                    |  |  |
|                           | Example     | dest::srcdir \$HOME/project/my_project/src                                                                                                    |  |  |
| DEST::CFGDIR              | Description | This declaration is optional and is not normally required. It is the "configuration" path of the destination of this extraction. Configuration files such as the expanded extraction configuration file and the build configuration file will be written in this location. The default is to send the configuration files to the "cfg/" sub-directory under the root path of the destination.                                                                        |  |  |
|                           | Example     | dest::cfgdir \$HOME/project/my_project/cfg                                                                                                    |  |  |
| DEST::CACHEDIR Descript   |             | This declaration is optional and is not normally required. It is the cache directory used by this extraction. Source directories and other configuration files will normally be extracted and written to the cache directory before being copied to the destination. This ensures fast subsequent incremental extractions. It also reduces the load on the repository server. The default is use the ".cache/" sub-directory under the root path of the destination. |  |  |
|                           | Example     | dest::cachedir \$HOME/project/my_project/.cache                                                                                                    |  |  |
| DEST::BLD_CFG Description |             | This declaration is optional and is not normally required. It is the destination path of the build configuration file. By default, this file will be named "bld.cfg" and will be placed under the configuration directory, i.e. "cfg/bld.cfg" under the root path of the destination.                                                                                                    |  |  |
|                           | Example     | dest::bld_cfg \$HOME/project/my_project/cfg/bld.cfg                                                                                                    |  |  |
| DEST::EXT_CFG             | Description | This declaration is optional and is not normally required. It is the destination path of the output expanded extract configuration file. By default, this file will be named "ext.cfg" and will be placed under the configuration directory, i.e. "cfg/ext.cfg" under the root path of the destination.                                                                                                    |  |  |
|                           | Example     | dest::ext_cfg \$HOME/project/my_project/cfg/ext.cfg                                                                                                    |  |  |

| RDEST::SRCDIR  | Description | This declaration is optional and is not normally required. It is the "source" path of the remote desintation of this extraction. Source directories will be mirrored to this directory. The default is to mirror source directories to the "src/" sub-directory under the root path of the remote destination.                                                                                            |
|----------------|-------------|----------------------------------------------------------------------------------------------------|
|                | Example     | rdest::srcdir /home/nwp/da/frva/project/my_project/src                                                                                                    |
| RDEST::CFGDIR  | Description | This declaration is optional and is not normally required. It is the "configuration" path of the remote destination of this extraction.  Configuration files such as the expanded extraction configuration file and the build configuration file are mirrored in this location. The default is to send the configuration files to the "cfg/" sub-directory under the root path of the remote destination. |
|                | Example     | rdest::cfgdir /home/nwp/da/frva/project/my_project/cfg                                                                                                    |
| RDEST::BLD_CFG | Description | This declaration is optional and is not normally required. It is the remote destination path of the build configuration file. By default, this file will be named "bld.cfg" and will be placed under the configuration directory, i.e. "cfg/bld.cfg" under the root path of the remote destination.                                                                                                    |
|                | Example     | rdest::bld_cfg /home/nwp/da/frva/project/my_project/cfg/bld.cfg                                                                                                    |
| RDEST::EXT_CFG | Description | This declaration is optional and is not normally required. It is the remote destination path of the output expanded extract configuration file. By default, this file will be named "ext.cfg" and will be placed under the configuration directory, i.e. "cfg/ext.cfg" under the root path of the remote destination.                                                                                     |
|                | Example     | rdest::ext_cfg /home/nwp/da/frva/project/my_project/cfg/ext.cfg                                                                                                    |

## **Annex:** Declarations in FCM build configuration file

The following is a list of supported declarations for the configuration file used by the FCM build system. Unless otherwise stated, the fields in all declaration labels are not case sensitive. Build declarations can be made either in a build configuration file or in an extract configuration file. In the latter case, the prefix "BLD::" must be added at the beginning of each label to inform the extract system that the declaration is a build system declaration. (In a build configuration file, the prefix "BLD::" is optional.)

| Label               |             | Content                                                                                                    |  |  |
|---------------------|-------------|----------------------------------------------------------------------------------------------------|--|--|
| CFG::TYPE           | Description | The configuration file type, the value should always be "bld" for a build configuration file. This declaration is compulsory for all build configuration files. (This declaration is automatic when the extract system creates a build configuration file.)                                                                                                    |  |  |
|                     | Example     | cfg::type bld                                                                                                    |  |  |
| CFG::VERSION        | Description | The file format version, currently "1.0" - a version is included so that we shall be able to read the configuration file correctly should we decide to change its format in the future. (This declaration is automatic when the extract system creates a build configuration file.)                                                                                                    |  |  |
|                     | Example     | cfg::version 1.0                                                                                                    |  |  |
| TARGET              | Description | Specify the targets for the build. Multiple targets can be declared in one or more declarations. These targets become the dependencies of the default "all" target in the <i>Makefile</i> .                                                                                                    |  |  |
|                     | Example     | target VarScr_AnalysePF VarScr_CovAccStats target VarScr_CovPFstats                                                                                                    |  |  |
| DIR::ROOT           | Description | The root directory of the build. It must be declared for each build. (This declaration is automatic when the extract system creates a build configuration file. The value is normally the root path of the extraction destination.)                                                                                                    |  |  |
|                     | Example     | dir::root \$HOME/my_build                                                                                                    |  |  |
| Label               |             | Content                                                                                                    |  |  |
| SRC:: <pcks></pcks> | Description | This declares a source directory in the sub-package <pcks>. The name of the sub-package <pcks> must be unique. Package names are delimited by double colons "::" or double underscores "". (This declaration is automatic when the extract system creates the build configuration file. The list of declared source directories will be the list of extracted source directories.)</pcks></pcks>                                                                                                    |  |  |
|                     | Example     | src::var::code::VarMod_PF \$HOME/my_build/src/var/code/VarMod_PF                                                                                                    |  |  |
| SEARCH_SRC          | Description | This declares a flag to determine whether the build system should search the source sub-directory of the build root for a list of source directories. The automatic search is useful if the build system is invoked standalone and the source sub-directory contains the full source tree of the build. The default is to search (1). Set the flag to 0 to switch off the behaviour. (When the extract system creates a build configuration file, it declares all source directories. Searching of the source sub-directory should not be required, and so this flag is automatically set to 0.) |  |  |
|                     | Example     | search_src 0                                                                                                    |  |  |

|                                         | Description | This declares an extra dependency for either all main program targets or only <a href="target"><a href="target"><a href="targ&lt;/th&gt;&lt;/tr&gt;&lt;tr&gt;&lt;th&gt;EXE_DEP[::&lt;target&gt;]&lt;/th&gt;&lt;th rowspan=2&gt;Example&lt;/th&gt;&lt;th&gt;# Only foo.exe to depend on the package foo::bar and egg.o&lt;br&gt;exe_dep::foo.exe foo::bar egg.o&lt;br&gt;# All executables to depend on the package foo::bar and egg.o&lt;/th&gt;&lt;/tr&gt;&lt;tr&gt;&lt;th&gt;&lt;/th&gt;&lt;td&gt;&lt;pre&gt;exe_dep foo::bar egg.o  # Only foo.exe to depend on all objects exe_dep::foo.exe&lt;/pre&gt;&lt;/td&gt;&lt;/tr&gt;&lt;tr&gt;&lt;th&gt;&lt;/th&gt;&lt;th&gt;&lt;/th&gt;&lt;td&gt;# All executables to depend on all objects exe_dep&lt;/td&gt;&lt;/tr&gt;&lt;tr&gt;&lt;th&gt;BLOCKDATA[::&lt;target&gt;]&lt;/th&gt;&lt;th&gt;Description&lt;/th&gt;&lt;th&gt;This declares a BLOCKDATA dependency for either all main program targets or only &lt;a href=" mailto:specified"="">ctarget</a> if it is specified. If <a href="mailto:specified">ctarget</a> is specified, it must be the name of a main program target. The value of the declaration is a space delimited list. Each item in the list must be the name of a valid object target containing a Fortran BLOCKDATA program unit.</a></a> |  |
|-----------------------------------------|-------------|----------------------------------------------------------------------------------------------------|--|
|                                         | Example     | # Only foo.exe to depend on blkdata.o<br>blockdata::foo.exe blkdata.o<br># All executables to depend on fbd.o<br>blockdata fbd.o                                                                                                    |  |
| EXE_NAME:: <name></name>                | Description | This renames the executable target of a main program source file <name> to the specified value.</name>                                                                                                    |  |
| EXE_IVALVIE \lambda                     | Example     | # Rename the executable target name of foo.f90 from "foo.exe" to "bar" exe_name::foo bar                                                                                                    |  |
| LIB[:: <pcks>]</pcks>                   | Description | This declares the name of a library archive target. If <pcks> is specified in the laber the declaration applies to the library archive target for that sub-package only. If set the name of the library archive target will be named "lib<value>.a", where <value> the value of the declaration. If not specified, the default is to name the global librar "libfcm_default.a". For a library archive of a sub-package, the default is to name it library after the name of the sub-package.</value></value></pcks>                                                                                                    |  |
|                                         | Example     | <pre># Rename the top level library "libfoo.a" lib foo  # Rename the library for the sub-package "egg::ham" # from "libegg_ham.a" to "libegg-ham.a" lib::egg::ham egg-ham</pre>                                                                                                    |  |
| Description PP[:: <pcks>]</pcks>        |             | This declares whether a pre-processing stage is required. To switch on pre-processing, set the value to 1. If <pcks> is specified in the label, the flag applies to the files within that sub-package only. Otherwise, the flag affects source directories in all packages. The pre-processing stage is useful if the pre-processor changes the dependency and/or the argument list of the source files. The default behaviour is skip the pre-processing stage for all source directories.</pcks>                                                                                                    |  |
|                                         | Example     | pp::gen 1 # switch on pre-processing for sub-packages in "gen" pp 1 # switch on pre-processing globally                                                                                                    |  |
| TOOL:: <label>[::<pcks>]</pcks></label> | Description | This declaration is used to specify a build "tool" such as the Fortran compiler or its flags. The <label> determines the "tool" you are declaring. A TOOL declaration normally applies globally. However, where it is sensible to do so, a sub-package <pcks> can be specified. In which case, the declaration applies only to the files and directories under the sub-package. A list of <label> fields is available later in this section.</label></pcks></label>                                                                                                    |  |
|                                         | Example     | tool::fc sxmpif90 tool::fflags -Chopt -Pstack  tool::cc sxmpic++ tool::cflags -O nomsg -pvctl nomsg  tool::ar sxar                                                                                                    |  |
| Label                                   |             | Content                                                                                                    |  |

|                            |             | This declaration is used to specify whether a particular dependency should be ignored during the automatic dependency scan. If a sub-package <pcks> is specified, the declaration applies only to the files and directories under the sub-package. Otherwise, the declaration applies globally. It is worth noting that the build system is not yet clever enough to recognise changes in this declaration in incremental builds. Therefore, users should manually trigger a full build if these statements are modified. The value of this declaration must contain one or two fields (separated by the double colon "::"). The first field denotes the dependency type, and the second field is the dependency target. If the second field is specified, it will only exclude the dependency to the specified target. Otherwise, it will exclude all dependency to the specified type. The following dependency types are supported:</pcks> |                                                                                                    |  |
|----------------------------|-------------|----------------------------------------------------------------------------------------------------|----------------------------------------------------------------------------------------------------|--|
|                            |             | Dependency type                                                                                                    | Description                                                                                                    |  |
|                            |             | USE                                                                                                    | The dependency target is a Fortran module.                                                                                                    |  |
|                            |             | INTERFACE                                                                                                    | The dependency target is a Fortran 9X interface block file.                                                                                                    |  |
|                            |             | INC                                                                                                    | The dependency target is a Fortran INCLUDE file.                                                                                                    |  |
|                            |             | Н                                                                                                    | The dependency target is a pre-processor #include header file.                                                                                                    |  |
|                            |             | OBJ                                                                                                    | The dependency target is a compiled binary object file.                                                                                                    |  |
|                            | D           | EXE                                                                                                    | The dependency target is an executable binary or script.                                                                                                    |  |
| EXCL_DEP[:: <pcks>]</pcks> | Description | dependencies:  Intrinsic Fortra  USE::ISO  USE::IEE  USE::IEE  USE::IEE  USE::IEE  USE::IEE  OBJ::CPU  OBJ::GET  OBJ::GET  OBJ::MO  OBJ::RAN  OBJ::SYS  Dummy declar  OBJ::NOI  EXE::NO                                                                                                    | C_C_BINDING E_EXCEPTIONS E_ARITHMETIC E_FEATURES IN SUBTOUTIONS INTERIOR TO THE INTERIOR TO THE INTERIOR TO TH |  |
|                            | Example     |                                                                                                    |                                                                                                    |  |
| Label                      |             |                                                                                                    | Content                                                                                                    |  |

This declaration is used to re-register particular file name extensions <ext> to associate with different file types. The value of the declaration is a list of type flags delimited by the double colon "::". Each type flag is used internally to describe the nature of the file. For example, a Fortran free source form containing a main program is registered as "FORTRAN::FORTRAN9X::SOURCE::PROGRAM". The following is a list of type flags that are currently in-use (or \* reserved) by the build system:

| Flag      | Description                                                                                                    |
|-----------|----------------------------------------------------------------------------------------------------|
| SOURCE    | a source file containing program code of a supported language (currently Fortran, FPP, C and CPP).                              |
| INCLUDE   | an include file containing program code of a supported language (currently Fortran, FPP, C and CPP).                            |
| FORTRAN   | a file containing Fortran code.                                                                                                 |
| FORTRAN9X | a file containing the Fortran free source form. This word must be used in conjunction with the word "FORTRAN".                  |
| FPP       | a file containing Fortran code requiring pre-processing.                                                                        |
| FPP9X     | a file containing Fortran free source form requiring pre-processing. This word must be used in conjunction with the word "FPP". |
| С         | a file containing C code.                                                                                                    |
| СРР       | a file containing CPP include header.                                                                                           |
| INTERFACE | a file containing a Fortran 9X interface block.                                                                                 |
| PROGRAM   | a file containing a main program.                                                                                               |
| MODULE    | a file containing a Fortran 9X module.                                                                                          |
| BINARY    | a binary file.                                                                                                    |
| EXE       | an executable file. This word must be used in conjunction with the word "BINARY".                                               |
| LIB       | an archive library. This word must be used in conjunction with the word "BINARY".                                               |
| SCRIPT    | a file containing source code of a scripting language.                                                                          |
| PVWAVE    | a file containing executable PVWAVE scripts. This word must be used in conjunction with the word "SCRIPT".                      |
| SQL       | a file containing SQL scripts. This word must be used in conjunction with the word "SCRIPT".                                    |
| GENLIST   | a GEN List file.                                                                                                    |
| OBJ       | (* reserved) an object file. This word must be used in conjunction with the word "BINARY".                                      |
| SHELL     | (* reserved) a file containing executable shell scripts. This word must be used in conjunction with the word "SCRIPT".          |
| PERL      | (* reserved) a file containing executable Perl scripts. This word must be used in conjunction with the word "SCRIPT".           |
| PYTHON    | (* reserved) a file containing executable Python scripts. This word must be used in conjunction with the word "SCRIPT".         |
| TCL       | (* reserved) a file containing executable TCL scripts. This word must be used in conjunction with the word "SCRIPT".            |

INFILE\_EXT::<ext>

Description

Example

infile\_ext::h90 CPP::INCLUDE

infile\_ext::inc FORTRAN::FORTRAN9X::INCLUDE

|                                          |             | This declaration is used to re-register the output file extension for a particular <type> of output files. The value must be a valid file extension. The following is a list of output file types in-use by the build system:</type>                                                                                                    |                                                                                                    |            |  |
|------------------------------------------|-------------|----------------------------------------------------------------------------------------------------|----------------------------------------------------------------------------------------------------|------------|--|
|                                          |             | Type                                                                                                    | Description                                                                                                    | Default    |  |
|                                          |             | MK                                                                                                    | dependency files, Makefile fragments                                                                                      | .mk        |  |
|                                          |             | OBJ                                                                                                    | compiled object files                                                                                                    | .0         |  |
|                                          | Description | MOD                                                                                                    | compiled Fortran module information files                                                                                 | .mod       |  |
|                                          |             | EXE                                                                                                    | binary executables                                                                                                    | .exe       |  |
| OUTFILE_EXT:: <type></type>              |             | DONE                                                                                                    | "done" files for compiled source                                                                                          | .done      |  |
|                                          |             | IDONE                                                                                                    | "done" files for included source                                                                                          | .idone     |  |
|                                          |             | FLAGS                                                                                                    | "flags" files, compiler flags config                                                                                      | .flags     |  |
|                                          |             | INTERFACE                                                                                                    | interface files for F9X standalone subroutines/functions                                                                  | .interface |  |
|                                          |             | LIB                                                                                                    | archive object library                                                                                                    | .a         |  |
|                                          |             | TAR                                                                                                    | TAR archive                                                                                                    | .tar       |  |
|                                          | Example     | # Output F9X outfile_ext::                                                                                                    | interface files will now have ".foo" extension interface .foo                                                             |            |  |
| Label                                    |             | Content                                                                                                    |                                                                                                    |            |  |
| INC                                      | Description |                                                                                                    | ne name of a file containing build configuration. The lines ll be included inline to the current build configuration file |            |  |
| INC                                      | Example     | <pre>inc ~frva/var_stable_22.0/cfg/bld.cfg # and then your changes</pre>                                                                                                    |                                                                                                    |            |  |
| USE                                      | Description | This declares a pre-compiled build, which the current build is dependent on. The value must be either the configuration file or the root directory of a successful build. Output of the pre-compiled build, the build tools, the exclude dependency declarations, the file type registers declarations are automatically                                          |                                                                                                    |            |  |
|                                          | Example     | # Use VAR build 22.0 USE ~frva/var_22.0                                                                                                    |                                                                                                    |            |  |
| INHERIT:: <name>[::<pcks>]</pcks></name> | Description | This declares whether build targets ( <name> = "target"), source directories (<name> = "src") and pre-processing stage declarations (<name> = "pp") are inherited from pre-compiled builds declared by the USE statement. By default, source directories and pre-processing stage declarations are inherited from pre-compiled builds, while</name></name></name> |                                                                                                    |            |  |
|                                          | Example     | <pre>inherit::targ inherit::src inherit::pp::</pre>                                                                                                    | 0                                                                                                    |            |  |
|                                          | Description | % <name> decla</name>                                                                                                    | ares an internal variable <name> that can later be re-used.</name>                                                        |            |  |
| % <name></name>                          | Example     | %my_variable foo<br>src::bar %my_variable<br>src::egg %my_variable<br>src::ham %my_variable                                                                                                    |                                                                                                    |            |  |
| Label                                    |             |                                                                                                    | Content                                                                                                    |            |  |

The following is a list of <label> fields that can be used with a TOOL declaration. Those marked with an asterisk (\*) accept declarations at sub-package levels.

| Label        | Description                                                                                        | Default              |
|--------------|----------------------------------------------------------------------------------------------------|----------------------|
| FC           | The Fortran compiler.                                                                              | "f90"                |
| FFLAGS *     | Options used by the Fortran compiler.                                                              | ""                   |
| FC_COMPILE   | The option used by the Fortran compiler to suppress the linking stage.                             | "-c"                 |
| FC_INCLUDE   | The option used by the Fortran compiler to specify the "include" search path.                      | "-I"                 |
| FC_DEFINE    | The option used by the Fortran compiler to define a pre-processor definition macro.                | "-D"                 |
| FC_OUTPUT    | The option used by the Fortran compiler to specify the output file name.                           | "-o"                 |
| CC           | The C compiler.                                                                                    | "cc"                 |
| CFLAGS *     | Options used by the C compiler.                                                                    | ""                   |
| CC_COMPILE   | The option used by the C compiler to suppress the linking stage.                                   | "-c"                 |
| CC_INCLUDE   | The option used by the C compiler to specify the "include" search path.                            | "-I"                 |
| CC_DEFINE    | The option used by the C compiler to define a pre-processor definition macro.                      | "-D"                 |
| CC_OUTPUT    | The option used by the C compiler to specify the output file name.                                 | "-o"                 |
| LD *         | Name of the linker or loader for linking object files into an executable.                          | "ld"                 |
| LDFLAGS *    | The flags used by the linker or loader.                                                            | ""                   |
| LD_OUTPUT    | The option used by the linker or loader for the output file name (other than the default "a.out"). | "-o"                 |
| LD_LIBSEARCH | The option used by the linker or loader for specifying the search path for link libraries.         | "-L"                 |
| LD_LIBLINK   | The option used by the linker or loader command for linking with a library.                        | "-1"                 |
| AR           | The archive command.                                                                               | "ar"                 |
| ARFLAGS      | The options used for the archive command to create a library.                                      | "rs"                 |
| FPP          | The Fortran pre-processor command.                                                                 | "cpp"                |
| FPPKEYS *    | The Fortran pre-processor will pre-define each word in this setting as a macro.                    | ""                   |
| FPPFLAGS *   | The options used by the Fortran pre-processor.                                                     | "-P<br>-traditional" |
| FPP_DEFINE   | The option used by the Fortran pre-processor to define a macro.                                    | "-D"                 |

| FPP_INCLUDE       | The option used by the Fortran pre-processor to specify the "include" search path.                                                                                                    |         |  |
|-------------------|----------------------------------------------------------------------------------------------------|---------|--|
| СРР               | The C pre-processor command.                                                                                                    |         |  |
| CPPKEYS *         | The C pre-processor will pre-define each word in this setting as a macro.                                                                                                    | ""      |  |
| CPPFLAGS *        | The options used by the C pre-processor.                                                                                                    | "-C"    |  |
| CPP_DEFINE        | The option used by the C pre-processor to define a macro.                                                                                                    |         |  |
| CPP_INCLUDE       | The option used by the C pre-processor to specify the "include" search path.                                                                                                    | "-I"    |  |
| MAKE              | The "make" command.                                                                                                    | "make"  |  |
| MAKEFLAGS         | The options used by the "make" command                                                                                                    | ""      |  |
| MAKE_SILENT       | The option used by the "make" command to specify silent operation.                                                                                                    | "-s"    |  |
| MAKE_JOB          | The option used by the "make" command to specify the number jobs to run simultaneously.                                                                                                    | "-j"    |  |
| GENINTERFACE *    | The command/method for generating interface for Fortran 9X standalone subroutines/functions. Supported values are "ECMWF", "f90aib" and "none". (The keyword "none" is used to switch off interface generation.) | "ECMWF" |  |
| INTERFACE *       | INTERFACE * Generate Fortran 9X interface files with root names according to either the root name of the source "file" or the name of the "program" unit.                                                        |         |  |
| Label Description |                                                                                                    | Default |  |

The following declarations are for reference only. They should not be used in normal operations of the FCM build system:

| Label      | Content     |                                                                                                    |  |
|------------|-------------|----------------------------------------------------------------------------------------------------|--|
| DIR::BIN   | Description | This declaration is optional and is not normally required. It is the "bin" directory, container of executable files created by the build.                                 |  |
|            | Example     | dir::bin \$HOME/my_build/bin                                                                                                    |  |
|            |             | This declaration is optional and is not normally required. It is the build directory, container of the <i>Makefile</i> and its fragments created by the build system.     |  |
|            | Example     | dir::bld \$HOME/my_build/bld                                                                                                    |  |
| DIR::CACHE | Description | This declaration is optional and is not normally required. It is the cache directory, container of internal cache files used by the build system.                         |  |
|            | Example     | dir::cache \$HOME/my_build/.cache                                                                                                    |  |
| DIR::CFG   | Description | This declaration is optional and is not normally required. It is the configuration directory, container of the build configuration file. Not created by the build system. |  |
|            | Example     | dir::cfg \$HOME/my_build/cfg                                                                                                    |  |

| DIR::DONE  | Description | This declaration is optional and is not normally required. It is the "done" file directory, container of dummy "done" files created by the build process. A "done" file is used to indicate that all the external objects of an object files are compiled and ready to be used by the link process.                                                                            |  |
|------------|-------------|----------------------------------------------------------------------------------------------------|--|
|            | Example     | dir::done \$HOME/my_build/done                                                                                                    |  |
| DIR::ETC   | Description | This declaration is optional and is not normally required. It is the miscellaneous file directory, container of "data" files. "Data" files are files in the source sub-package without a registered type. It is possible for the user to tell the build system to copy all "data" files in a sub-package to this directory by "building" a dummy sub-package data file target. |  |
|            | Example     | dir::etc \$HOME/my_build/etc                                                                                                    |  |
| DIR::FLAGS | Description | This declaration is optional and is not normally required. It is the "flags" file directory, container of dummy "flags" files created by the build process A "flags" file is used to indicate to <i>make</i> that the compiler flags for a source file or a container package has changed.                                                                                     |  |
|            | Example     | dir::flags \$HOME/my_build/flags                                                                                                    |  |
| DIR::INC   | Description | This declaration is optional and is not normally required. It is the include directory, container of "include" files such as pre-processor header files, Fortran INCLUDE files, Fortran 9X interface files, and Fortran compiled module information files.                                                                                                    |  |
|            | Example     | dir::inc \$HOME/my_build/inc                                                                                                    |  |
| DIR::LIB   | Description | This declaration is optional and is not normally required. It is the library directory, container of object library achive files created by the build.                                                                                                    |  |
|            | Example     | dir::lib \$HOME/my_build/lib                                                                                                    |  |
| DIR::OBJ   | Description | This declaration is optional and is not normally required. It is the object directory, container of compiled object files created by the build process.                                                                                                    |  |
|            | Example     | dir::obj \$HOME/my_build/obj                                                                                                    |  |
| DIR::PPSRC | Description | This declaration is optional and is not normally required. It is the                                                                                                    |  |
|            | Example     | dir::ppsrc \$HOME/my_build/ppsrc                                                                                                    |  |
| DIR::SRC   | Description | This declaration is optional and is not normally required. It is the source directory, container of the source tree. Not created by the build system.                                                                                                    |  |
|            | Example     | dir::src \$HOME/my_build/src                                                                                                    |  |
| DIR::TMP   | Description | This declaration is optional and is not normally required. It is the temporary directory, container of temporary files used by the wrapper to the compiler and linker.                                                                                                    |  |
|            | Example     | dir::tmp \$HOME/my_build/tmp                                                                                                    |  |
| Label      | Content     |                                                                                                    |  |

### Annex: Declarations in FCM build package configuration file

The following is a list of supported declarations for package configuration files. The package configuration is used by the build system. It must be stored in a file called <code>@PACKAGE.cfg</code> in a source directory. The labels in all declarations in a package configuration file contain two fields delimited by the double colon "::". The first field is the name of the label, which is case insensitive. The second field is the name of a file, which the declaration is associated with.

| Label         | Content     |                                                                                                    |  |
|---------------|-------------|----------------------------------------------------------------------------------------------------|--|
| TYPE::file    | Description | This declares the type of <i>file</i> . The value of this declaration is a list of type flags delimited by the double colon "::". Each type flag is used internally to describe the nature of the file. Supported flags are the same as those used in the INFILE_EXT declarations in the build configuration file. For a list of these flags, please see the Input file extension type flags table of the FCM System User Guide > Annex: Declarations in FCM build configuration file document. |  |
|               | Example     | # Declare a Fortran 9X program source file type::MyFortranProg.f90 FORTRAN::FORTRAN9X::SOURCE::PROGRAM  # Declare a target to build a shared object library type::libbooks.a BINARY::LIB                                                                                                    |  |
| SCAN::file    | Description | This declares a flag to determine whether <i>file</i> needs to be scanned for dependency. Set the value to 1 to switch on, and 0 to switch off. If <i>file</i> is declared a shared library, this flag is automatically set to 0. For all other files, this flag is automatically set to 1.                                                                                                    |  |
|               | Example     | scan::MyFortranProg.f90 0                                                                                                    |  |
| TARGET::file  | Description | This declares the executable name of <i>file</i> if it is a C or Fortran program. If not set, the default executable name of a program is the root name (i.e. base name without the file extension) of <i>file</i> suffixed with the file extension ".exe".                                                                                                    |  |
|               | Example     | target::MyFortranProg.f90 hello_world                                                                                                    |  |
| INTNAME::file | Description | This declares the internal name of <i>file</i> if it contains a Fortran subroutine, function or module. The internal name determines the name of the compiled object file of <i>file</i> . If not set, the default depends on whether the <i>file</i> will be scanned for dependencies. If so, the name of the first program unit will be used as the internal name. Otherwise, the root name of <i>file</i> will be used.                                                                      |  |
|               | Example     | intname::YourFortranMod.f90 hello_mod                                                                                                    |  |

|           | Description | This declares a dependency target for <i>file</i> . The value of this declaration must contain two fields separated by the double colon "::". The first field denotes the dependency type, and the second field is the dependency target. Supported dependency types are the same as those used in the EXCL_DEP declarations in the build configuration file. For a list of thes flags, please see the dependency types table of the FCM System User Guide > Annex: Declarations in FCM build configuration file document. |                                                                                                    |  |
|-----------|-------------|----------------------------------------------------------------------------------------------------|----------------------------------------------------------------------------------------------------|--|
| DEP:;file |             | dep::MyFortranProg.f90<br>dep::MyFortranProg.f90<br>dep::MyFortranProg.f90<br>dep::MyFortranProg.f90<br>dep::MyFortranProg.f90                                                                                                    | USE::YourFortranMod INTERFACE::HerFortran.interface INC::HisFortranInc.inc H::TheirHeader.h OBJ::ItsObject.o |  |
|           | Example     | dep::libbooks.a dep::libbooks.a dep::libbooks.a dep::libbooks.a dep::libbooks.a                                                                                                    | OBJ::MyObject.o OBJ::YourObject.o OBJ::HisObject.o OBJ::HerObject.o OBJ::TheirObject.o OBJ::ItsObject.o      |  |
| Label     |             | Content                                                                                                    |                                                                                                    |  |